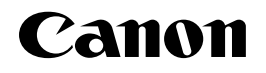

# A4デジタル複合機<br>Satera D350

## ファクスガイド ファクスガイド

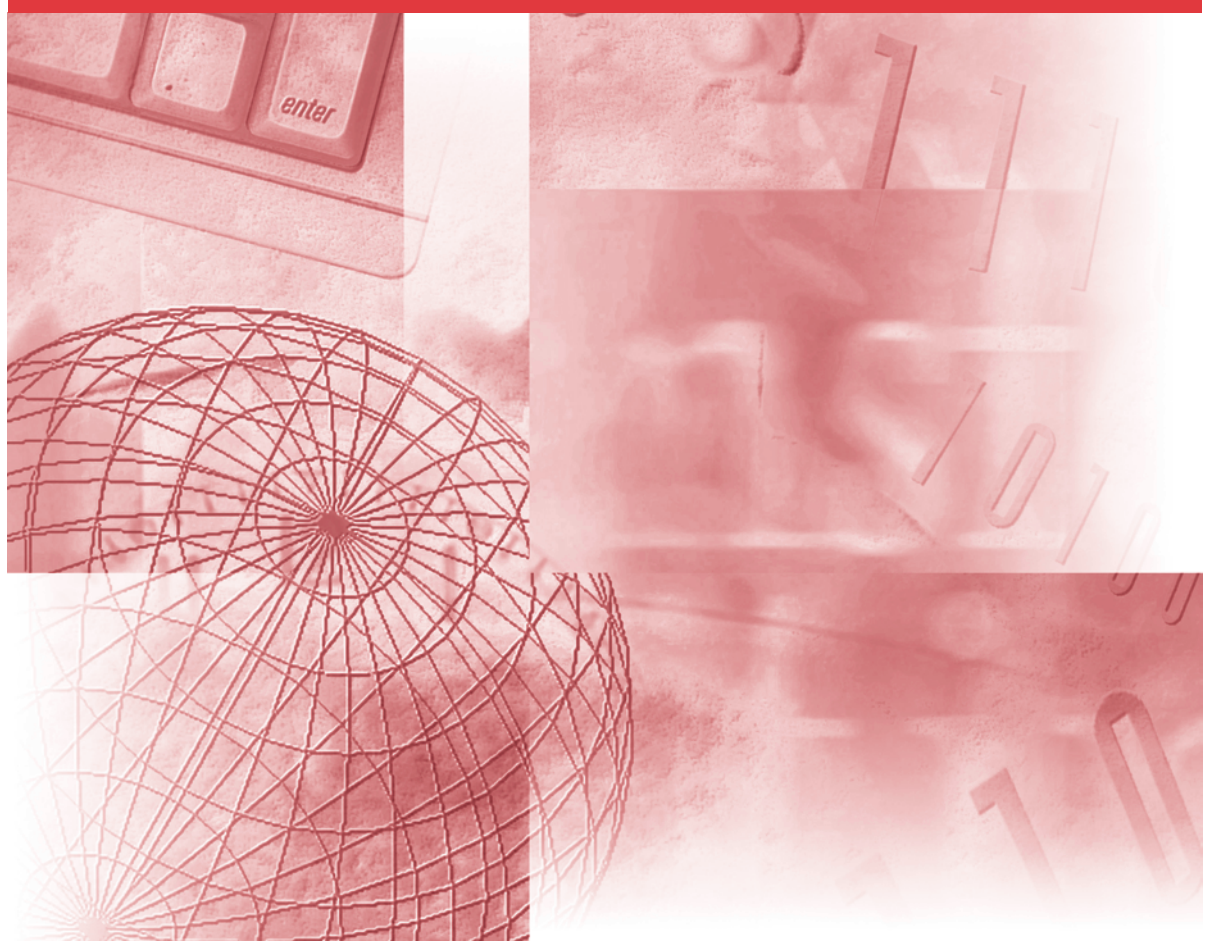

## **取扱説明書の分冊構成について**

本機の取扱説明書は、次のような構成になっています。目的に応じてお読みいただき、本機を十分にご 活用ください。

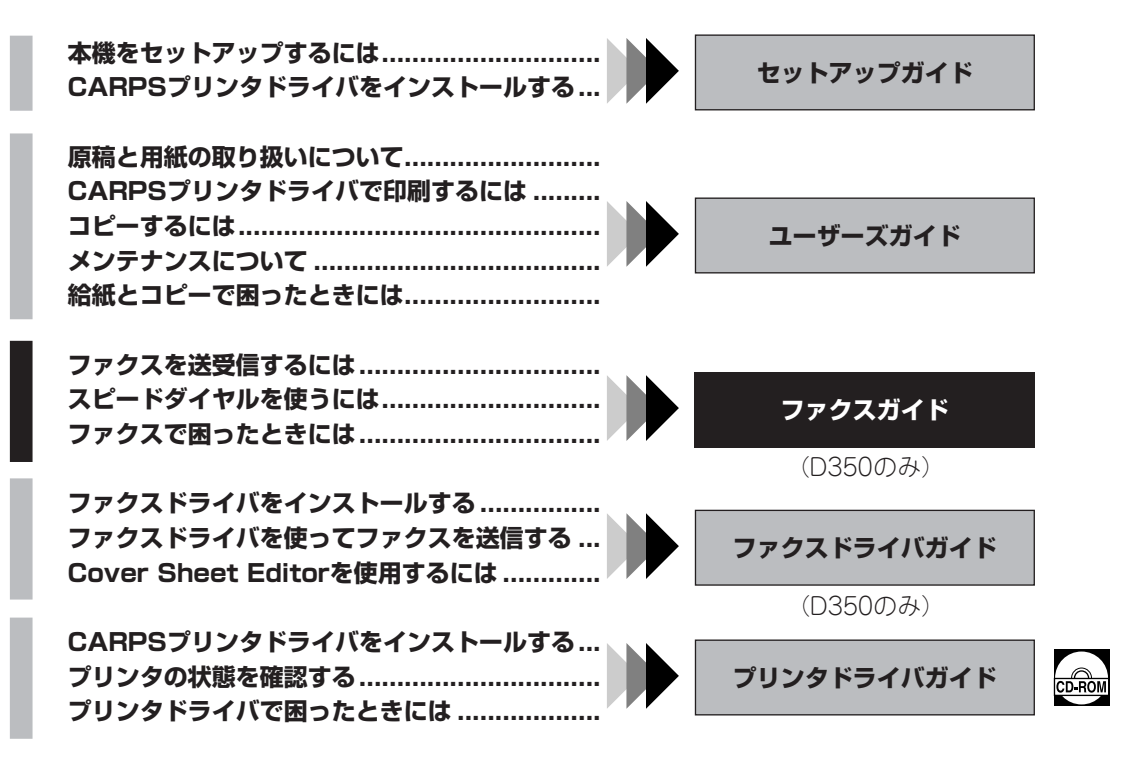

このマークが付いている分冊は、付属のCD-ROMに収められているPDFマニュアルです。

#### **商標**

キヤノンはキヤノン株式会社の登録商標です。UHQ™ は キヤノン株式会社の商標です。

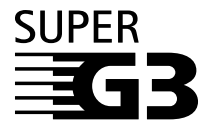

"スーパーG3ファクス"とは、国際電気通信連合(ITU-T)のV.34勧告に準拠す る33.6 Kbps\*モデムを搭載した新世代ファクスのことです。スーパーG3ファク スは、およそ3秒/ページ\*の高速送信を実現し、回線コストの削減に優れた効果を 発揮します。

\*キヤノンFAX標準チャートNo.1に基づくデータ送信(JBIG方式と標準モードを 使用)で、モデムスピードが33.6 Kbpsの場合、およそ3秒/ページ。なお、現在 の公衆回線網 (PSTN) では、回線品質によってモデム速度の上限が28.8 Kbps になる場合もあります。

• 本書に記載されている内容は、予告なく変更されることがあります。あらかじめ、ご了承ください。

• 本書に万一ご不審な点や誤り、または記載漏れなどお気付きのことがありましたら、ご連絡ください。

• 本書の内容を無断で転載することは禁止されています。

## 目次

#### 1章 ご使用の前に

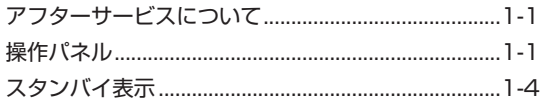

#### 2章 基本的な設定

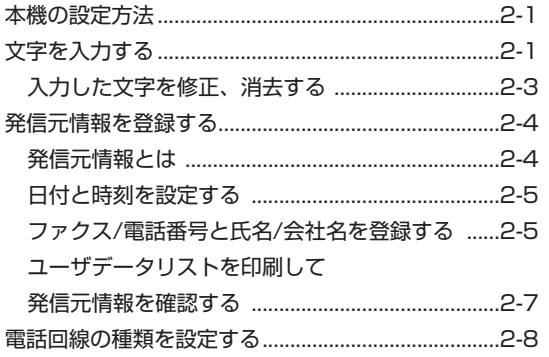

#### 3章 スピードダイヤルの登録

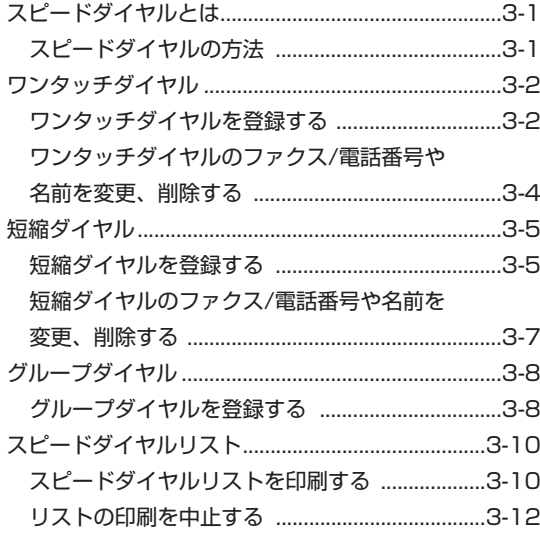

#### 4章 ファクスを送信する

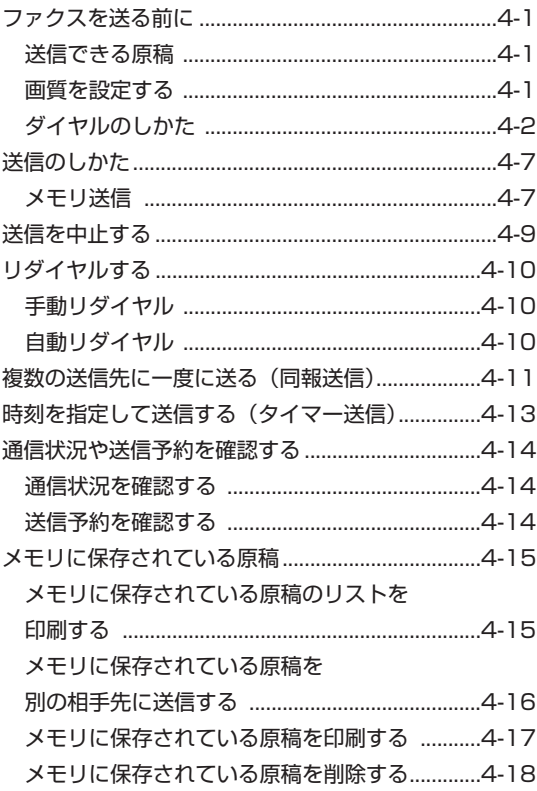

#### 5章 ファクスを受信する

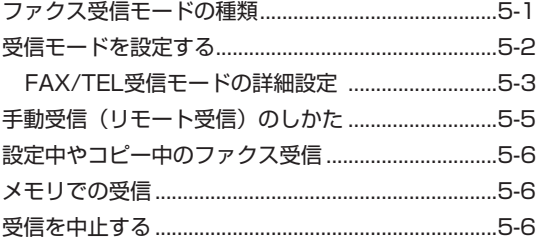

#### 6章 ポーリングを使う

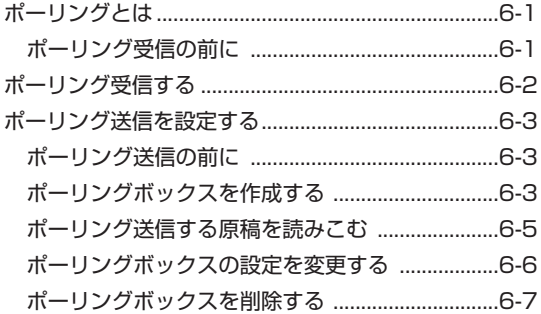

#### 7章 その他の送受信方法

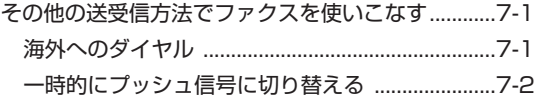

#### 8章 レポートやリストの印刷

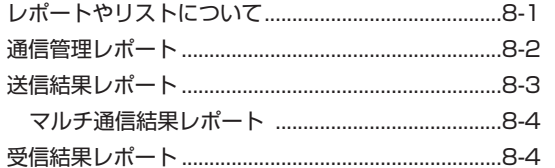

#### 9章 困ったときには

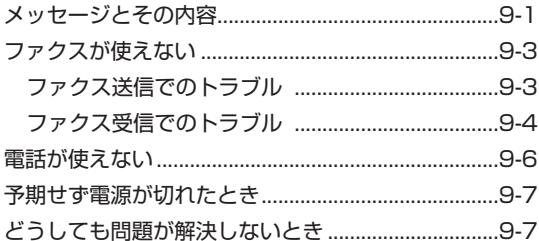

#### 10章 ユーザモードの設定

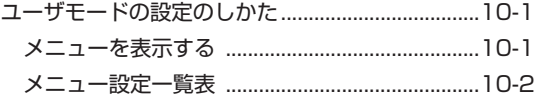

#### 付録 仕様

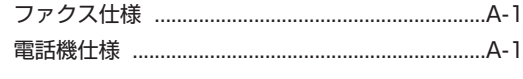

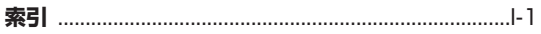

## **マーク、表記について**

本書中のマークや表記には、次のような意味があります。

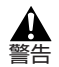

• 取り扱いを誤った場合に、死亡または重傷を負う恐れのある警告事項が書かれています。安全 に使用していただくために、必ずこの警告事項をお守りください。

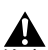

• 取り扱いを誤った場合に、傷害を負う恐れや物的損害が発生する恐れのある注意事項が書かれ ています。安全に使用していただくために、必ずこの注意事項をお守りください。 注意

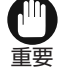

• 操作上、必ず守っていただきたい重要事項や制限事項が書かれています。機械の故障や破損を 防ぐために、必ずお読みください。

• 操作の参考となることや補足説明が書かれています。お読みになることをおすすめします。 メモ

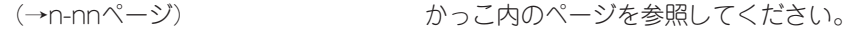

- →「セットアップガイドを参照してください。
- →「ユーザーズガイドを参照してください。

本機 A4デジタル複合機 Satera D350を表します。

初期設定 フリー・コール エ場出荷時の設定。変更しないかぎり、この設定が使われます。

原稿またはファクス きょうしょう 送信または受信する原紙です。

メニュー 本機を設定または変更するときに選ぶ設定項目のリストです。 LCDディスプレイに表示されます。

- 受付番号 インスコントランス 本機では、送受信したファクスそれぞれに4桁の通し番号が自動 的につけられます。送受信の結果を調べるときなど、この受付 番号でファクスを区別できます。
- TX さんじょう まんじょう 送信を表します。
- RX 受信を表します。

本書では、操作パネル上のキーとLCDディスプレイの表示内容を、他の文字と区別した書体で表記して います。

- 操作パネル上のキーは、次の書体で表記しています。 例:**ストップ/リセット**
- LCDディスプレイの表示内容は、「 」で囲み、次の書体で表記しています。 例:「ファクス キノウ セッテイ」

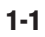

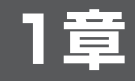

**ご使用の前に**

## **アフターサービスについて**

本機は最新の技術を使い、トラブルなどが発生しないよう細心の注意を払って設計されています。何か 問題が発生したときは、まず「9章 困ったときには」を参照してください。それでも問題が解消されな いときは、お買い求めの販売店、またはキヤノンお客様相談センター(裏表紙)までお問い合わせくだ さい。

## **操作パネル**

ファクスを送受信するときおよびユーザモードの設定に使うキーについて説明します。ここで説明して いないキーについては、「ユーザーズガイド」を参照してください。

#### **■ ワンタッチダイヤルパネルを閉じた状態**

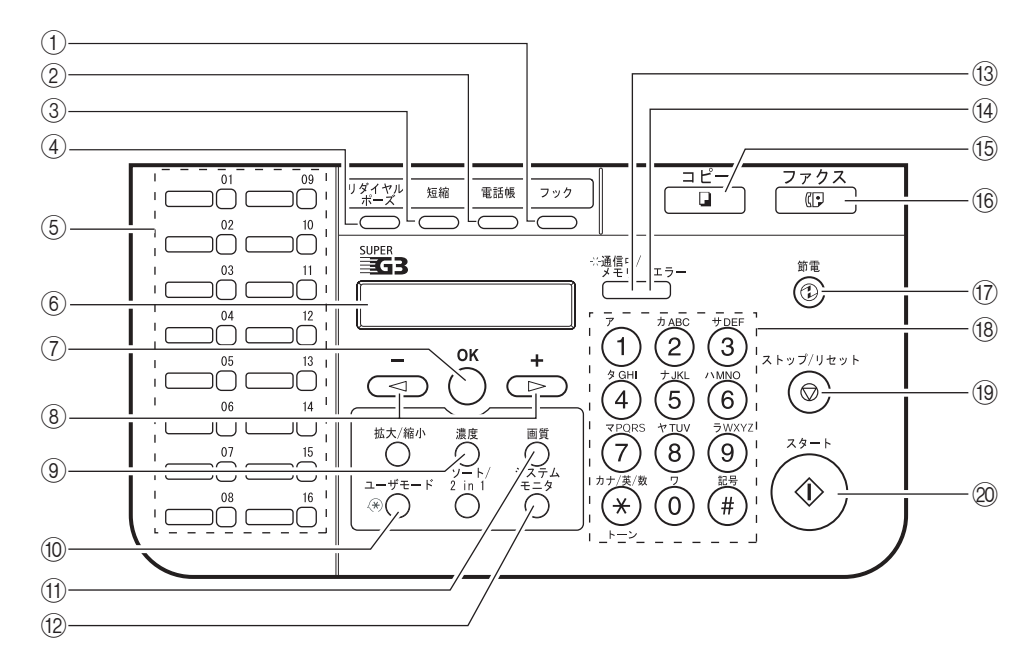

(1) [フック] キー

受話器を置いたままダイヤルするときに使います。

② [電話帳] キー

ワンタッチダイヤルや短縮ダイヤルに登録した相手先のファクス/電話番号を、名前で検索するとき に使います。

3 [短縮] キー

このキーを押して、2桁の短縮番号を押すと、その番号に登録されているファクス/電話番号または グループにダイヤルします。

(4) [リダイヤル/ポーズ] キー

最後にテンキーでダイヤルした番号にもう一度ダイヤルします。テンキーで入力中のファクス番号 や、スピードダイヤルの登録番号中または末尾に、ポーズを入れるときにも使います。

5)「ワンタッチ】キー

01~16のキーに登録されているファクス番号/電話番号、またはグループにダイヤルします。

y LCDディスプレイ

メッセージや動作状況が表示されます。設定を行うときは、選択項目や、文字、数字などが表示さ れます。

(7) [OK] キー

各種の登録や設定を確定するときに押します。ADF(自動原稿給紙装置)の途中で止まってしまっ た原稿を自動排紙するときにも押します。

 $\circ$   $[$  (-),  $\blacktriangleright$  (+)]  $\pm$ −

表示をスクロールして、他の設定を見るときに押します。また、文字や数字の入力時、カーソルを 移動して修正あるいは削除をすることもできます。

- ③ [濃度] キー ファクスの露光を調整します。
- 10 [ユーザモード] キー 各種の登録や機能の設定をするときに押します。
- 11 「画質】キー ファクスの送信解像度を調整します。
- 12 [システムモニタ] キー ファクス/コピー/印刷/レポート出力の状態をチェックするときに使います。
- !3 通信中/メモリランプ

ファクスの送信中または受信中に点滅(グリーン)します。ファクスの送信予約、またはメモリ受 信したときに点灯(グリーン)します。

- 14 エラーランプ 紙づまりなど、エラーが発生したときに点滅(赤)します。(LCDディスプレイにエラーの状態を 表示します。)
- 15 [コピー] キー コピーモードに切り替えるときに押します。
- !6[ファクス]キー ファクスモードに切り替えるときに押します。

(1) [節電] キー 手動で本機を節電モードにするときや、節電モードから復帰するときに押します。節電モードのと きはキーがグリーンに点灯し、節電モードから復帰すると消灯します。

18 テンキー ダイヤルするときや、登録するファクス番号/電話番号を入力するときに押します。また、登録する 名前を入力するときにも使います。

- (9) [ストップ/リセット] キー 送信や受信などの操作を取り消して、本機をスタンバイモードに戻します。
- @0[スタート]キー ファクス送信または手動受信を開始するときに使います。

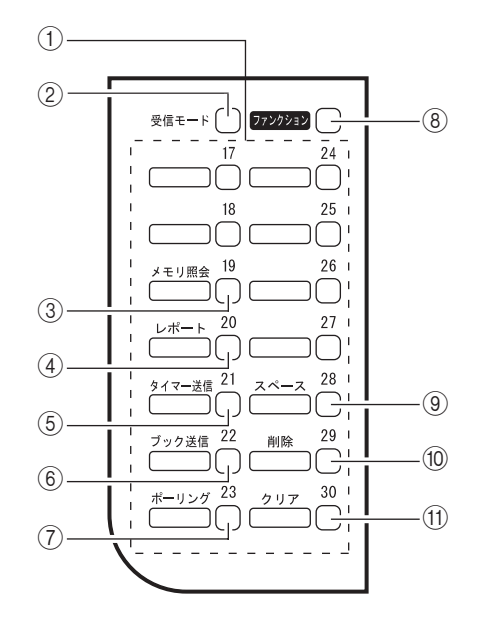

(1) ワンタッチダイヤルキー

17~30のキーに登録されているファクス番号/電話番号、またはグループにダイヤルします。 これらのキーを使ってダイヤルするには、あらかじめワンタッチダイヤルに番号を登録しておく必 要があります。ファンクションキーを押すと、次のワンタッチキー (3)~7)、(9)~(1)) がファクス 機能キーとして使えるようになります。

- ②「受信モード]キー 受信モードを設定します。
- (3) 「メモリ照会】キー メモリ内の文書を確認または消去するときに使います。
- r[レポート]キー 通信管理レポートやダイヤルリスト、ユーザデータリスト、原稿リストなどを出力するときに使い ます。また、レポート出力を中止するときにも使います。
- (5) [タイマー送信] キー 送信時刻を指定してファクスを送信するときに使います。
- y[ブック送信]キー 原稿を原稿台ガラスから送信するときに使います。
- u[ポーリング]キー ポーリング送信、ポーリング受信など、より高度な通信を行うときに使います。
- 8) [ファンクション] キー

このキーを押すと、メモリ照会、レポート、タイマー送信、ブック送信、ポーリング、スペース、 削除、クリアの各キーがファクス機能キーとして使えるようになります。

⑨ [スペース] キー

電話番号や文字列にスペース(空白)を入れるときに押します。

- 10 [削除] キー 入力した文字を1文字消すときに押します。
- 11) [クリア] キー 入力したファクス/電話番号や文字列をすべて消すときに押します。

## **スタンバイ表示**

スタンバイ表示は、どのモードが選ばれているかにより表示が異なります。本機の電源が入ると、コピ ーモードのスタンバイ状態になります。ファクスキーを押すと、コピーモードからファクスモードに切 り替えることができます。

ファクスモードのスタンバイ表示は次のとおりです。

#### ■ **ファクスモード**

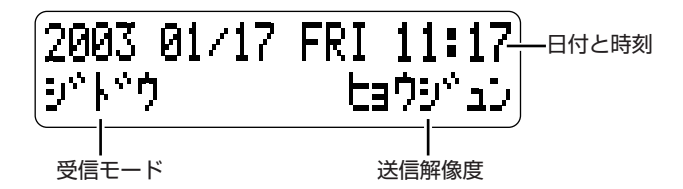

• コピーモードのスタンバイ表示については、「ユーザーズガイド」を参照してください。 メモ

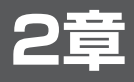

## **基本的な設定**

## **本機の設定方法**

通常の動作、送信、受信、印刷、システム設定、スピードダイヤルなどを調整して、お好みに合わせて 本機を設定できます。

設定は、操作パネルからダイレクトに調整できます。詳細については、各項目をご覧ください。

## **文字を入力する**

ユーザ略称、スピードダイヤルの宛先名などを入力するときは、次の表をご覧になれば、入力する文字 が割り当てられているテンキーを確認できます。

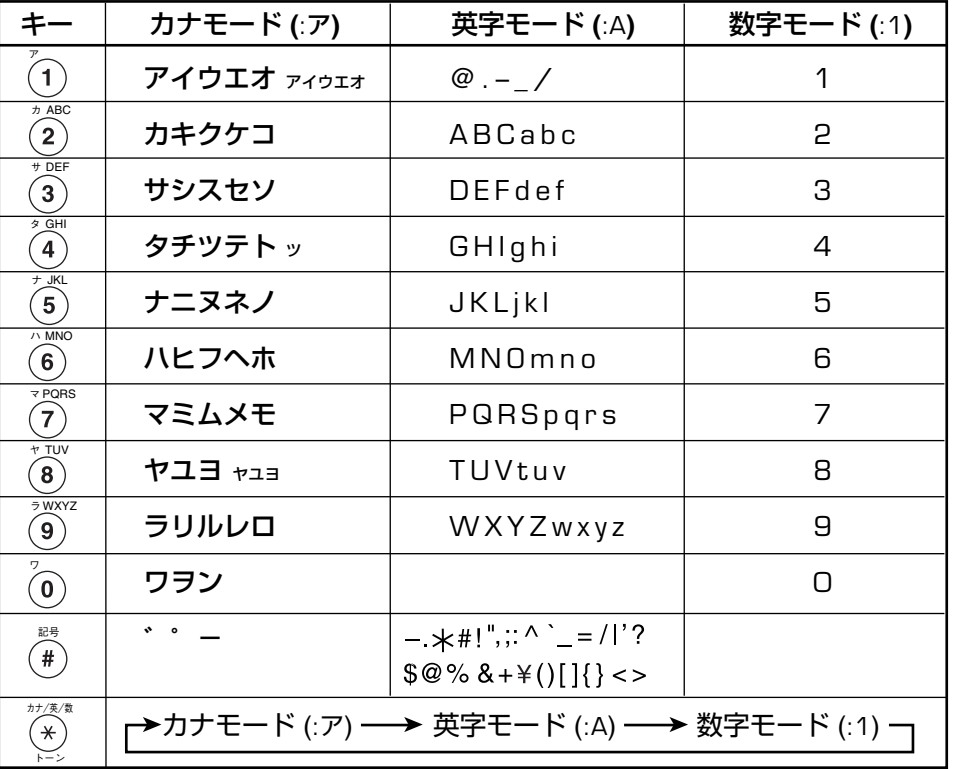

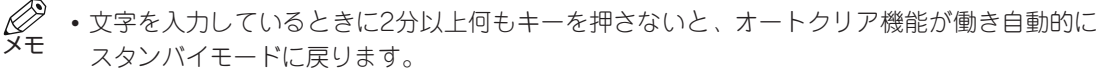

• オートクリア機能が働くまでの時間は、1~9分の範囲で1分間隔で設定できます。オートクリ ア機能が働かないように設定することもできます(→「ユーザーズガイド」)。

#### ■**文字(カナ、英字)の入力のしかた**

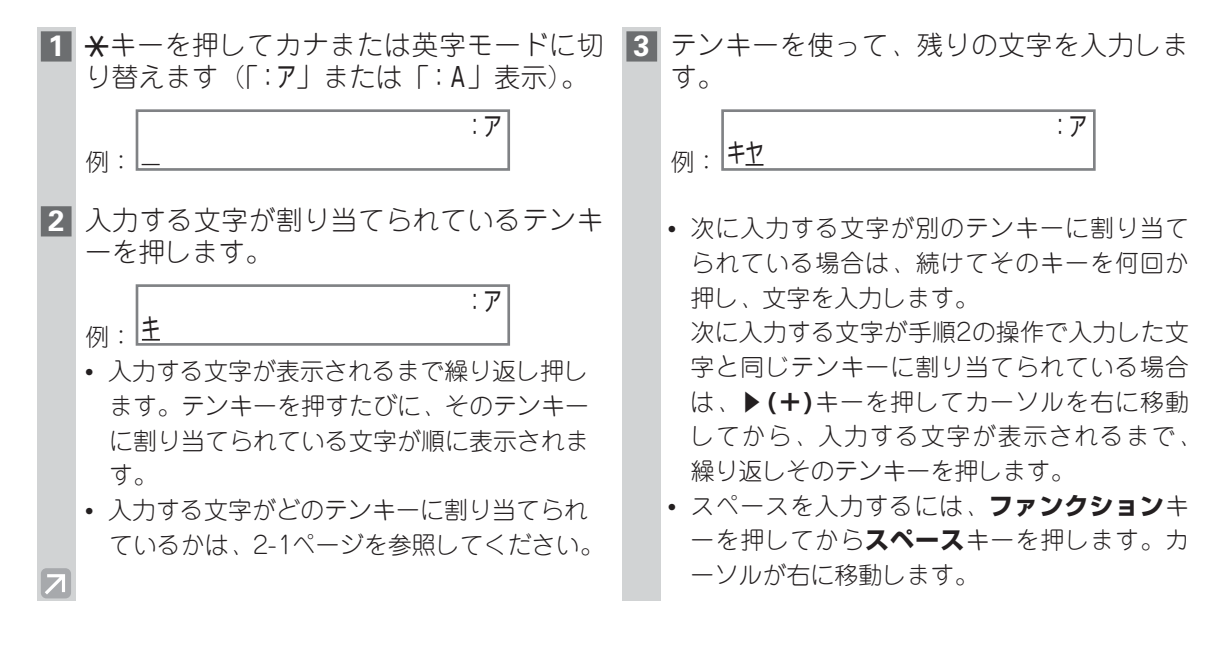

#### **■記号の入力のしかた**

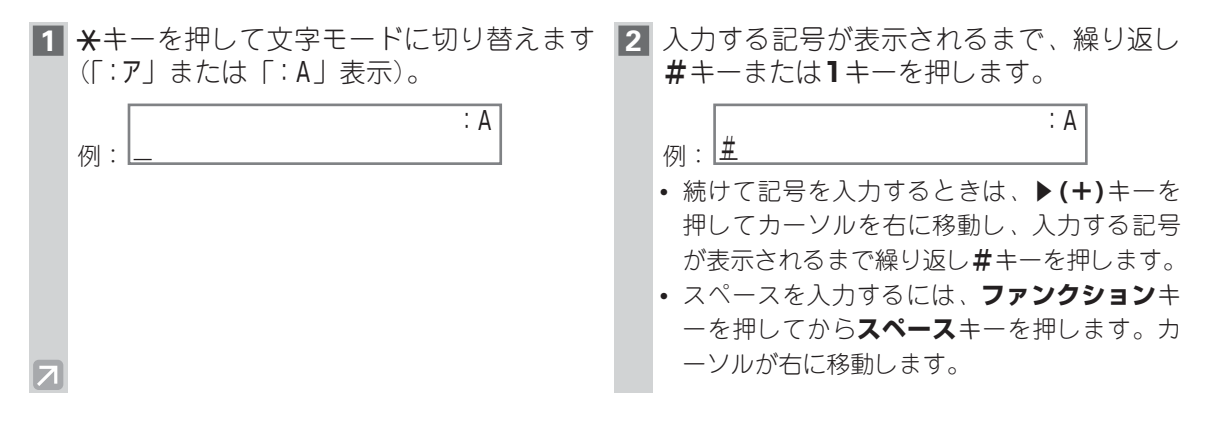

#### **■数字の入力のしかた**

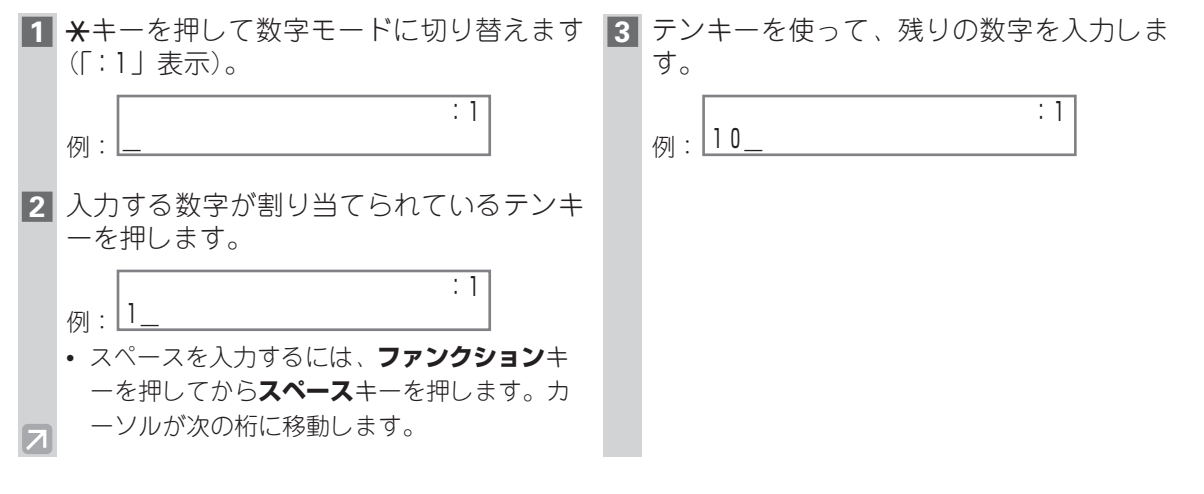

#### **入力した文字を修正、消去する**

文字や記号、または数字を間違って入力してしまったときは、**削除**キーまたは**クリア**キーを押して修正 します。

#### **■文字/記号/数字を削除する**

**◀(ー)キーまたは▶(+)キーを使って削除する文字/記号/数字の下にカーソルを移動し、ファンクシ ョン**キーを押してから**削除**キーを押します。カーソル位置の文字/記号/数字が削除されます。

#### **■入力した文字/記号/数字をすべて削除する**

**ファンクション**キーを押してから**クリア**キーを押すと、入力した文字/記号/数字がすべて削除されま す。

## **発信元情報を登録する**

#### **■発信元情報とは**

ファクスで受信した文書のいちばん上に印刷されている、発信元のファクス/電話番号、名前または会 社名、送信した日付と時刻などを発信元情報といいます。また、送信端末識別情報(TTI)と呼ばれる こともあります。同じように、本機にあなたの情報を登録しておけば、ファクスの発信元がだれで、い つ発信されたかを、送信先に知らせることができます。

本機で発信元情報を登録すると、次のように印刷されます。

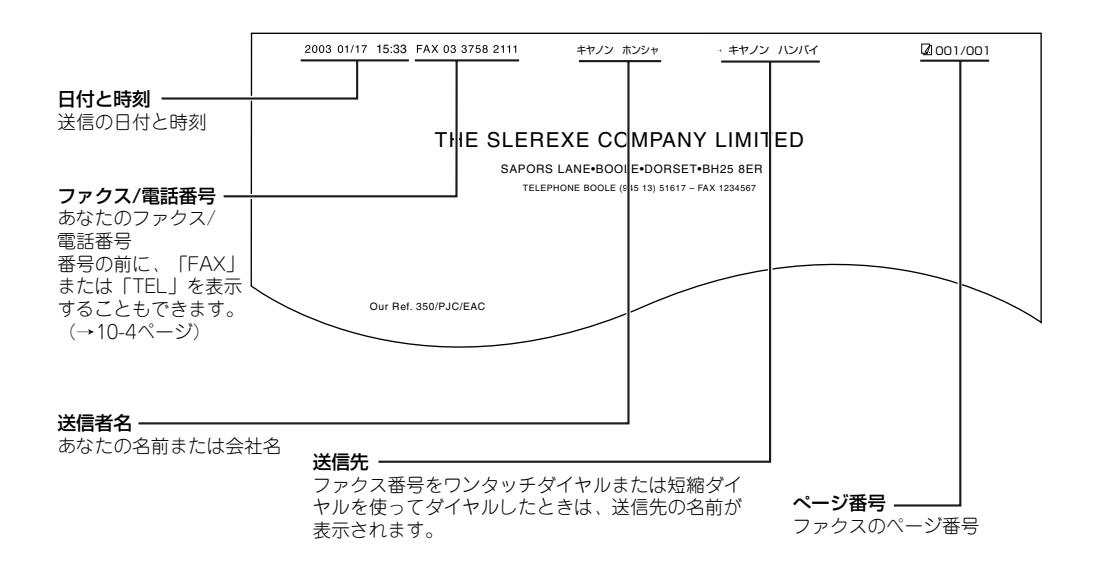

• 発信元情報は、送信するファクスの画像領域の内側と外側のどちらに付けるかを設定すること ができます(→10-4ページ)。 メモ

• 発信元情報は、ユーザモード(→2-5、2-6ページ)から登録することができます。

#### **■日付と時刻を設定する**

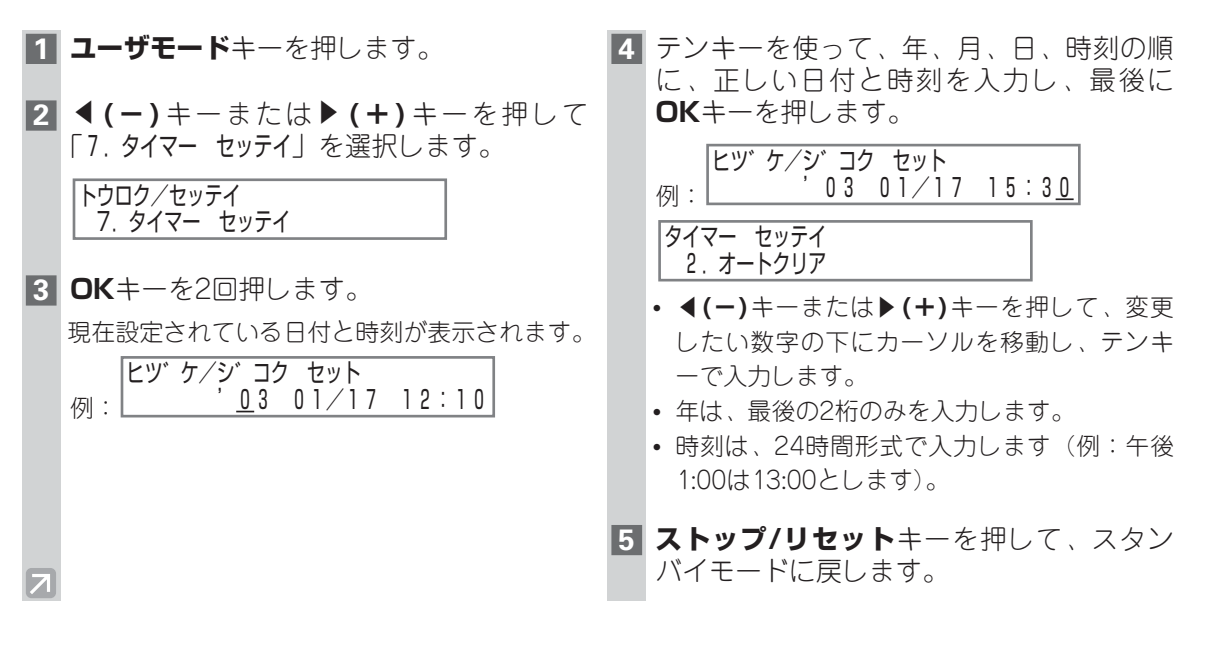

#### **■ファクス/電話番号と氏名/会社名を登録する**

**1 ユーザモード**キーを押します。 **2 ← (-)**キーまたは▶ (+)キーを押して 「4.ファクス キノウ セッテイ」を選び、**OK**キ ーを4回押します。 例:<u>[[ヒL=</u> **3** テンキーを使ってあなたのファクス番号を 入力します(スペースを含めて最高20桁ま で)。正しく入力したら、**OK**キーを押しま す。 例: テ゛ンワ カイセン セッテイ 2.カイセン シュルイ センタク ユーサ゛TEL 03 3758 2111 ユーサ゛TEL トウロク/セッテイ 4.ファクス キノウ セッテイ

- ファクス/電話番号がすでに登録されていると きは、その番号が表示されます。変更するに は、テンキーを使って入力します。
- スペースを入力するには、**ファンクション**キ ーを押してから**スペース**キーを押します。
- 間違って入力したときは、**◀(-)**キーを押す か、**ファンクション**キーを押してから**削除**キ ーを押し、最後に入力した数字から順に削除 します。**ファンクション**キーを押してから**ク リア**キーを押し、入力した数字をすべて削除 することもできます。

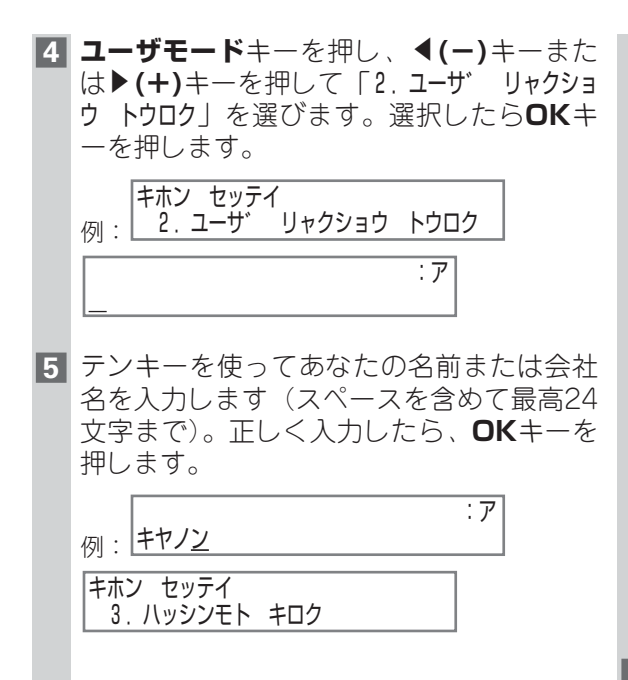

- 文字の入力のしかたについては、2-1~2-3ペ ージを参照してください。
- 名前または会社名がすでに登録されている場 合は、その名前が表示されます。変更するに は、**ファンクション**キーを押してから**クリア** キーを押して前回の入力を削除し、新たに入 力します。
- スペースを入力するには、**ファンクション**キ ーを押してから**スペース**キーを押します。カ ーソルが右に移動します。
- 間違って入力したときは、◀(ー)キーまたは **▶(+)**キーを押して削除する文字の下にカー ソルを移動し、**ファンクション**キーを押して から**削除**キーを押します。カーソル位置の文 字が削除されます。**ファンクション**キーを押 してから**クリア**キーを押し、入力した文字を すべて削除することもできます。
- **6 ストップ/リセット**キーを押して、スタン バイモードに戻します。

 $\overline{\mathcal{A}}$ 

#### **■ユーザデータリストを印刷して発信元情報を確認する**

登録した発信元情報を確認し、現在の設定をチェックするためには、ユーザデータリストを印刷します。

**1 ユーザモード**キーを押します。 **2 ◀(-)**キーまたは▶(+)キーを押して 「8.リスト フ゜リント」を選び、**OK**キーを2 回押します。 トウロク/セッテイ 8.リスト フ゜リントリスト フ゜リント 1.ユーサ゛テ゛ータ  $\overline{\mathbf{z}}$ 

- LCDがスタンバイモードに戻り、ユーザデー タリストが印刷されます。
- ユーザデータリストは、**レポート**キーを使っ て印刷することもできます(→3-10ページ)。

発信元情報はリストの最上部に印刷されます。本機の現在の設定値はその下に印刷されます。

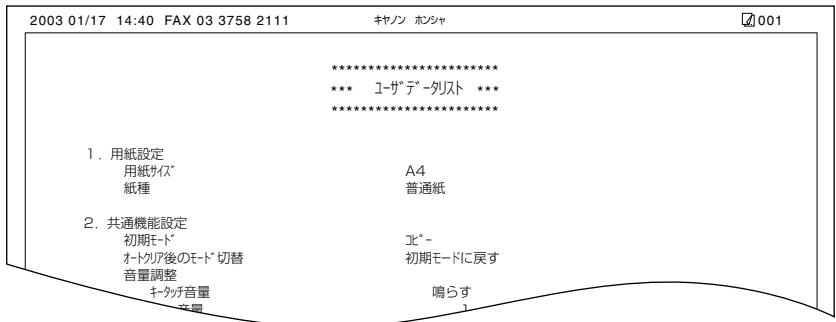

## **電話回線の種類を設定する**

本機を使う前に、電話回線の種類を正しく設定してください。本機を接続している電話回線の種類がわ からないときは、最寄りの電話会社に問い合わせてください。現在の設定は、ユーザデータリストを印 刷すればチェックできます(→2-7ページ)。設定を変更するには、次の操作を行います。

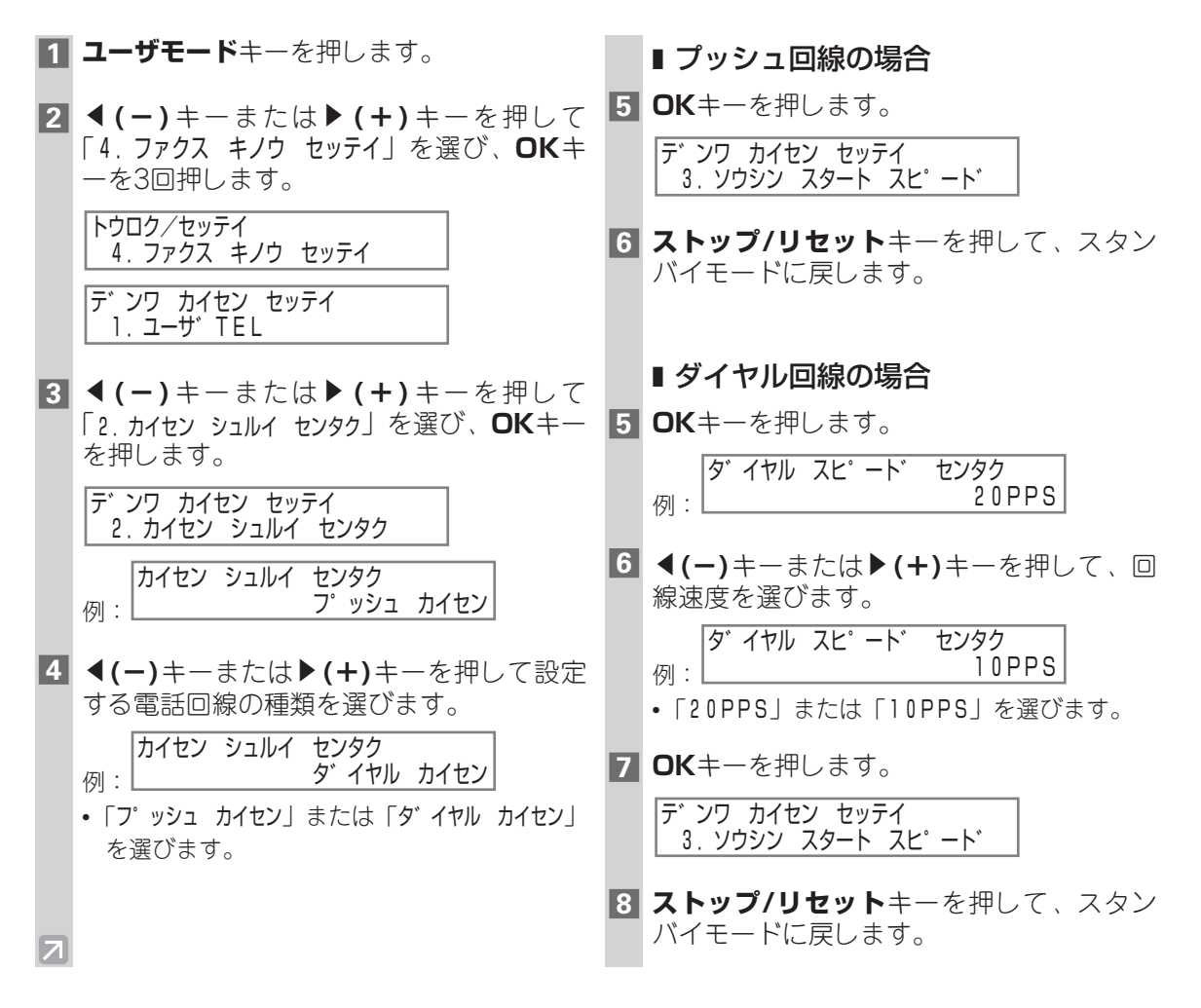

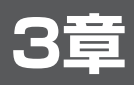

## **スピードダイヤルの登録**

## **スピードダイヤルとは**

スピードダイヤルとは、あらかじめ送信先のファクス/電話番号と名前をワンタッチダイヤルまたは短 縮ダイヤルに登録しておき、簡単にダイヤルする方法です。登録した番号は、1つまたはいくつかの数 のキーを押すだけでダイヤルできます。

#### **■スピードダイヤルの方法**

スピードダイヤルには、次の3つの方法があります。

#### ■ **ワンタッチダイヤル(→3-2ページ)**

ワンタッチダイヤルにファクス/電話番号を登録しておくと、ワンタッチダイヤルキーを押すだけで ダイヤルできます。30件まで登録できます。

#### **■ 短縮ダイヤル (→3-5ページ)**

短縮ダイヤルにファクス/電話番号を登録しておくと、**短縮**キーを押してから、登録した2桁の数字 のキーを押すだけでダイヤルできます。100件まで登録できます。

#### ■ **グループダイヤル(→3-8ページ)**

1つのワンタッチダイヤルや短縮ダイヤルに、すでに登録されているワンタッチダイヤル、短縮ダイ ヤルをまとめて登録することができます。グループダイヤルを登録しておくと、1つまたはいくつか のキーを押すだけで、同じ原稿を複数の宛先に一度に送信できます。グループは129件まで登録で きます。

本章にしたがってスピードダイヤルを登録してください。

• スピードダイヤルを使ってダイヤルする方法については、4-4~4-6ページを参照してくださ *②*・スヒ<br>メモ <sub>い。</sub>

## **ワンタッチダイヤル**

- **■ワンタッチダイヤルを登録する**
- **1 ユーザモード**キーを押します。
- **2 ← (-)**キーまたは▶ (+)キーを押して 「5.アテサキ トウロク」を選び、**OK**キーを2 回押します。

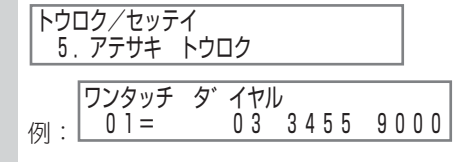

**3 ←(ー)**キーまたは▶(+)キーを押してワン タッチダイヤルキー(01~30)を選び、 **OK**キーを2回押します。

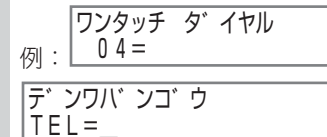

- ワンタッチダイヤルキーを直接押して選ぶこ ともできます。
- ファクス/電話番号がすでに登録されていると きは、その番号が表示されます。
- グループがすでに登録されているときは、 「グループ ダイヤル」と表示されます。

**4** テンキーを使って宛先のファクス/電話番 号を入力します(スペースとポーズを含め て120桁まで入力できます)。入力後、**OK** キーを2回押します。

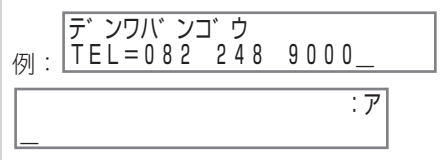

- スペースを入力するには、**ファンクション**キ ーを押してから**スペース**キーを押します。カ ーソルが次の桁に移動します。スペースは番 号を読みやすくするためのもので、ダイヤル するときは無視されます。
- ポーズを入力するには、**リダイヤル/ポーズ**キ ーを押します(→7-1ページ)。
- 間違って入力したときは、◀(ー)キーまたは **▶(+)**キーを押して削除する数字の下にカー ソルを移動し、**ファンクション**キーを押して から**削除**キーを押します。カーソル位置の数 字が削除されます。**ファンクション**キーを押 してから**クリア**キーを押し、入力した数字を すべて削除することもできます。

 $\overline{\mathcal{L}}$ 

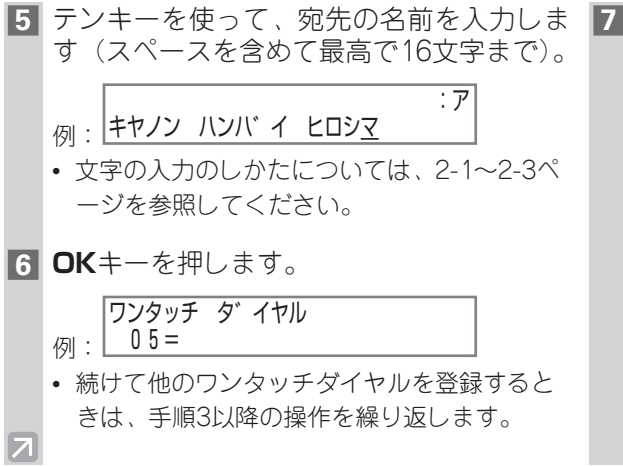

**7 ストップ/リセット**キーを押して、スタン バイモードに戻します。

• ワンタッチダイヤルキーに宛先ラベル を貼っておくと、ダイヤルするときに キーを簡単に見分けることができます。 メモ

#### **ワンタッチダイヤルのファクス/電話番号や名前を変更、削除する**

- **1** 「ワンタッチダイヤルを登録する」の手順 1~2の操作を行います(→3-2ページ)。
- **2 ←(ー)**キーまたは▶(+)キーを押して、変 更または削除するワンタッチダイヤルのキ ーを選び、**OK**キーを2回押します。

例:  $\begin{bmatrix} 0 & 6 \\ 6 & -1 \end{bmatrix}$ テ゛ンワハ゛ンコ゛ウ ワンタッチ タ゛イヤル 0 1 1 7 2 8 9 9 6 6

例:<u>LIEL=UII 728 9966\_</u> • ワンタッチダイヤルキーを直接押して選ぶこ ともできます。

#### ■ 変更する場合

**3 ファンクション**キーを押してから**クリア**キ ーを押し、登録されているファクス/電話 番号を削除して、新しい番号を入力します。 入力後、**OK**キーを2回押します。

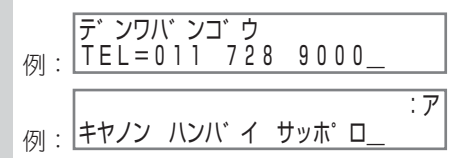

- ファクス/電話番号を変更しないときは、手順 2の操作の後に**OK**キーを2回押します。
- スペースを入力するには、**ファンクション**キ ーを押してから**スペース**キーを押します。カ ーソルが次の桁に移動します。スペースは番 号を読みやすくするためのもので、ダイヤル するときは無視されます。
- ポーズを入力するには、**リダイヤル/ポーズ**キ ーを押します。
- 間違って入力したときは、 **4(-)**キーまたは **▶(+)**キーを押して削除する数字の下にカー ソルを移動し、**ファンクション**キーを押して から**削除**キーを押します。カーソル位置の数 字が削除されます。

**4 ファンクション**キーを押してから**クリア**キ ーを押して前回入力した名前を削除し、新 しい名前を入力します。入力後、**OK**キー を押します。

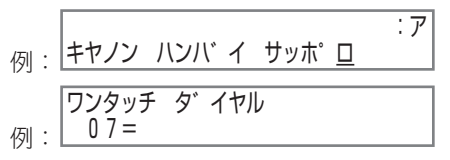

- 名前を変更しないときは、手順3の操作の後に **OK**キーを押します。
- 文字の入力のしかたについては、2-1~2-3ペ ージを参照してください。
- **5 ストップ/リセット**キーを押して、スタン バイモードに戻します。
	- ■削除する場合(上記の手順1~2の操 作を先に行います。)
- **3 ファンクション**キーを押してから**クリア**キ ーを押し、ファクス/電話番号を削除しま す。削除後、**OK**キーを押します。

テ゛ンワハ゛ンコ゛ウ TEL=

ワンタッチ タ゛イヤル 2.ナマエ

- ファクス/電話番号を削除すると、登録されて いた名前も自動的に削除されます。
- **4 ストップ/リセット**キーを押して、スタン バイモードに戻します。

 $\overline{\mathcal{A}}$ 

## **短縮ダイヤル**

#### **■ 短縮ダイヤルを登録する**

- **1 ユーザモード**キーを押します。
- **2 ◀(-)**キーまたは▶(+)キーを押して 「5.アテサキ トウロク」を選び、**OK**キーを押 します。

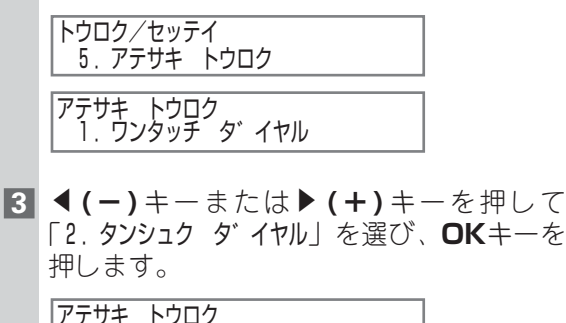

タンシュク ダ イヤル A00= 975 241 9000 2.タンシュク タ゛イヤル

- $m:$   $*00=$
- **44 FCC**→キーまたは▶(+)キーを押して短縮 ダイヤル番号(00~99)を選び、**OK**キー を2回押します。

<sub>例:</sub>\*02= タンシュク タ゛イヤル

テ゛ンワハ゛ンコ゛ウ TEL=\_

 $\mathcal{Z}_{\mathcal{A}}$ 

- **短縮**キーを押してから、テンキーで2桁の短縮 ダイヤル番号を入力することもできます。
- ファクス/電話番号がすでに登録されていると きは、その番号が表示されます。
- グループがすでに登録されているときは、 「グループ ダイヤル」と表示されます。

**5** テンキーを使って宛先のファクス/電話番 号を入力します(スペースとポーズを含め て120桁まで入力できます)。入力後、**OK** キーを2回押します。

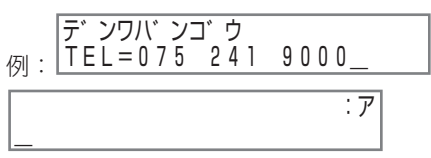

- スペースを入力するには、**ファンクション**キ ーを押してから**スペース**キーを押します。カ ーソルが次の桁に移動します。スペースは番 号を読みやすくするためのもので、ダイヤル するときは無視されます。
- ポーズを入力するには、**リダイヤル/ポーズ**キ ーを押します。
- 間違って入力したときは、<
(-)キーまたは **▶(+)**キーを押して削除する数字の下にカー ソルを移動し、**ファンクション**キーを押して から**削除**キーを押します。カーソル位置の数 字が削除されます。**ファンクション**キーを押 してから**クリア**キーを押し、入力した数字を すべて削除することもできます。
- **6** テンキーを使って、宛先の名前を入力しま す(スペースを含めて最高で16文字まで)。

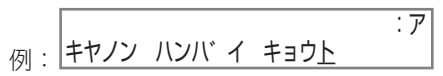

• 文字の入力のしかたについては、2-1~2-3ペ ージを参照してください。

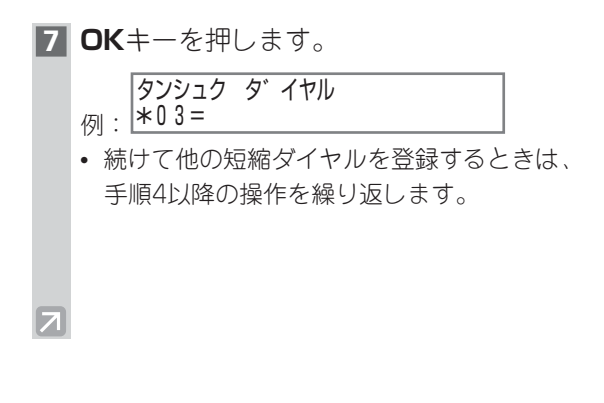

**8 ストップ/リセット**キーを押して、スタン バイモードに戻します。

> • 短縮ダイヤルリストを印刷して、登録 されている番号や名前を確認できます (→3-10、3-11ページ)。このリストを 本機の側に置いておくと、ダイヤルす るときに便利です。 メモ

#### **短縮ダイヤルのファクス/電話番号や名前を変更、削除する**

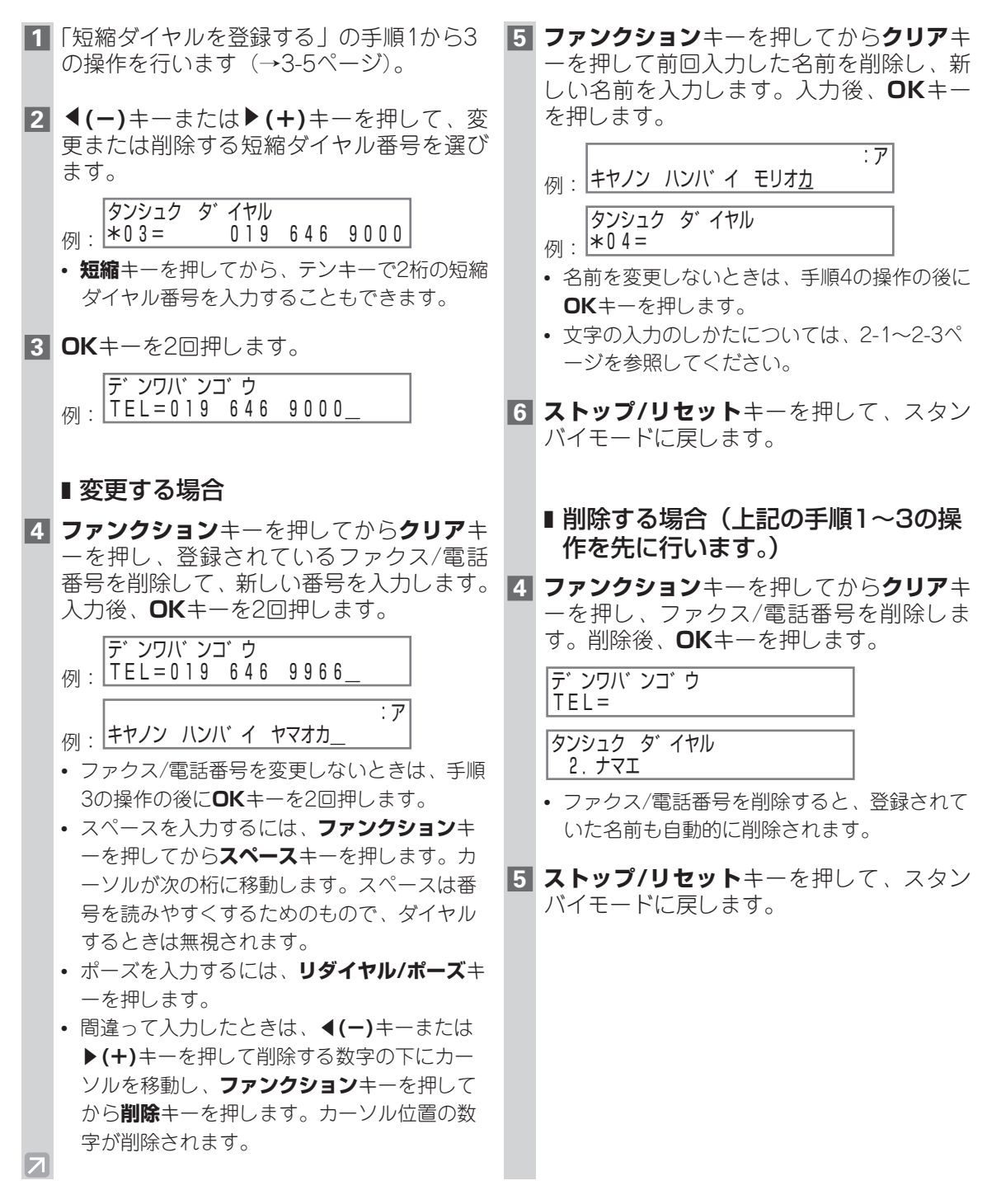

## **グループダイヤル**

### **■グループダイヤルを登録する**

- **1 ユーザモード**キーを押します。
- **2 ← (-)**キーまたは▶ (+)キーを押して 「5.アテサキ トウロク」を選び、**OK**キーを押 します。

トウロク/セッテイ 5.アテサキ トウロク

アテサキ トウロク 1.ワンタッチ タ゛イヤル

**3 ◀(-)**キーまたは▶(+)キーを押して 「3.ク゛ルーフ゜ タ゛イヤル」を選び、**OK**キー を押します。

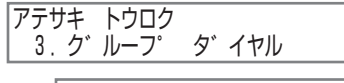

例:└─ U T =ソフタッナ タ イヤル ク゛ルーフ゜ タ゛イヤル

- **4** グループを登録するワンタッチダイヤルま たは短縮ダイヤルの番号を選びます。
	- すでに登録されているワンタッチダイ ヤルや短縮ダイヤルを使いたい場合は、 登録済みのファクス/電話番号やグルー プをあらかじめ削除しておきます (→3-4、3-7ページ)。 メモ

#### ■ ワンタッチダイヤルキーに登録する 場合

**◀(ー)**キーまたは▶(+)キーを押して、グ ループダイヤルを登録するワンタッチダイ ヤルキー(01~30)を選び、**OK**キーを2 回押します。

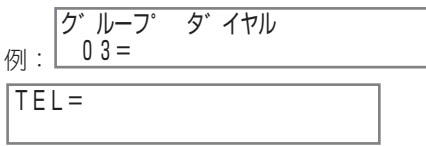

• ファクス/電話番号やグループがすでに登録さ れているときは、「ワンタッチ タ゛イヤル」または 「ク゛ルーフ゜ タ゛イヤル」と表示されます。

#### ■短縮ダイヤルに登録する場合

**短縮**キーを押してから、グループを登録す る短縮ダイヤルの番号(00~99)をテン キーで入力し、**OK**キーを2回押します。

例: A21= ク゛ルーフ゜ タ゛イヤル

 $|TE|$ 

• ファクス/電話番号やグループがすでに登録さ れているときは、「タンシュク タ゛イヤル」または 「ク゛ルーフ゜ タ゛イヤル」と表示されます。

 $\overline{\mathcal{L}}$ 

- **5** グループダイヤルに登録する宛先を、ワン タッチダイヤルまたは短縮ダイヤルの番号 で選びます。
	- グループに登録できるのは、ワンタッチダイ ヤルや短縮ダイヤルにすでに登録されている 宛先のみです。
	- グループ内に登録した宛先を **4(−)**キーまた は▶(+)キーを押して確認することができま す。
		- グループ内の宛先を削除するときは、 **◀(ー)** キーまたはE**(+)**キーを押して削除する宛先 を表示し、**ファンクション**キーを押してか **らクリア**キーを押します(「クリア シマシタ」 と表示されます)。
		- グループ内の宛先をすべて削除するには、 **ファンクション**キーを押してから**クリア**キ ーを押す操作を、すべての宛先が削除され るまで繰り返します。グループ内の宛先を すべて削除すると、そのグループは削除さ れます。
	- 以前に登録したグループがある場合には、す べての番号を削除してもグループ名は削除さ れません。グループを削除するときは、グル ープ名も消去してください。
	- 登録を中止するには、手順4で**OK**キーを押す 前に**ストップ/リセット**キーを押します。スタ ンバイモードに戻ります。

#### ■ワンタッチダイヤルを登録する場合

グループに登録したい宛先のワンタッチダ イヤルキーを押します。この操作を、登録 したいすべての宛先に対して繰り返し、最 後に**OK**キーを2回押します。

例:L U I キャノノ ハンハ ィ :ア \_  $TEL = 0.3, 3.455, 9000$ 

#### ■ 短縮ダイヤルを登録する場合

**短縮**キーを押してから、グループに登録し たい宛先の2桁の短縮ダイヤル番号をテン キーで入力します。この操作を、登録した いすべての宛先に対して繰り返し、最後に **OK**キーを2回押します。

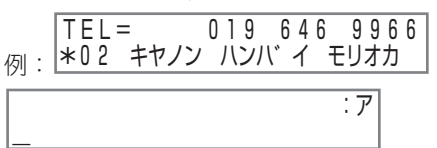

**6** テンキーを使って、グループの名前を入力 します(スペースを含めて16文字まで入力 できます)。

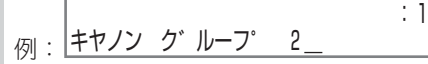

- 名前を登録しないときは、この操作は不要で す。
- 文字の入力のしかたについては、2-1~2-3ペ ージを参照してください。

#### **7 OK**キーを押します。

例: A22= ク゛ルーフ゜ タ゛イヤル

- 続けて他のグループを登録するときは、手順4 以降の操作を繰り返します。
- **8 ストップ/リセット**キーを押して、スタン バイモードに戻します。
	- グループダイヤルリストを印刷すると、 グループに登録されている宛先のファ クス/電話番号や名前を確認することが できます(→3-10、3-12ページ)。こ のリストを本機の側に置いておくと、 ダイヤルするときに便利です。 メモ

## **スピードダイヤルリスト**

スピードダイヤルに登録したファクス/電話番号の一覧を印刷できます。印刷したリストを本機の側に 置いておくと、ダイヤルするときに便利です。

#### **■スピードダイヤルリストを印刷する**

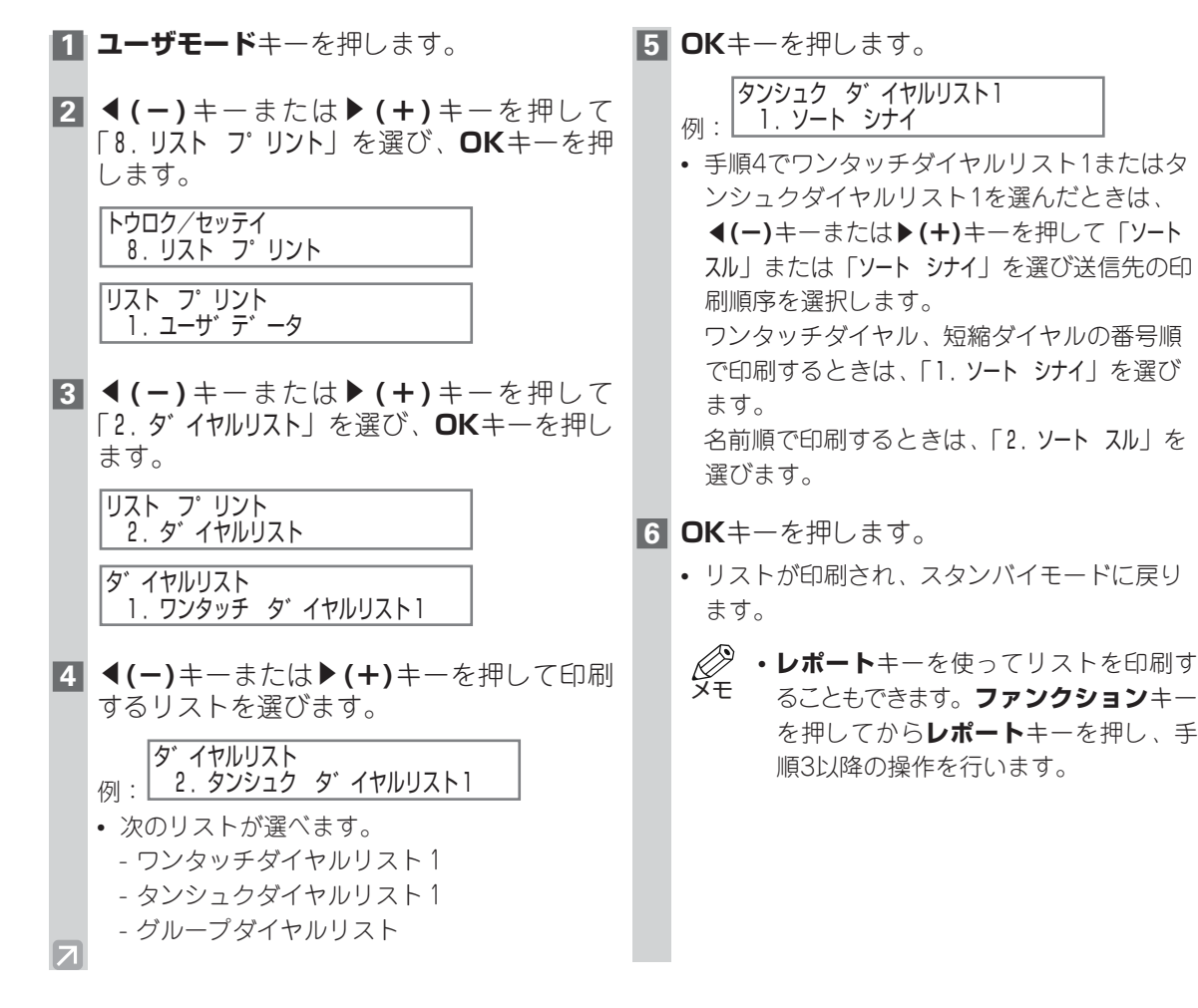

■ **ワンタッチダイヤルリスト1**

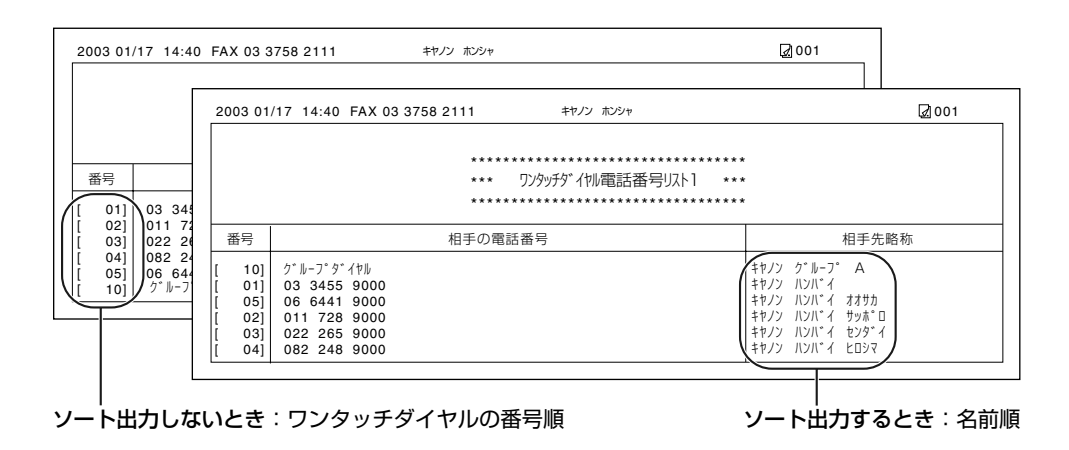

**■ 短縮ダイヤルリスト1** 

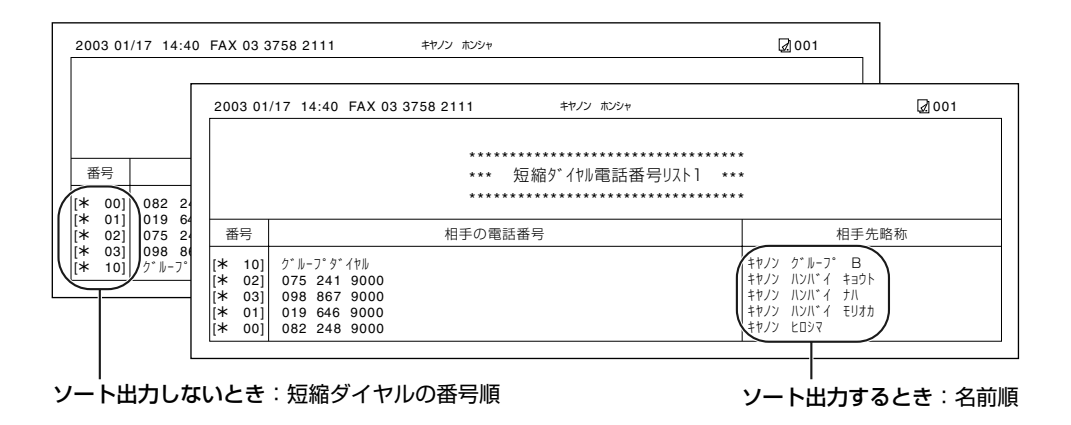

#### ■ **グループダイヤルリスト**

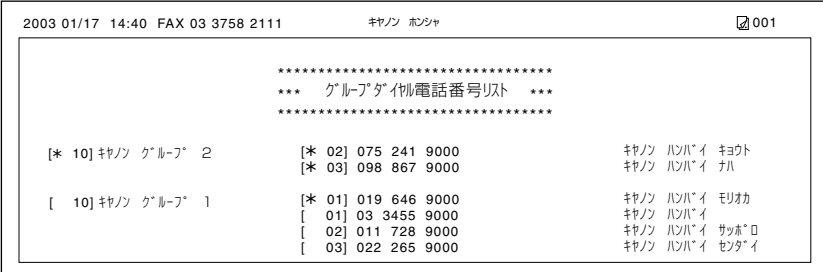

#### **■リストの印刷を中止する**

リストの印刷を選択したあとで、中止することもできます。

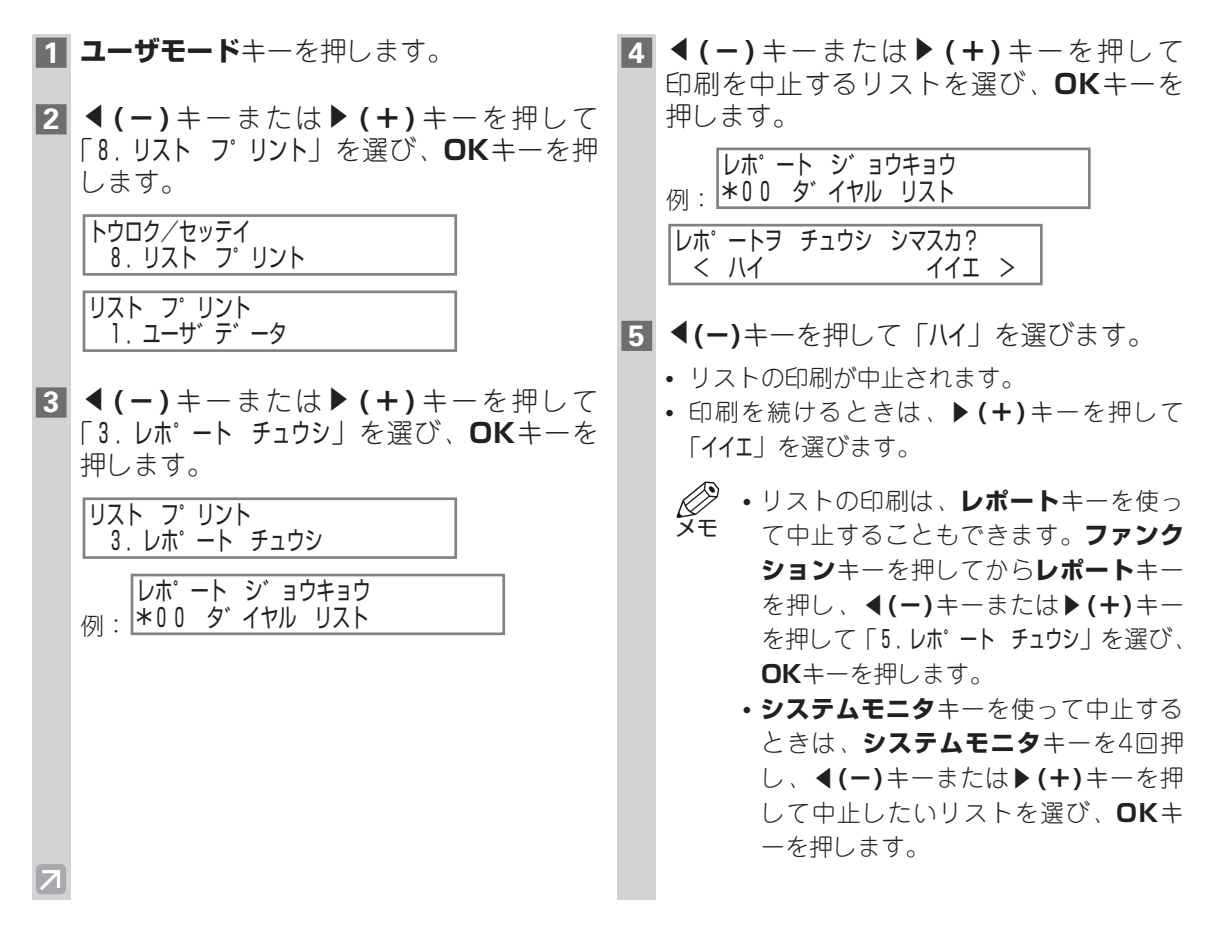

## **ファクスを送信する**

## **ファクスを送る前に**

#### ■ 送信できる原稿

**4章**

送信できる原稿についての詳しい説明、およびセット方法や選択方法については、「ユーザーズガイド」 を参照してください。

#### **■画質を設定する**

本機はキヤノンの超高品質画像処理テクノロジーUHQ™によって、原稿にきわめて近い画質でファクス を送信できます。解像度や濃度を原稿に合わせて設定できます。

• 原稿の読みこみ中は、設定を変更できません。 メモ

#### **解像度を変える**

画質のきめ細かさを解像度で設定します。解像度を低くすると、文字や画像の線がギザギザで粗くなり ます。解像度を高くすると、文字や画像の線はなめらかになり、細かい部分まではっきりとしたファク スを送信できます。

• 解像度が高いほど画質は良くなりますが、通信時間は長くなります。 メモ

#### **1 ファクス**キーを押してから**画質**キーを押 **2 OK**キーを押します。

し、解像度を選びます。

例: | ヒョウシ゛ュン

- **画質**キーを何回か押して、次の解像度から選 びます。
	- ヒョウシ゛ュン 通常の文字原稿に適しています。
	- ファイン 細かい文字原稿に適しています。
	- シャシン 写真を含む原稿に適しています。
	- スーハ゜ーファイン 細かい文字原稿や線画原稿に適しています (ヒョウシ゛ュンの4倍の細かさで送信します)。 - ウルトラファイン 細かい文字原稿や線画原稿に適しています (ヒョウシ゛ュンの8倍の細かさで送信します)。

<sub>例:</sub>|ジ ドゥ 2003 01/17 FRI 15:30 ファクス カイソ゛ウト゛ セッテイ シ゛ト゛ウ ファイン

> • ユーザモードの設定により、オートク リア機能が働いたときや原稿を読みこ んだあと、解像度を「ヒョウシ゛ュン」な どお好みの設定に自動的に戻すことが できます。 初期設定は「FAXホームホ゜シ゛ション」の 「カイゾ ウド | が「シナイ」に設定されて いるので、**画質**キーで選んだ解像度は 変わりません (→10-9ページ)。 メモ

#### **読み取り濃度を設定する**

送信する原稿を読みこむ前に、読み取り濃度を薄くしたり、濃くしたりすることができます。

- **1 濃度**キーを押して濃度を選びます。 ヨミトリ ノウト゛ セット フツウ例:| • **濃度**キーを何回か押して、次の読み取り濃度 から選びます。 - ウスク 文字や色が濃い原稿に適しています。 - フツウ 普通の濃さの印刷原稿に適しています。 - コク 文字や色が薄い原稿に適しています。 **2 OK**キーを押します。 2003 01/17 FRI 15:30 例: | ジドゥ ヒョウジ゛ュン  $\overline{\mathbf{z}}$
- ユーザモードの設定により、オートク
- リア機能が働いたときや原稿を読みこ んだあと、読み取り濃度を「フツウ」な どお好みの設定に自動的に戻すことが できます。初期設定は「FAXホームホ゜シ゛ ション」の「ヨミトリ ノウト゛」が「シナイ」 に設定されているので、**濃度**キーで選 んだ読み取り濃度は変わりません (10-9ページ)。 メモ
	- 3種類の読み取り濃度(ウスク、フツウ、コ ク)の濃さは、ユーザモードの「ヨミトリ ノウト゛ セット」で設定できます (→10-4ページ)。

#### **■ダイヤルのしかた**

宛先へのダイヤルのしかたには、次の方法があります。

#### ■ スピードダイヤルを登録していない**場**合

- 通常のダイヤル
- リダイヤル

#### ■ スピードダイヤルを登録している場合

- ワンタッチダイヤル
- 短縮ダイヤル
- グループダイヤル
- 電話帳ダイヤル
- 登録したファクス番号は、宛先ラベルやスピードダイヤルリストで確認できます (→3-10~ 3-12ページ)。 メモ
	- スピードダイヤルの登録については、「3章 スピードダイヤルの登録」を参照してください。
	- 本機をファクスモードに切り替えてからダイヤルしてください。

#### **通常のダイヤルのしかた**

電話をかけるときのようにファクス番号をテンキーで順に押してから、**スタート**キーを押します。

例:

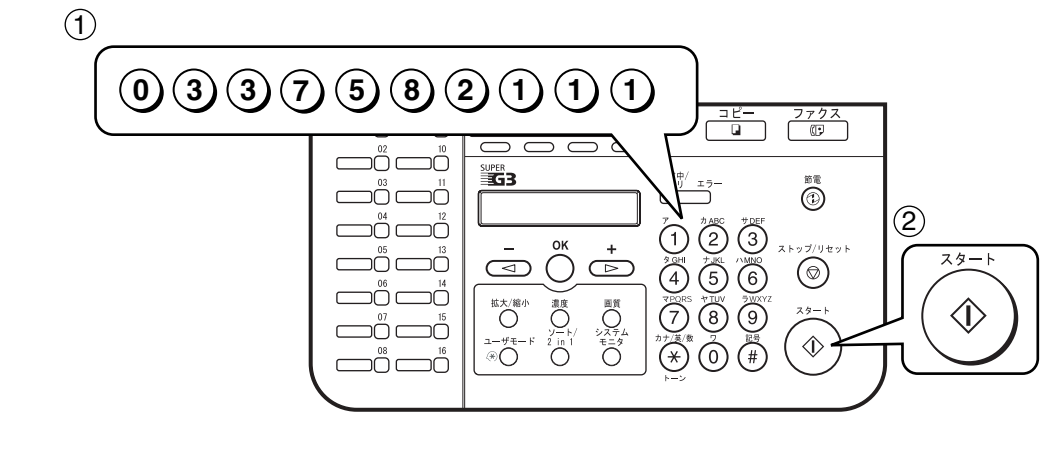

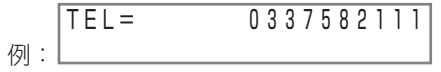

• 間違った番号を入力したときは、**ストップ/リセット**キーを押すか、**ファンクション**キーを押してか ら**クリア**キーを押して番号を削除し、正しい番号を入力します。

#### **ワンタッチダイヤルのしかた**

ファクス番号が登録されているワンタッチダイヤルキー(**01**~**30**)を押します。 例:

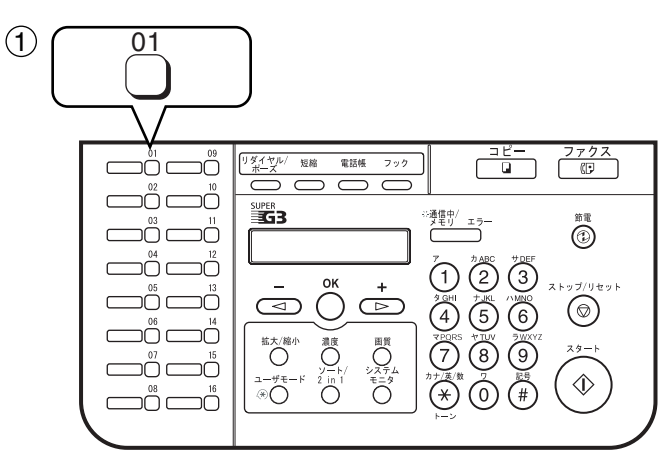

例:L U I キャノノ ハンハ ィ TEL= 03 3455 9000

- ワンタッチダイヤルに登録されている送信先のファクス番号が表示されます。
- 間違ったワンタッチダイヤルキーを押したときは、**ストップ/リセット**キーを押してから、正しいワ ンタッチダイヤルキーを押します。
- ワンタッチダイヤルキーに何も登録されていない場合は、「ミトウロクテ゛ス」と表示されます。

#### **短縮ダイヤルのしかた**

**短縮**キーを押してから、テンキーで2桁の短縮ダイヤル番号(**00**~**99**)を押します。 例:

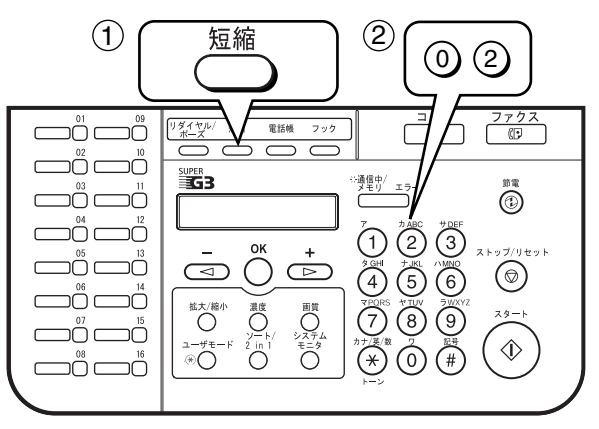

#### 例 : <mark>\*0 2 キャノン ハンバ゛イ キョウト</mark> TEL= 075 241 9000

- 短縮ダイヤルに登録されている送信先のファクス番号が表示されます。
- 間違った短縮ダイヤル番号を押したときは、**ストップ/リセット**キーを押します。もう一度**短縮**キー を押してから、正しい短縮ダイヤル番号を押します。
- 短縮ダイヤル番号に何も登録されていない場合は、「ミトウロクテ゛ス」と表示されます。

#### **グループダイヤルのしかた**

複数の送信先が登録されているワンタッチダイヤルや短縮ダイヤルを使ってダイヤルします。

#### ■ ワンタッチダイヤルキーに登録されているグループにダイヤルする場合

送信先のグループが登録されているワンタッチダイヤルキーを押します(→4-4ページ)。

/列・| TEL=ク゛ルーフ゜ タ゛イヤル 03 キヤノン ク゛ルーフ゜ 2

- 送信先グループ名が表示されます。
- 間違ったワンタッチダイヤルキーを押したときは、**ストップ/リセット**キーを押してから、正しいワ ンタッチダイヤルキーを押します。
- ワンタッチダイヤルキーに何も登録されていない場合は、「ミトウロクテ゛ス」と表示されます。

#### ■短縮ダイヤル番号に登録されているグループにダイヤルする場合

**短縮**キーを押してから、送信先のグループが登録されている2桁の短縮ダイヤル番号を押します(→ 4-5ページ)。

<sub>例:</sub>\*2l キャノン *グ ル*ープ TEL=ク゛ルーフ゜ タ゛イヤル

- 送信先グループ名が表示されます。
- 間違った短縮ダイヤル番号を押したときは、**ストップ/リセット**キーを押します。もう一度**短縮**キー を押してから、正しい短縮ダイヤル番号を押します。
- 短縮ダイヤル番号に何も登録されていない場合は、「ミトウロクテ゛ス」と表示されます。

#### **電話帳ダイヤルのしかた**

ワンタッチダイヤル、短縮ダイヤル、グループダイヤルに登録されている相手先の名前を検索してダイ ヤルできます。

相手先の名前がわかっていて、ワンタッチダイヤル、短縮ダイヤル、グループダイヤル番号がわからな いときに便利です。

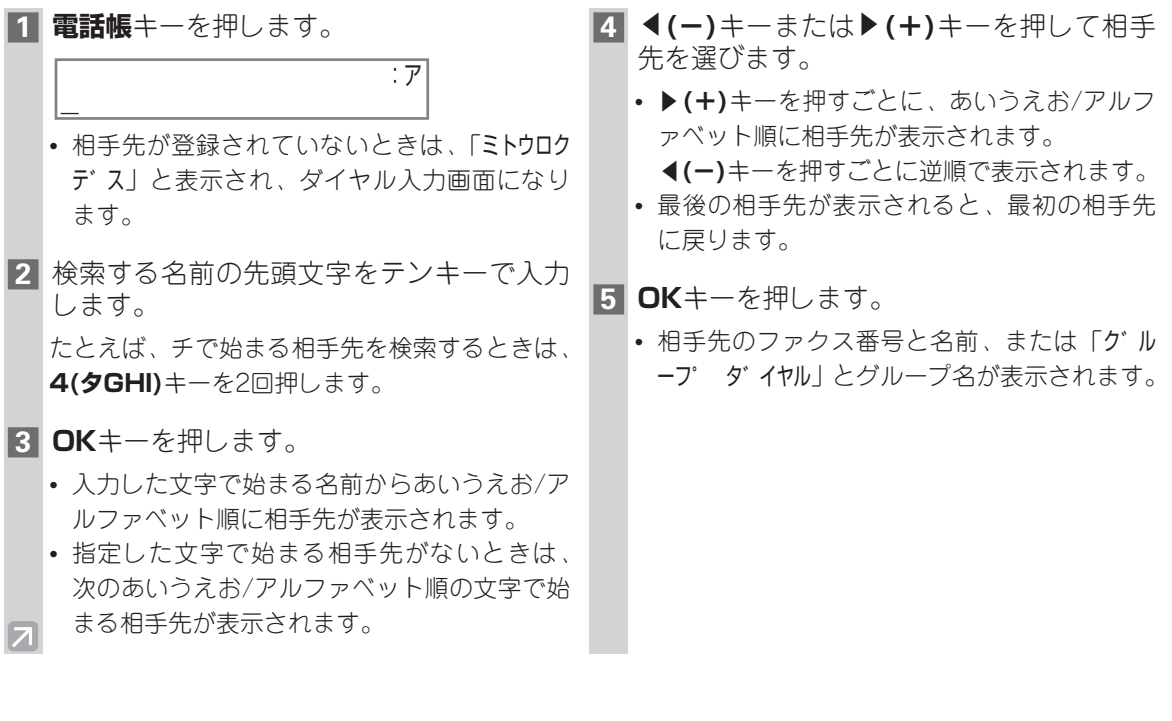

## **送信のしかた**

#### **メモリ送信**

本機は、送信するすべての原稿をいったんメモリに読みこんでから相手先を呼び出し、送信を開始し ます。

本機は複数の処理を同時に行えるため、原稿を読みこんでメモリに保存しているときでも、ファクスを 受信したり、印刷したりすることができます。

メモリには約250ページ\*の原稿を保存できますが、写真や絵が多い原稿、文字が細かい原稿などは、 保存できるページ数が少なくなります。

\*キヤノンFAX標準チャートNo.1、標準モード使用時

Ø • メモリ使用量が多いときに原稿を読みこむと、原稿によっては「メモリカ゛ イッハ゜イテ゛ス」と表 メモ 示されることがあります。「メモリカ゛ イッハ゜イテ゛ス」と表示されたときに読みこんだ原稿はメ モリに保存されず、送信もされません。メモリ内の文書を印刷または削除したり、「フツウ」な どの低い解像度で送信してください。

#### ■ **ADF(自動原稿給紙装置)を使った送信**

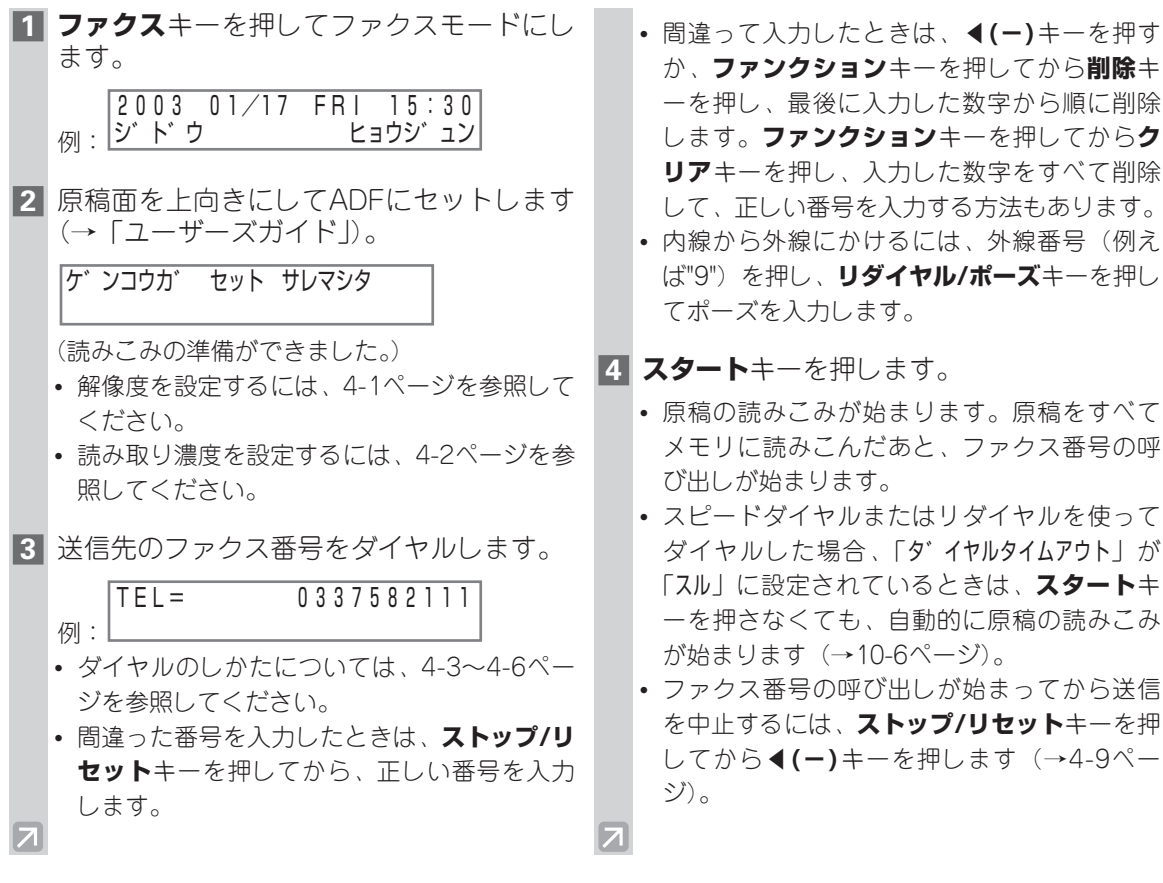

る

**4-7**
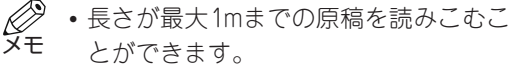

- ADFにはA4サイズの原稿を最大50枚 (80g/m2 )までセットできます。
- 原稿がすべてメモリに読みこまれると、 スタンバイモードに戻ります。この時 点で、次の送信を予約できます。最大 で20件まで送信の予約をすることがで きます。

#### ■ **原稿台ガラスを使った送信**

- 原稿がADFにセットされていると、原稿台ガラスの原稿ではなく、ADFの原稿を読みこんで しまいます。あらかじめ、ADFから原稿を取り除いてください。 メモ
	- **ブック送信**キー、**スペース**キー、**削除**キー、および**クリア**キーは、**ファンクション**キーを押し てから操作します。
	- A5サイズの原稿をファクスするときは、原稿の長辺を、原稿台の左端にそろえます。原稿の 長辺が、原稿台にあるA4サイズのマークと一致するようにします。また、ブック送信の読み とりサイズを「A4」に指定すれば、A5サイズの原稿の短辺を原稿台の左端にそろえて読みこ ませることもできます。

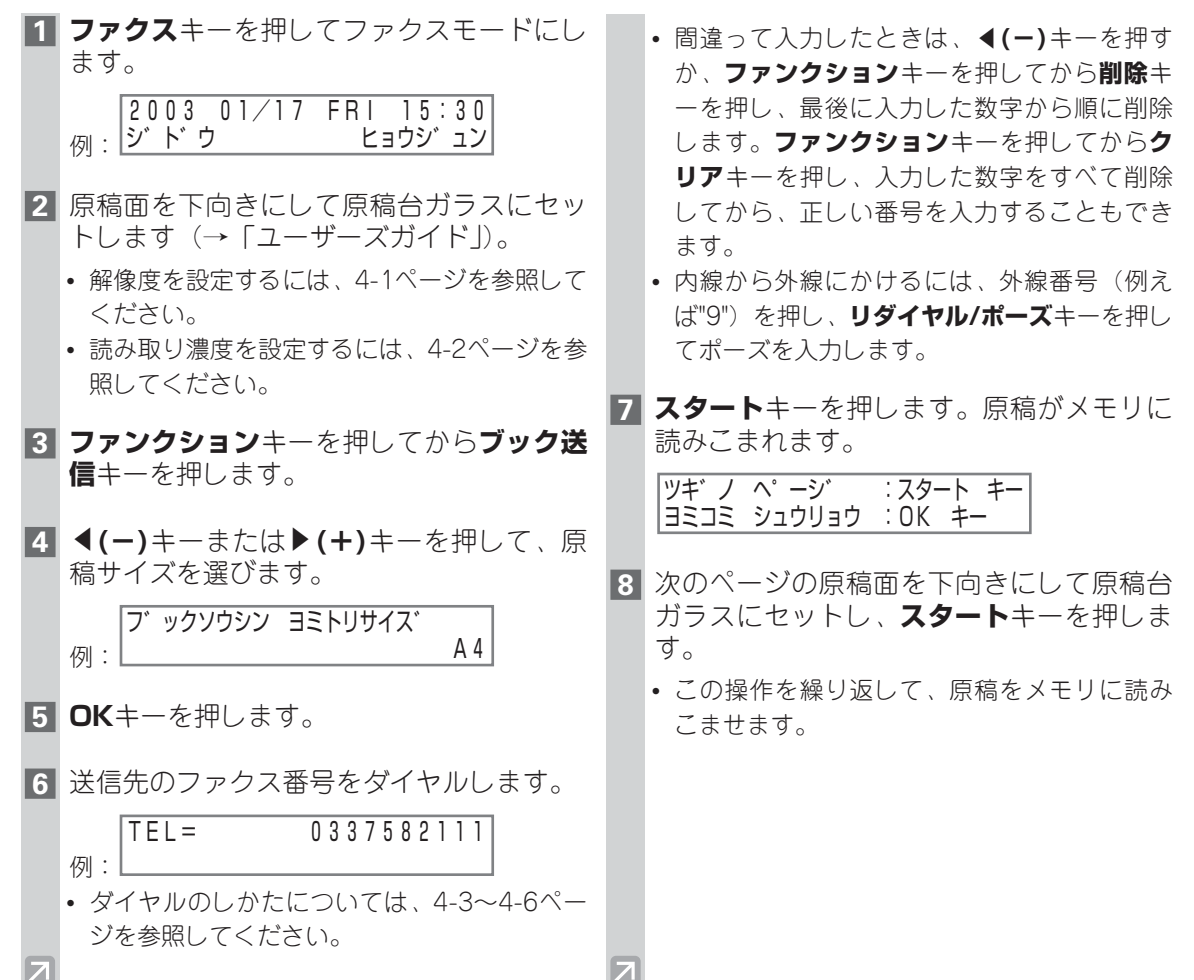

- **9** すべての原稿の読みこみが終わったら、 **OK**キーを押します。ファクス番号の呼び 出しが始まります。
	- ファクス番号の呼び出しが始まってから送信 を中止するには、**ストップ/リセット**キーを押 してからF**(-)**キーを押します(→4-9ペー ジ)。
- 1回の送信で、最大約250ページ\*まで 読みこむことができます。 \* キヤノンFAX標準チャートNo.1、標 準モード使用時 メモ

# **送信を中止する**

 $\overline{\mathbf{z}}$ 

 $|\mathcal{F}|$ 

 $\overline{\mathcal{A}}$ 

### **メモリ送信を中止する**

- **ADF(自動原稿給紙装置)にセットした原稿を読みこんでいるとき**
- ストップキーカ゛ オサレマシタ
	- **原稿の読みこみが終わっているとき**
	- ❚ 送信中に中止する

OKキーヲ オシテクタ゛サイ

- **1 ストップ/リセット**キーを押します。
	- 確認のメッセージが表示されます。
	- ツウシンヲ チュウシ シマスカ? < ハイ イイエ >
- **1 ストップ/リセット**キーを押します。 **2** 残りの原稿を取り除いて**OK**キーを押します。
	- ADFの途中で止まっていた原稿が自動排紙さ れます。
	- **2 ←(ー)**キーを押します。
		- ここで中止せずに送信を続けるときは、 **▶(+)**キーを押して「イイエ」を選びます。
		- エラー送信レポートが出力されます(→8-3ペ ージ)。
		- **メモリ照会**キーを使い、メモリに保存 されている原稿を削除することができ ます(→4-18ページ)。 メモ

# **リダイヤルする**

リダイヤルには、手動リダイヤルと自動リダイヤルの2つの方法があります。ここでは、これら2つの 方法について説明します。

## **■手動リダイヤル**

**リダイヤル/ポーズ**キーを押すだけで、最後にテンキーを使ってダイヤルしたファクス番号にダイヤル することができます(自動リダイヤルの設定にかかわらず、自動的にファクス番号を呼び出します)。

## **手動リダイヤルを中止する**

手動リダイヤルを中止するには、**ストップ/リセット**キーを押します。このキーを呼び出し中に押すと、 「ツウシンヲ チュウシ シマスカ?」と表示されます。ここでF**(-)**キーを押し、「ハイ」を選びます。

• 原稿の読みこみ中に**ストップ/リセット**キーを押すと、「ストッフ゜キーカ゛オサレマシタ」「OKキーヲ オシテクタ゛サイ」と表示されます。ここで**OK**キーを押します。 メモ

## **■自動リダイヤル**

送信先が話し中などでファクスを送信できなかった場合は、自動的にリダイヤルします。 リダイヤルの回数と間隔は、「シ゛ト゛ウ リタ゛イヤル」で変更することができます。また、自動リダイヤル しないように設定することもできます(→10-6ページ)。リダイヤルしてもファクスを送信できなかっ た場合は、送信は中止され、エラー送信レポートが印刷されます(→8-3ページ)。

## **自動リダイヤルを中止する**

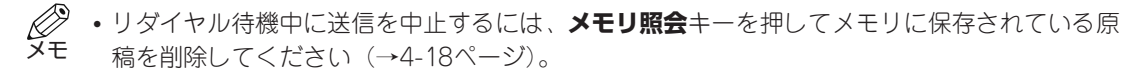

- **1** リダイヤルが始まるまで待ちます。
- **2 ストップ/リセット**キーを押します。
	- 確認のメッセージが表示されます。  $\boxed{95}$   $\boxed{95}$   $\boxed{7}$   $\boxed{95}$   $\boxed{99}$   $\boxed{99$ < ハイ イイエ >
- **3 ←(ー)**キーを押します。
	- 送信を続けるときは、▶(+)キーを押して 「イイエ」を選びます。
	- エラー送信レポートが出力されます (→8-3ペ

z

# **複数の送信先に一度に送る(同報送信)**

同じ原稿を複数の送信先に一度に送信できます。次のダイヤル方法を組み合わせて、最大140件まで送 れます。

- ワンタッチダイヤル (30件まで)
- 短縮ダイヤル(100件まで)
- テンキーでのダイヤル、リダイヤル (10件まで)

どのような順序でダイヤルしてもかまいません。(テンキーで入力した後は、必ず**OK**キーを押してく ださい。)

• 同じ複数の送信先にたびたびファクスを送信する場合は、グループとして登録しておくと便利 メモ です。1つのグループダイヤルには、最大129件まで登録できます(→3-8ページ)。

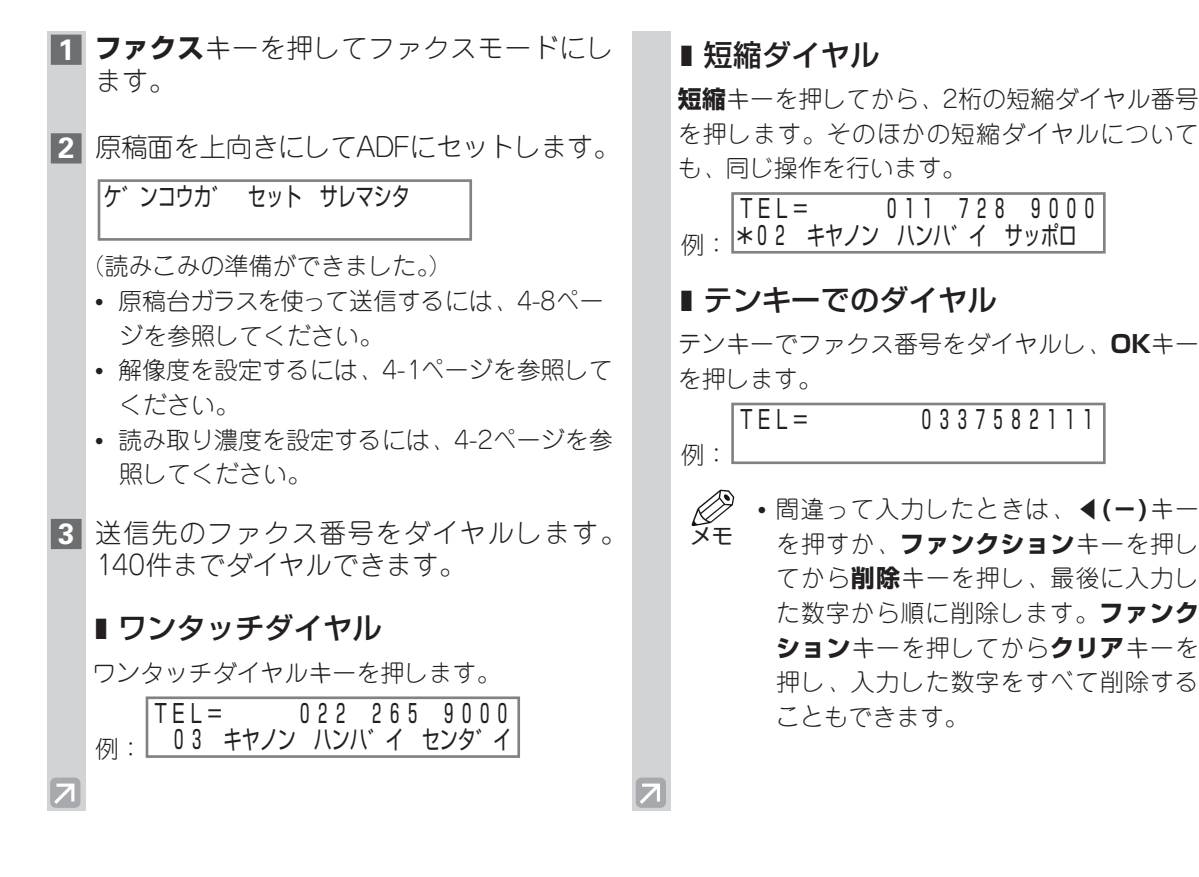

### ■ リダイヤル

**リダイヤル/ポーズ**キーを押して、最後にテンキ ーを使ってダイヤルしたファクス番号にダイヤ ルします。

- 最初の送信先を入力してから5秒以内に 次の送信先を入力してください。また、 3番目以降は10秒以内に次の送信先を 入力してください。この時間を超えて しまうと、送信先を入力している途中 でも自動的に原稿の読みこみが始まり ます。「タ゛イヤルタイムアウト」で、自動的 に読みこみが始まらないように設定す ることもできます(→10-6ページ)。 メモ
	- **4(-)**キーまたは▶(+)キーを押すと、 指定した送信先をスクロールして確認 できます。
	- 1度セットした宛先を消去するときは、 その宛先が表示されている画面で、**フ ァンクション**キーを押してから**クリア** キーを押します。
- **4 スタート**キーを押します。
	- 原稿の読みこみが終わると、ファクス番号の 呼び出しが始まります。
	- ワンタッチダイヤル、短縮ダイヤル、テンキ ーでのダイヤルの順に送信されます。
	- 送信を中止するには、**ストップ/リセット**キ **ーを押してから◀(ー)キーを押します。手順** 3の操作で指定したすべての送信先への送信 が中止されます(1件のみを中止することは できません)。

マルチ通信結果レポートが印刷されます (→8-4ページ)。

- 話し中のときは、他の送信先へ先に送 メモ
	- 信し、その後で話し中だったファクス 番号に自動リダイヤルします。
		- ADFを使って原稿を読みこんでいると きに「メモリカ゛ イッハ゜イテ゛ス」「OKキー ヲ オシテクタ゛サイ」と表示され、原稿が ADFの途中で止まることがあります。 この場合は、残りの原稿を取り除いて **OK**キーを押すと読みこみ中の原稿が1 枚自動的に排紙されます。送信できな かった原稿は、いくつかに分けてもう 一度送信してください。

# **時刻を指定して送信する(タイマー送信)**

時刻を指定してファクスを送信することができます。これをタイマー送信といいます。 この機能を使うと、長距離電話料金が安い深夜に送信することができます。

タイマー送信では、ファクスの送信先を140件まで指定できます。また、20件までファクスの送信予 約ができます。

- タイマー送信が設定されているときでも、通常と同じように、他のファクスを送受信したり、 印刷、コピーすることができます。 メモ
	- **ブック送信**キー、**タイマー送信**キー、**スペース**キー、**削除**キー、および**クリア**キーは、**ファン クション**キーを押してから操作します。
- **1 ファクス**キーを押してファクスモードにし ます。
- **2** 原稿面を下向きにして原稿台ガラスにセッ トするか、上向きにしてADFにセットしま す。
	- Ø • 原稿台ガラスを使って送信するときは、 メモ **ファンクション**キーを押してから**ブッ ク送信**キーを押し、◀(ー)キーまたは E**(+)**キーで原稿サイズを選びます (→4-8ページ)。
- **3 ファンクション**キーを押してから**タイマー 送信**キーを押します。
- **4** テンキーで送信する時刻を入力し、**OK**キ ーを押します。

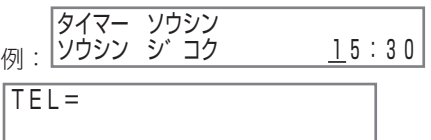

- **5** ワンタッチダイヤル、短縮ダイヤル、**リダ イヤル/ポーズ**キー、またはテンキーで送 信先を指定します。
	- ダイヤルのしかたについては、4-3~4-6ペー ジを参照してください。

71

- テンキーで入力中に間違ったときは、 F**(-)**キーを押すか、**ファンクション** キーを押してから**削除**キーを押し、最 後に入力した数字から順に削除します。 **ファンクション**キーを押してから**クリ ア**キーを押すと、入力した数字がすべ て削除されます。 メモ
- **6 スタート**キーを押します。原稿の読みこみ が始まります。
	- スピードダイヤルを使ってダイヤルした場合、 「タ゛イヤルタイムアウト」が「スル」に設定されてい るときは、**スタート**キーを押さなくても、自 動的に原稿の読みこみが始まります (→10-6 ページ)。
	- 手順4で設定した時刻になると送信を始めま す。
	- 原稿台ガラスを使って送信するには、4-8ペー ジを参照してください。

# **通信状況や送信予約を確認する**

ファクスの送信中、受信中の状況、または送信予約を確認することができます。

## **通信状況を確認する**

送信中や受信中の通信状況は、次の方法で確認します。

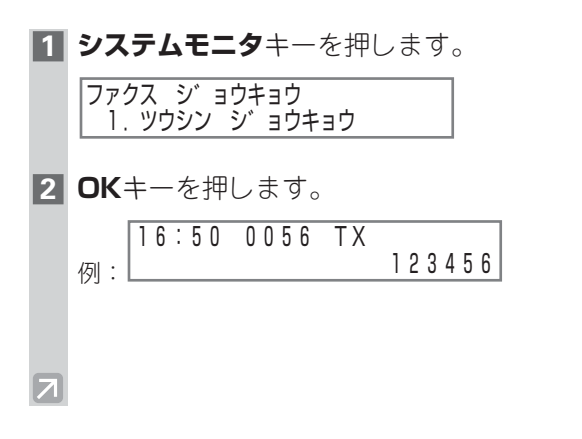

- スタンバイモードに戻るには、**ストッ プ/リセット**キーを押します。 メモ
	- 通信中ではないときに確認した場合は、 「ツウシンチュウノ フ゛ンショハアリマセン」と 表示され、手順1の画面に戻ります。
	- ファクスの受付番号(TX/RX番号)は、 送信ファクスか受信ファクスかによっ て次のような数字が表示されます。 -「0001~4999」:送信ファクス
	- -「5001~9999」:受信ファクス

## **送信予約を確認する**

送信の予約や送信待ちのファクスがあるときは、次の方法で確認します。

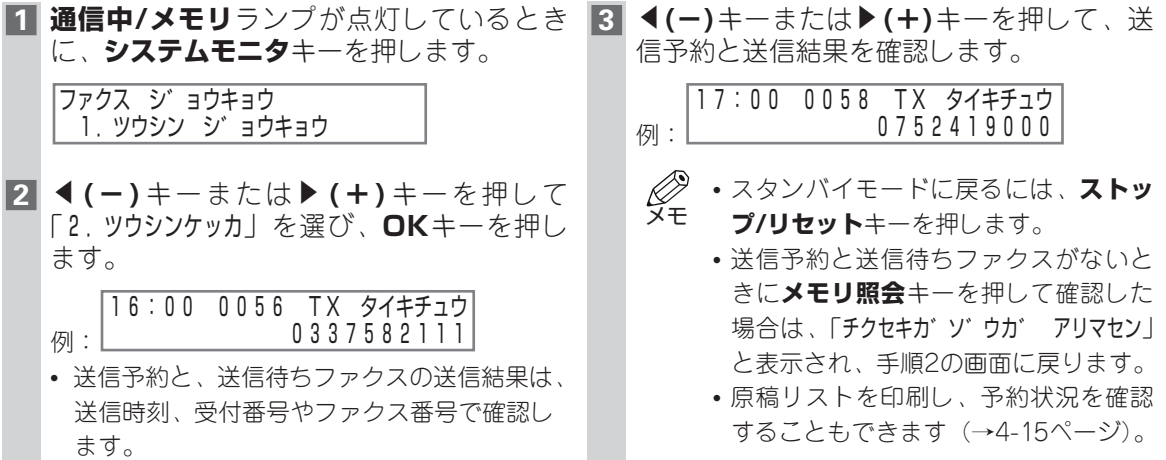

 $\overline{\mathbf{z}}$ 

# **メモリに保存されている原稿**

• メモリに何も保存されていないときに**メモリ照会**キーを押すと、「チクセキカ゛ソ゛ウカ゛ アリマセ ン」と表示され、スタンバイモードに戻ります。 メモ

## **■メモリに保存されている原稿のリストを印刷する**

メモリに保存されている原稿のリストを印刷できます。それぞれの原稿の受付番号も印刷されます。

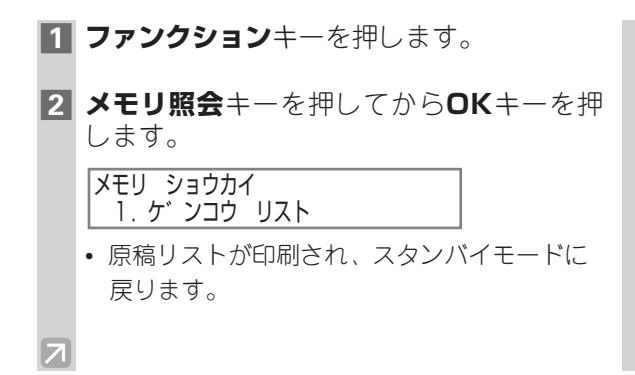

- メモリに保存されている原稿は、受付 番号を指定して、印刷をしたり削除す ることができます(→4-17、4-18ペー ジ)。 メモ
	- **レポート**キーを使ってリストを印刷す ることもできます。**ファンクション**キ ーを押してから**レポート**キーを押し、  $\blacktriangleleft$ **(ー)キーまたは▶(+)キーを押して** 「4.ケ゛ンコウ リスト」を選んで**OK**キー を押します。

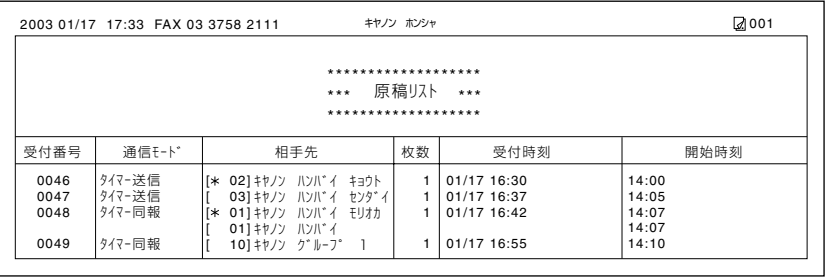

## **メモリに保存されている原稿を別の相手先に送信する**

メモリには、用紙やトナー切れ、紙づまりなどの理由で印刷できずに代行受信された原稿が保存されま す。これらのファクスを別の相手先に送信して印刷してもらうことができます。また、ポーリングボッ クスに入っている原稿も相手先を選んで送信することができます。

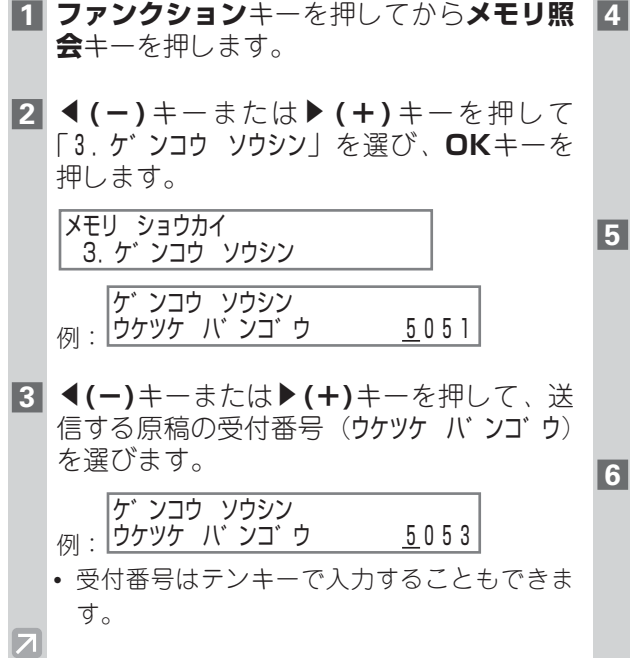

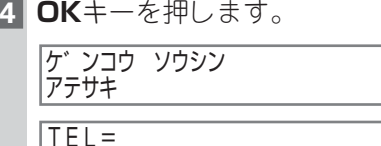

- **5** ファクス番号を指定します。
	- ダイヤルのしかたについては、4-3~4-6ペー ジを参照してください。
	- ファクス番号を指定するには、テンキーで番 号を入力した後、**OK**キーを押す必要がありま す。
- **6 OK**キーを押します。
	- 送信が始まります。

## **メモリに保存されている原稿を印刷する**

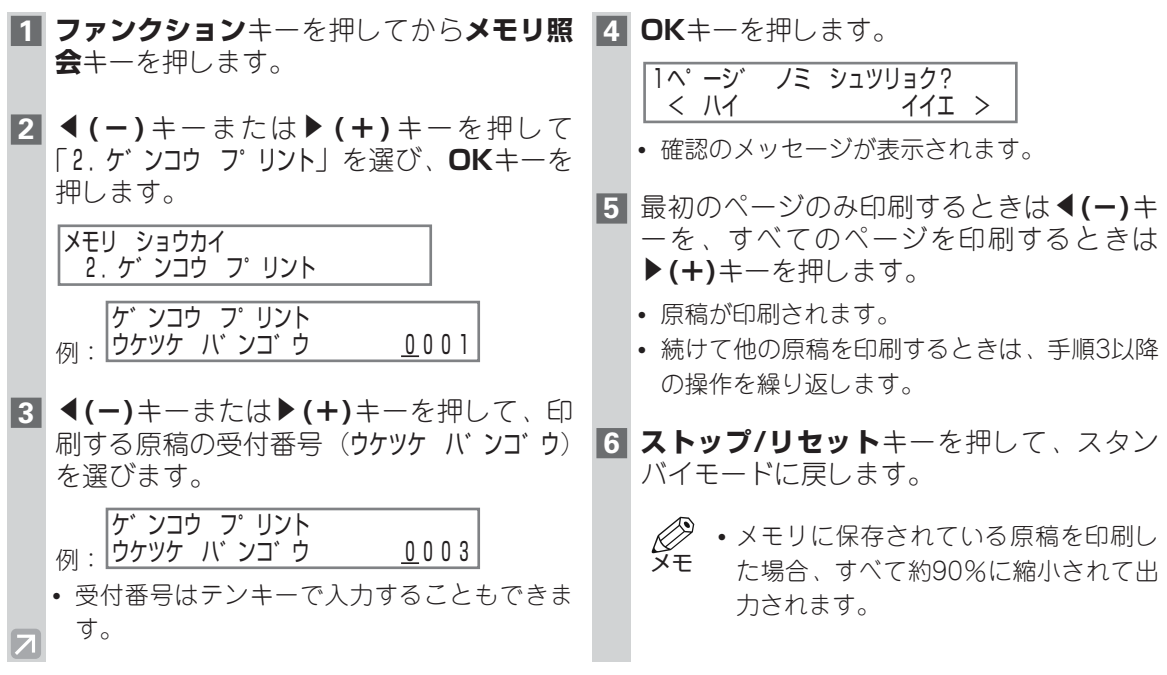

## **メモリに保存されている原稿を削除する**

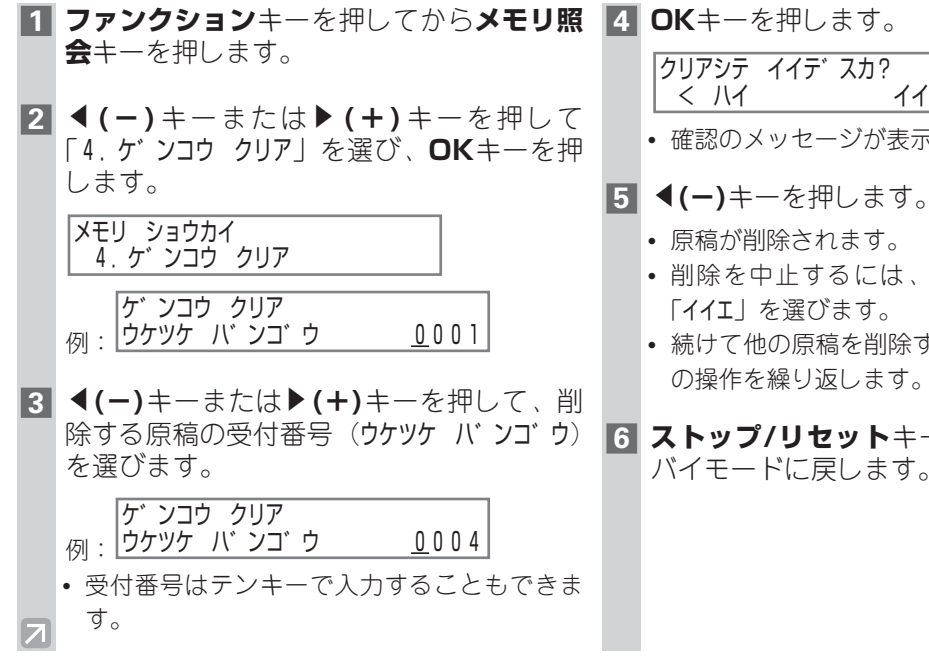

• 確認のメッセージが表示されます。

- 削除を中止するには、▶(+)キーを押して
- 続けて他の原稿を削除するときは、手順3以降 の操作を繰り返します。
- **6 ストップ/リセット**キーを押して、スタン バイモードに戻します。

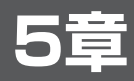

# **ファクスを受信する**

# **ファクス受信モードの種類**

本機には、いくつかの受信モードがあります。用途や本機を使用する条件に合わせて、適切な受信モー ドを設定してください(→5-2ページ)。受信モードは、スタンバイモードのときに設定できます。適 切な受信モードを決めるときには、次の表を参照してください。

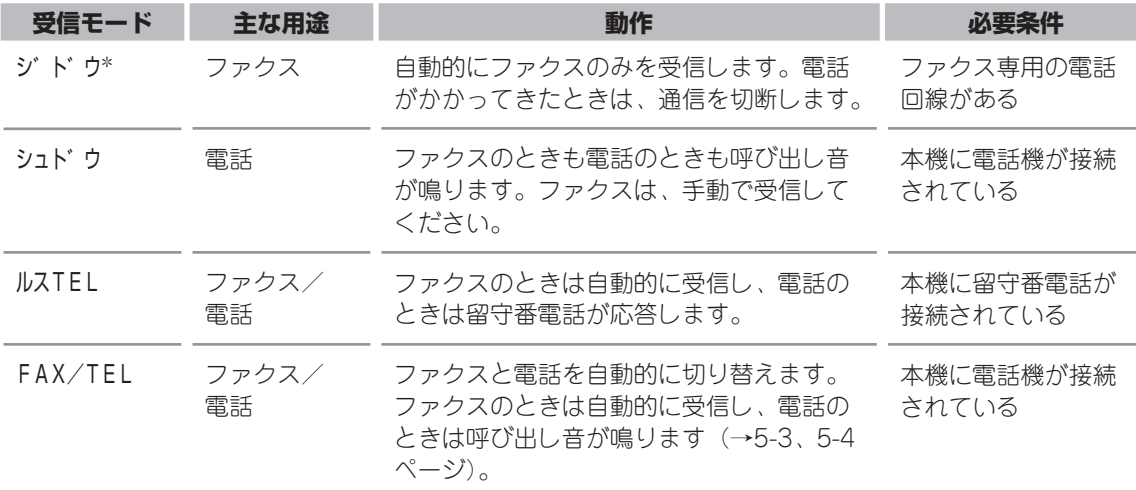

\*初期設定

どの受信モードが設定されているか、スタンバイ表示で確認することができます。受信モードはLCDデ ィスプレイの左下に表示されます。

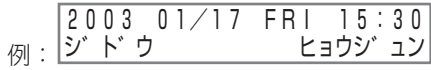

# **受信モードを設定する**

受信モードは、必要に応じて変更できます。

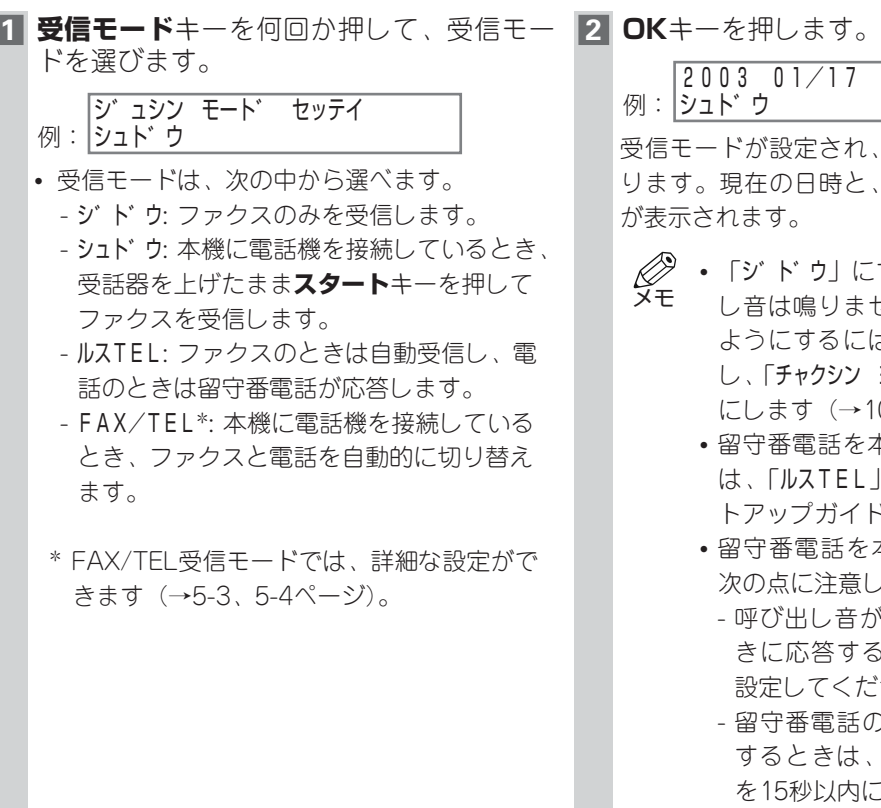

例 : |シュト゛ウ |2003 01/17 FRI 15:30|<br>|シュト゛ウ ヒョウシ゛ュン

受信モードが設定され、スタンバイモードに戻 ります。現在の日時と、設定された受信モード が表示されます。

- 「シ゛ト゛ウ」にすると、着信時に呼び出 し音は鳴りません。呼び出し音が鳴る ようにするには、本機に電話機を接続 し、「チャクシン ヨヒ゛タ゛シ」設定を「スル」 にします(→10-7ページ)。 メモ
	- 留守番電話を本機に接続しているとき は、「ルスTEL」を選びます(→「セッ トアップガイド」)。
	- 留守番電話を本機に接続する場合は、 次の点に注意してください。
		- 呼び出し音が1回または2回鳴ったと きに応答するように、留守番電話を 設定してください。
		- 留守番電話の応答メッセージを録音 するときは、応答メッセージの長さ を15秒以内にしてください。
			- 例:「ただいま留守にしています。 ご用の方は、ピーと言う音の 後にご用件をお話しください。 折り返しこちらからご連絡い たします。」

## **FAX/TEL受信モードの詳細設定**

「FAX/TEL」に設定したときには、さらに次の内容を設定できます。

- 着信がファクスか電話かを判断するための時間を設定します(「ヨヒ゛ダ゛シカイシ ジカン」)。
- 電話のときに呼び出し音を鳴らす時間を設定します(「ヨヒ゛タ゛シ シ゛カン」)。
- •「ヨヒ゛タ゛シ シ゛カン」で設定した呼び出し時間が経過した後、ファクスを受信するかどうかを設定し ます(「ヨヒ゛タ゛シコ゛ノ ト゛ウサ」)。

### ■**「FAX/TEL」の詳細設定の流れ**

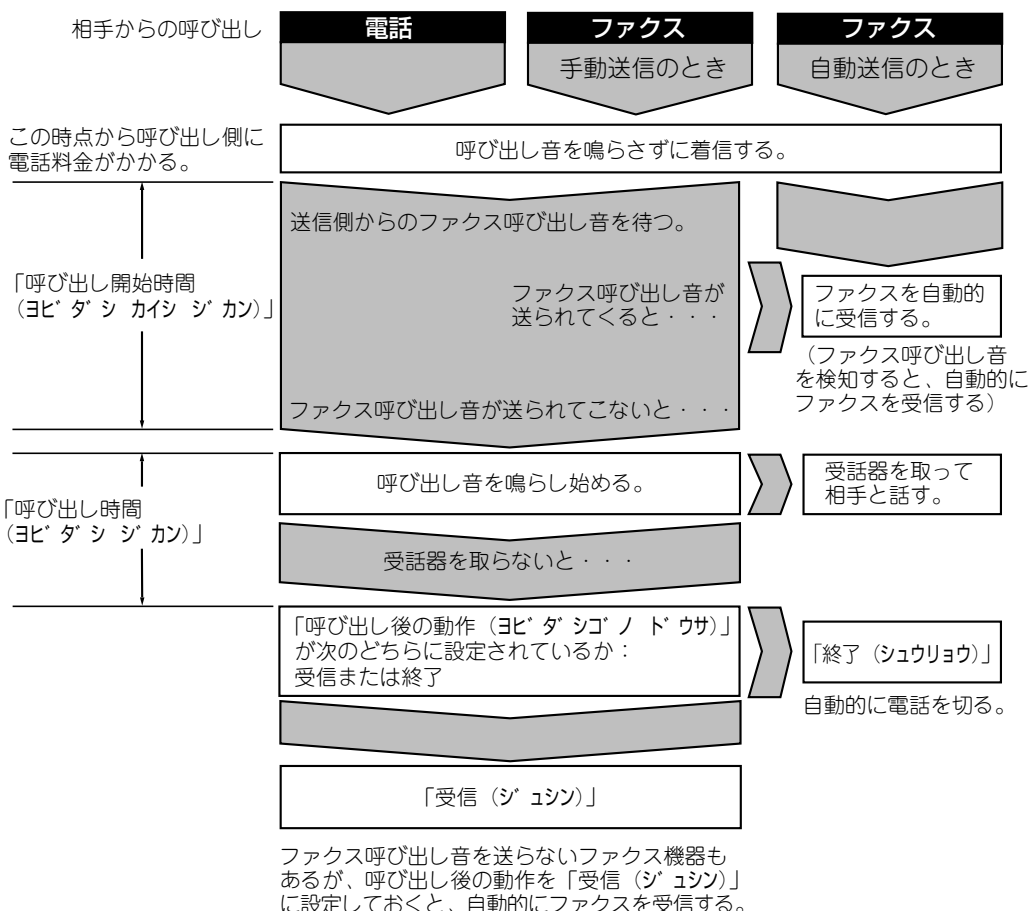

ファクスが送られてこないときは、約40秒後に 電話を切る。

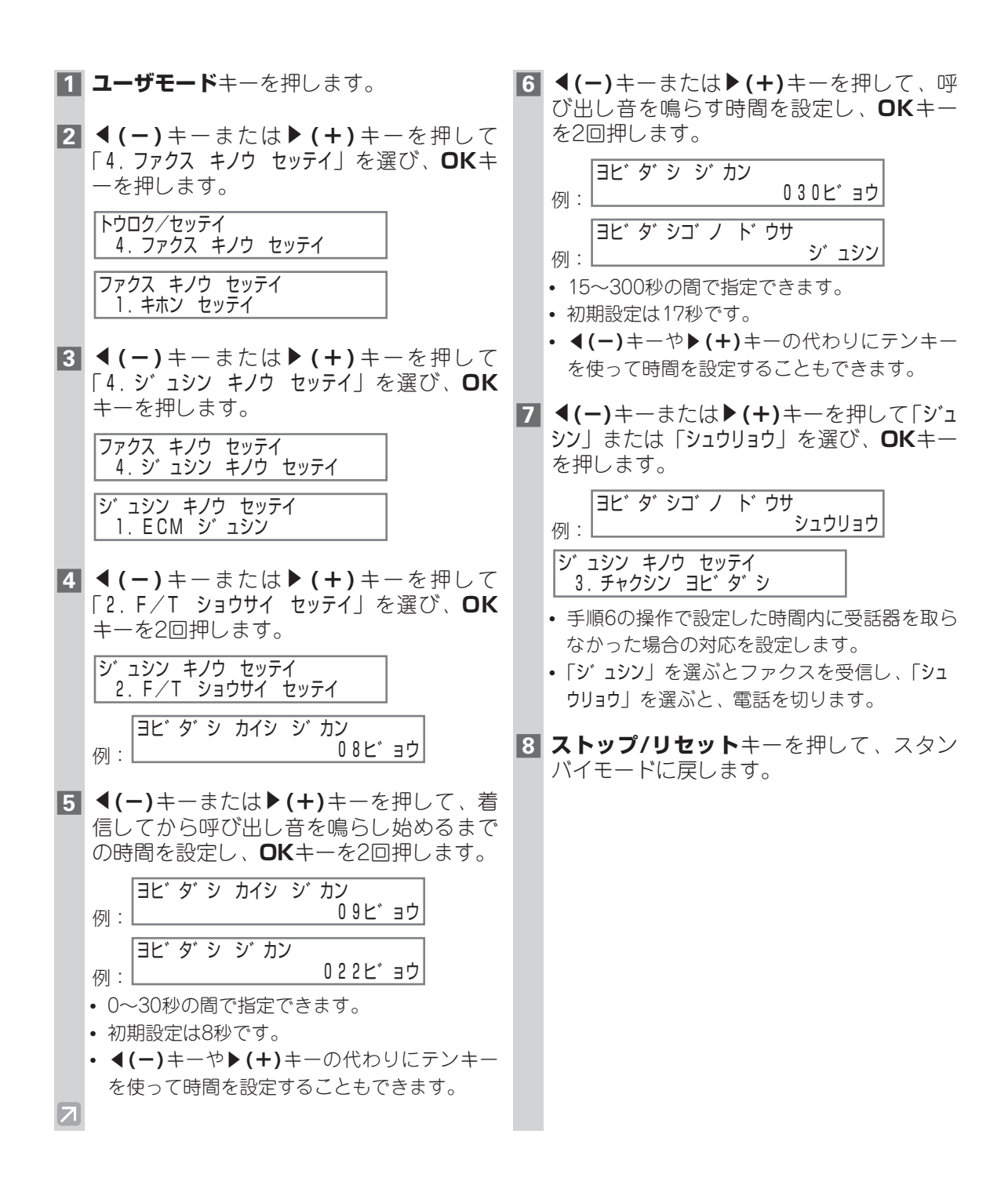

# **|手動受信(リモート受信)のしかた**

「シュト゛ウ」受信モードに設定すると、通話したり手動でファクス受信を開始することができます。ファ クス受信は、本機に接続されている電話機からも開始できます(これをリモート受信といいます)。

- $\oslash$ • 手動受信(リモート受信)をする場合は、本機に電話機を接続してください(→「セットアッ メモ プガイド」)。
	- ADFに原稿が残っていないことを確認してください。
	- •「リモート ジ ュシン」が「スル」に設定されていることを確認してください (→10-7ページ)。
	- 電話回線がダイヤル回線の場合は、本機に接続した電話機でリモート受信のID番号を入力する 前にトーンキー(\*キー)を押すことにより、リモート受信をすることができます。
- **1** LCDディスプレイに「シュト゛ウ」と表示さ れていることを確認してください。 2003 01/17 FRI 15:30

例: |シュト゛ウ ヒョウジ゛ュン|

- 受信モードを「シュト゛ウ」に設定する(→5-2 ページ)。
- **2** 本機に電話機が接続されていることを確認 します。
- **3** 呼び出し音が鳴ったら、電話の受話器を取 ります。

#### ■ ■ 相手の声が聞こえたとき

電話で会話することができます。会話の後でフ ァクスを受信するには、相手にファクス送信の 操作をしてもらいます。

「ピー」という音が聞こえたら、本機の**スタート** キーを押します。ファクスの受信が始まるので、 受話器を戻してください。

#### ■「ピー」という音が聞こえたとき、また は何も音がしないとき

相手がファクスを送信しようとしています。 電話機と本機が互いに近い場所にあるときは、 本機の**スタート**キーを押します。ファクスの受 信が始まるので、受話器を戻してください。

- カセットに用紙がないときは、「ヨウシ カ゛ アリマセン」「タ゛イコウ シ゛ュシン シマ シタ」と表示されます。カセットに用 紙をセットすると自動的に受信したフ ァクスの印刷が始まります。 メモ
	- 電話機が本機から離れているときは、 電話機で「25」(リモート受信のID番 号)をダイヤルし、受話器を戻します。 ダイヤル回線の場合は、電話機でプッ シュ信号に切り替えてから「25」をダ イヤルします。
	- リモート受信のID番号は、 0~9、**\***、 **#**を組み合わせた2桁の番号に変更す ることができます。また、リモート受 信をしないように設定することもでき ます(→10-7ページ)。
	- 本機に留守番電話を接続している場合、 留守番電話の操作のための暗証番号が リモート受信のIDと同じ番号になって いることがあります。この場合は、リ モート受信のID番号を変更してくださ い(→10-7ページ)。
	- 受話器がきちんと戻っていないと、警 告音が鳴り、「シ゛ュワキヲ オイテ クタ゛サ イ」が表示されます。

受話器はきちんと戻してください。ま た、「オフフックアラーム」で警告音が鳴ら ないように設定することもできます (→10-4ページ)。

# **設定中やコピー中のファクス受信**

本機は複数の処理を同時にできるので、他の機能を使っているときでも、ファクスを受信したり電話に 応答することができます。

他の機能を使っている間に受信したファクスは、メモリに保存されます。 その機能を使い終えると、受信したファクスが自動的に印刷されます。

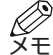

• 受信したファクスの印刷中にコピーしたり、パソコンから印刷すると、コピーやパソコンから の印刷が優先されファクスの印刷に割り込んで出力されます。

# **メモリでの受信**

ファクスの受信中にエラーが発生したとき、印刷が済んでいないファクスは自動的にメモリに保存され、 「ダイコウ ジュシン シマシターなどのメッセージが表示されます。

メモリに保存されたファクスは、エラー処理後に自動的に印刷されます。メッセージの意味と対処方法 については、9-1、9-2ページを参照してください。

- メモ
	- メモリには約250ページ分\*のファクスを保存できます。
	- 印刷されたページはメモリから削除されます。
		- メモリがいっぱいになると、残りのページは受信できません。画像出力後、相手先に連絡して、 もう一度送信してもらってください。
- \* 相手先がD350を標準モードで使用し、送付する原稿がキヤノンFAX標準チャートNo.1(標準モード) に準拠していることが前提となります。メモリに保存できるページの最大数は、相手先が使っている ファクス機の種類によって異なる場合があります。

# **受信を中止する**

すべての原稿を受信する前に受信を中止できます。

- **1 ストップ/リセット**キーを押します。 • 確認のメッセージが表示されます。 |ツウシンヲ チュウシ シマスカ? | | | | | | | | | | | | | | | | を選びます。 < ハイ イイエ >
- **2 ◀(ー)**キーを押します。
	- 受信を続けるときは、▶(+)キーを押して

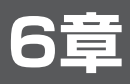

# **ポーリングを使う**

# **ポーリングとは**

相手先のファクス機に蓄積されている原稿を、本機からの操作で受信したり、本機に蓄積されている原 稿を、ほかのファクス機からの操作で送信することができます。通常のファクスの送受信とは異なり、 この送受信では常に、受信する側が送信元のファクス番号を呼び出します。この呼び出しをポーリング といいます。送信元は、相手先から着信したポーリングに応じて、原稿を相手先に送信します。

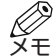

• 本機は、送信元と相手先のどちらにも設定できます。相手先にポーリングして原稿を受信する 操作をポーリング受信、着信したポーリングに応じて蓄積されている原稿を送信する操作をポ ーリング送信といいます。

• ポーリング受信するには、相手先のファクス機がポーリング機能を持っていることが前提にな ります。

## **■ ポーリング受信の前に**

ポーリングを設定する前に、次の点に注意してください。

- ■一度の操作で複数の相手先にポーリングできます。最大140件までの相手先にダイヤルし、それぞれ の相手先のファクス機にポーリングして、蓄積されている原稿を受信できます。
- ■相手先がポーリングID機能を持つキヤノンのファクス機を使っているときには、ファクス機のポーリ ングIDを255(2進数で1111 1111)に設定するように、相手先に依頼してください。ポーリングID の詳細については、ポーリングID機能を持つファクス機のマニュアルを参照してください。それ以外 の場合は、ポーリングIDを考慮する必要はありません。

# **ポーリング受信する**

相手先のファクス機にポーリングして、蓄積されている原稿を受信するには、次の操作を行います。

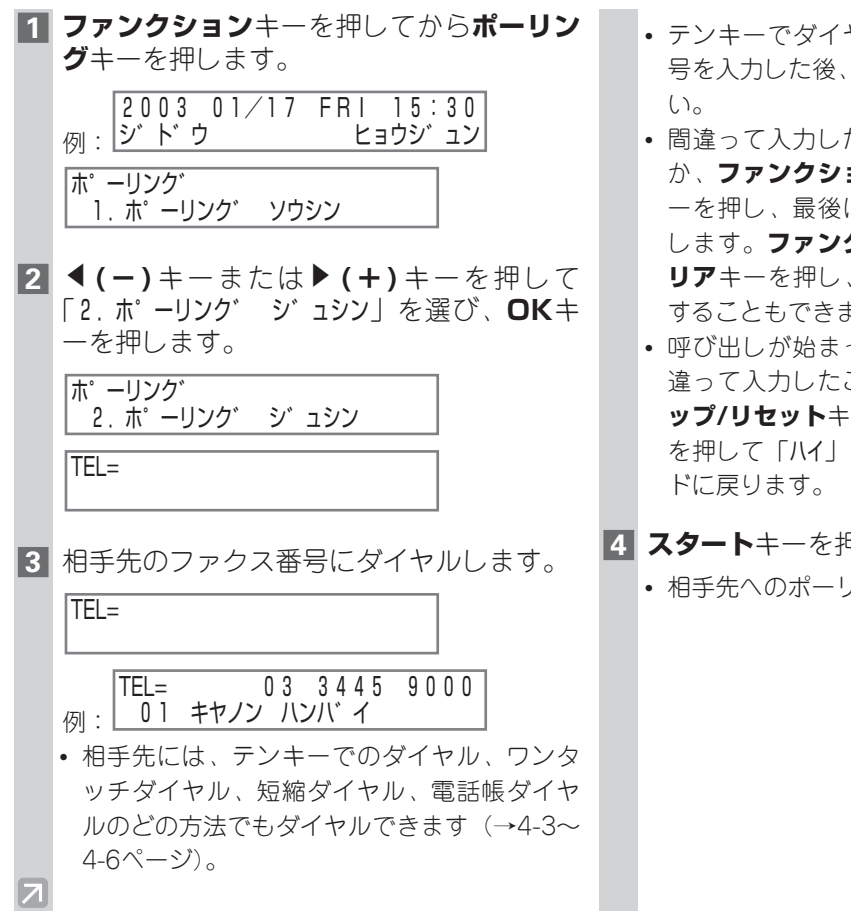

- テンキーでダイヤルするときは、ファクス番 号を入力した後、必ず**OK**キーを押してくださ
- 間違って入力したときは、<
<del>(</del>-)キーを押す か、**ファンクション**キーを押してから**削除**キ ーを押し、最後に入力した数字から順に削除 します。**ファンクション**キーを押してから**ク リア**キーを押し、入力した数字をすべて削除 することもできます。
- 呼び出しが始まった後で、ファクス番号を間 違って入力したことに気付いたときは、**スト ップ/リセット**キーを押し、続いて<(ー)キー を押して「ハイ」を選びます。スタンバイモー
- **4 スタート**キーを押します。
	- 相手先へのポーリングが始まります。

# **ポーリング送信を設定する**

ここでは、ほかのファクス機からポーリングが着信するまで、読みこんだ原稿をメモリに保存し、ポー リングに応じて送信するように、本機を設定する方法を説明します。

## **■ ポーリング送信の前に**

ポーリング送信するには、ユーザモードの「ホ゜ーリンク゛ ホ゛ックス」を使って、原稿を保存するための ファイル(ポーリングボックス)を作成しておく必要があります。

「ソウシンコ゛ノ ケ゛ンコウ クリア」を「シナイ」に設定した場合、メモリに読みこまれた原稿は、ほかのファ クス機からポーリングされるか、**メモリ照会**キーを使って削除されるまで、ポーリングボックス内に保 存されます(→4-18ページ)。

## **■ポーリングボックスを作成する**

- **1 ユーザモード**キーを押します。
- **2 ◀(-)**キーまたは▶(+)キーを押して 「4.ファクス キノウ セッテイ」を選び、**OK**キ ーを押します。

トウロク/セッテイ 4.ファクス キノウ セッテイ

ファクス キノウ セッテイ 1.キホン セッテイ

**8 す(ー)**キーまたは▶(+)キーを押して 「6.ホ゜ーリンク゛ ホ゛ックス」を選び、**OK**キ ーを2回押します。

ファクス キノウ セッテイ 6.ホ゜ーリンク゛ ホ゛ックス

サクセイ 1.ホ゛ックス メイショウ

 $\overline{\phantom{0}}$ 

**4 1−)**または▶(+)キーを押して「1. ボッ クス メイショウ」を選び、**OK**キーを押しま す。

:ア

**5** ポーリングボックスのファイル名(スペー スを含めて24文字まで)をテンキーで入力 し、**OK**キーを押します。

例:<u>[キャノノ ハンハ 1</u> サクセイ 2.アンショウハ゛ンコ゛ウ :ア

- 文字の入力方法については、2-1~2-3ページ を参照してください。
- 間違って入力したときは、<
(-)キーまたは E**(+)**キーを押して削除する文字の下にカー ソルを移動し、**ファンクション**キーを押して から**削除**キーを押します。カーソル位置の文 字が削除されます。**ファンクション**キーを押 してから**クリア**キーを押し、入力した文字を すべて削除する方法もあります。
- •「トウロク シマシタ」が数秒間、LCDディスプレ イに表示されます。
- **6 ◀(-)**キーまたは▶(+)キーを押して 「2.アンショウハ゛ンコ゛ウ」を選び、**OK**キーを 押します。
	- 暗証番号が不要であれば、手順8に進みます。

アンショウハ゛ンコ゛ウ  $\overline{\phantom{0}}$ サクヤイ 2.アンショウハ゛ンコ゛ウ

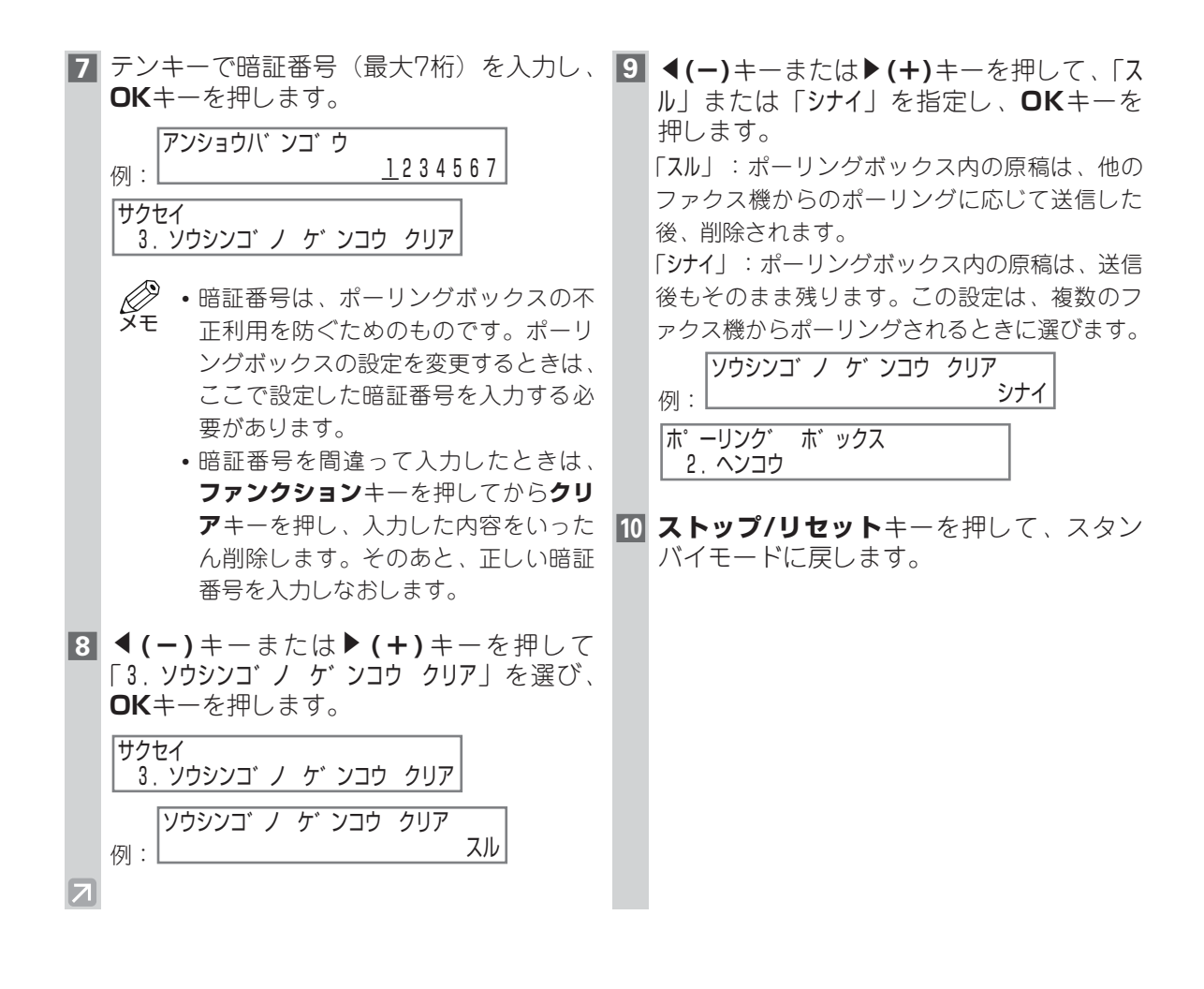

## **ポーリング送信する原稿を読みこむ**

原稿をポーリングボックスに読みこむには、次の操作を行います。読みこんだ原稿はポーリングボック スに保存され、他のファクス機からのポーリングに応じて送信できます。ポーリング送信を行うには、 ポーリングボックスを作成しておく必要があります(→6-3ページ)。

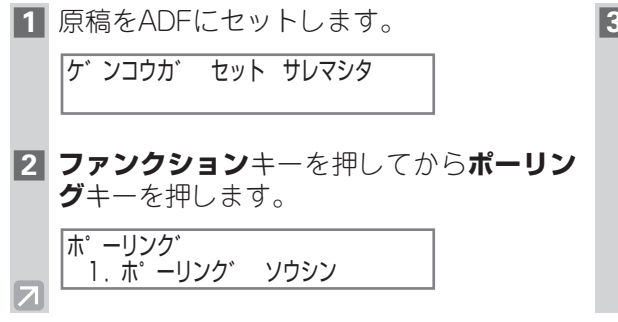

**3 OK**キーを押します。

原稿がポーリングボックスに読みこまれます。

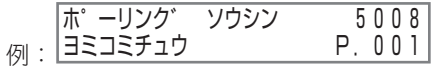

## **■ポーリングボックスの設定を変更する**

ポーリングボックスの設定を変更するには、次の操作を行います。

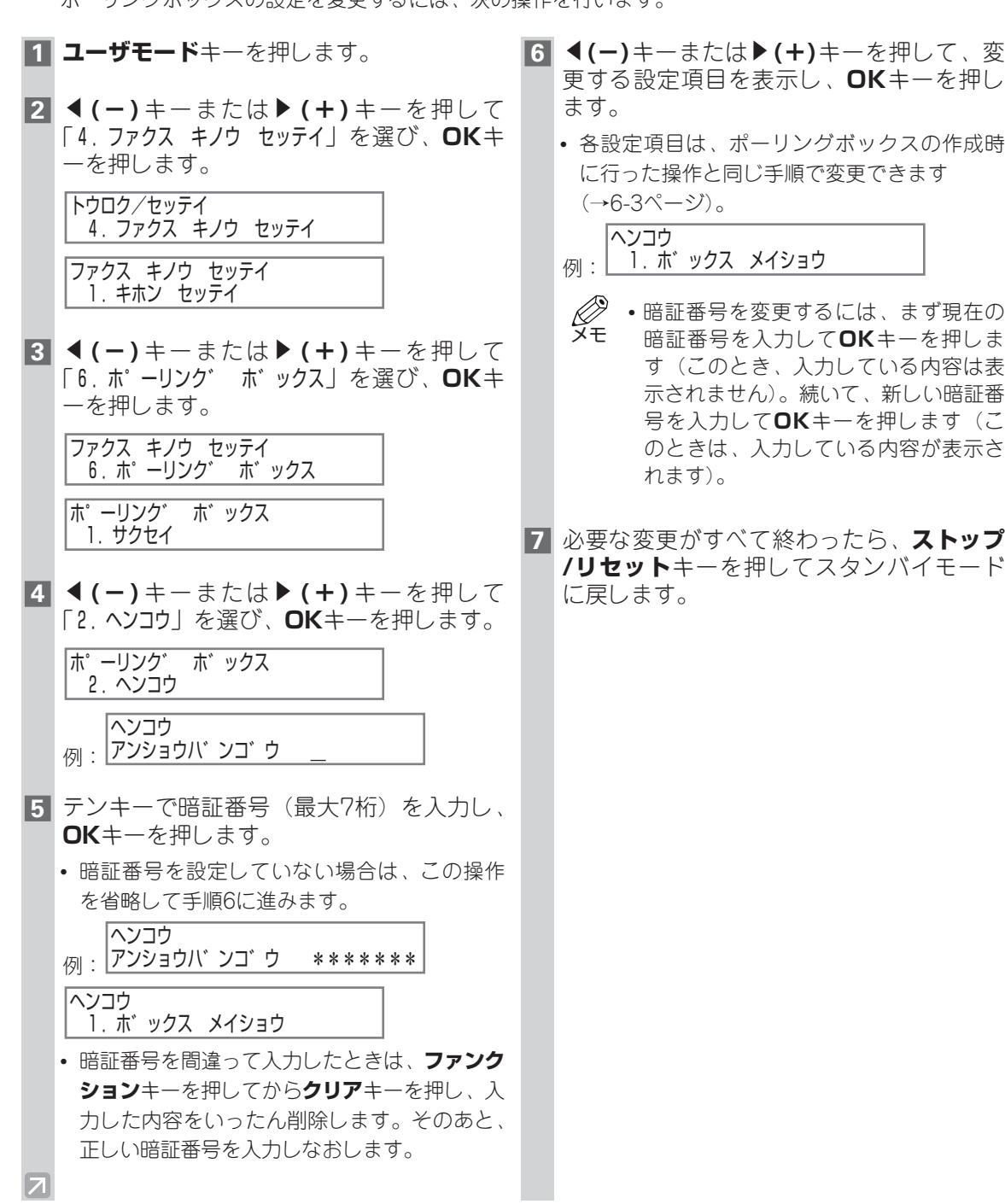

- **6 ←(ー)**キーまたは▶(+)キーを押して、変 更する設定項目を表示し、**OK**キーを押し
	- 各設定項目は、ポーリングボックスの作成時 に行った操作と同じ手順で変更できます

**7** 必要な変更がすべて終わったら、**ストップ /リセット**キーを押してスタンバイモード

## **■ポーリングボックスを削除する**

ポーリングボックスを削除するには、次の操作を行います。

• ポーリング送信する原稿が残っているポーリングボックスは削除できません。 メモ

- **1 ユーザモード**キーを押します。
- **2 ← (-)**キーまたは▶ (+)キーを押して 「4.ファクス キノウ セッテイ」を選び、**OK**キ ーを押します。

トウロク/セッテイ 4.ファクス キノウ セッテイ

ファクス キノウ セッテイ 1.キホン セッテイ

**β ◀(-)**キーまたは▶(+)キーを押して 「6.ホ゜-リンク゛ ホ゛ックス」を選び、**OK**キ ーを押します。

ファクス キノウ セッテイ 6.ホ゜ーリンク゛ ホ゛ックス

ホ゜ーリンク゛ ホ゛ックス 1.サクセイ

**44 F → キーまたは▶ (+)キーを押して** 「3.トリケシ」を選び、**OK**キーを押します。

トリケシ ホ゜ーリンク゛ ホ゛ックス 3.トリケシ

アンショウハ゛ンゴ゛ウ

ᄀ

- ポーリング送信する原稿が残っている と、ポーリングボックスは削除されず、 「トリケシ デ キマセン」が表示されます。 • 暗証番号を設定していない場合は、 メモ
	- 「3.トリケシ」を選び、**OK**キーを押す と「トリケシ トリケシマシタ」と表示され、 ポーリングボックスが削除されます。 手順6に進んでください。
- **5** テンキーで暗証番号(最大7桁)を入力し、 **OK**キーを押します。
	- 例:レンショウハ゛フコ゛ウ \*\*\*\*\*\*\*\* ポーリングボックスが削除されます。 トリケシ トリケシマシタ トリケシ
- **6 ストップ/リセット**キーを押して、スタン バイモードに戻します。

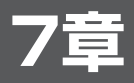

# **その他の送受信方法**

# **その他の送受信方法でファクスを使いこなす**

ここでは、海外へのダイヤルのしかたと、一時的にプッシュ信号に切り替える方法について説明します。

## **■ 海外へのダイヤル**

海外にダイヤルするとき、または海外のファクス/電話番号を登録するときは、番号の間や最後にポー ズを入れてください。ポーズの長さや位置は国によって異なります。

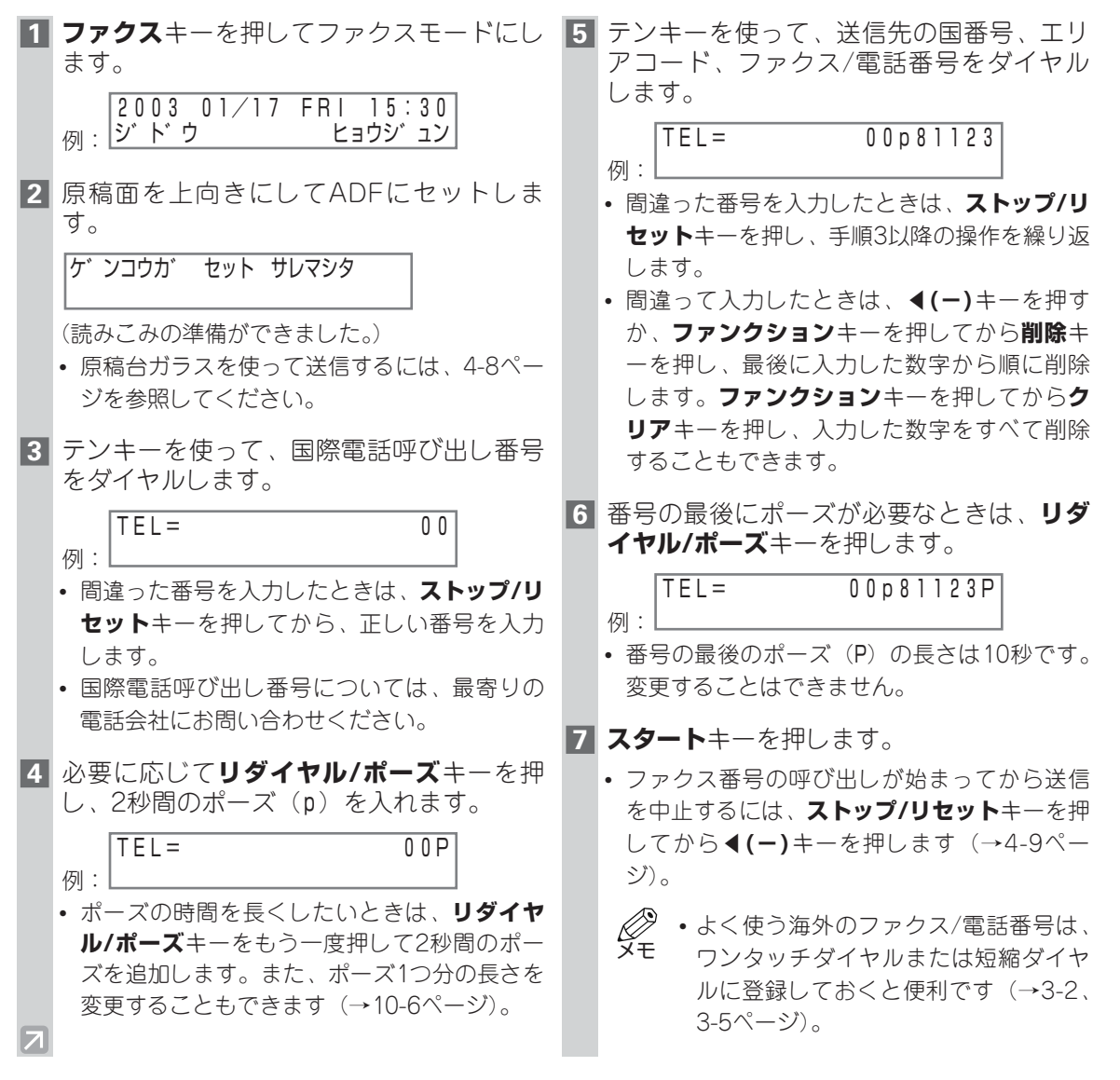

## **■一時的にプッシュ信号に切り替える**

銀行、航空便の予約、ホテルの予約など、電話による情報サービスの大部分は、プッシュ回線を使って いることが前提になります。本機をダイヤル回線でお使いの場合に、一時的にプッシュ信号に切り替え るには、次の操作を行います。

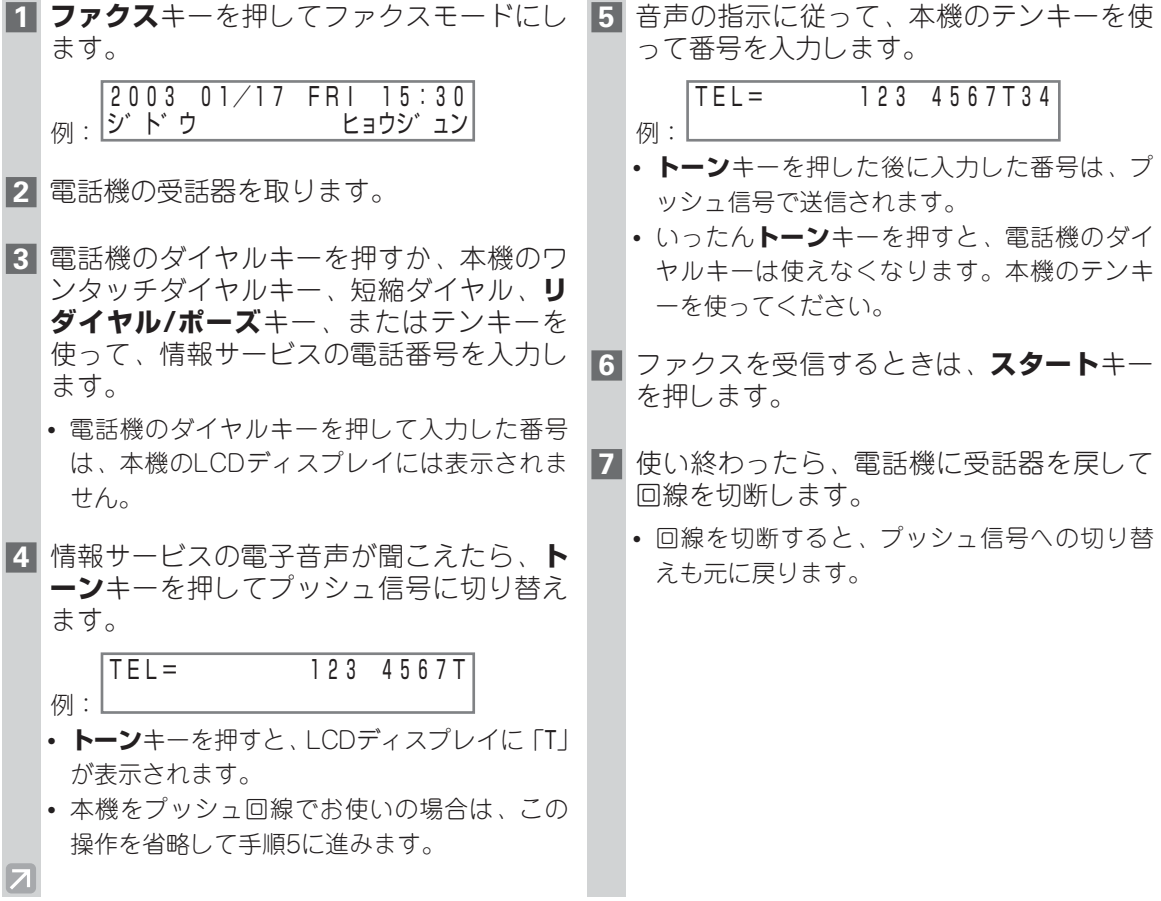

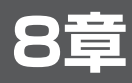

# **レポートやリストの印刷**

# **レポートやリストについて**

本機で印刷できるレポートやリストには、次のような種類があります。詳細については、該当するぺー ジを参照してください。

• カセットまたは手差しトレイにA4サイズ/レターサイズ/リーガルサイズの用紙がセットさ れているか確認してください。それ以外のサイズの用紙がセットされていると、レポートの印 刷はできません。 メモ

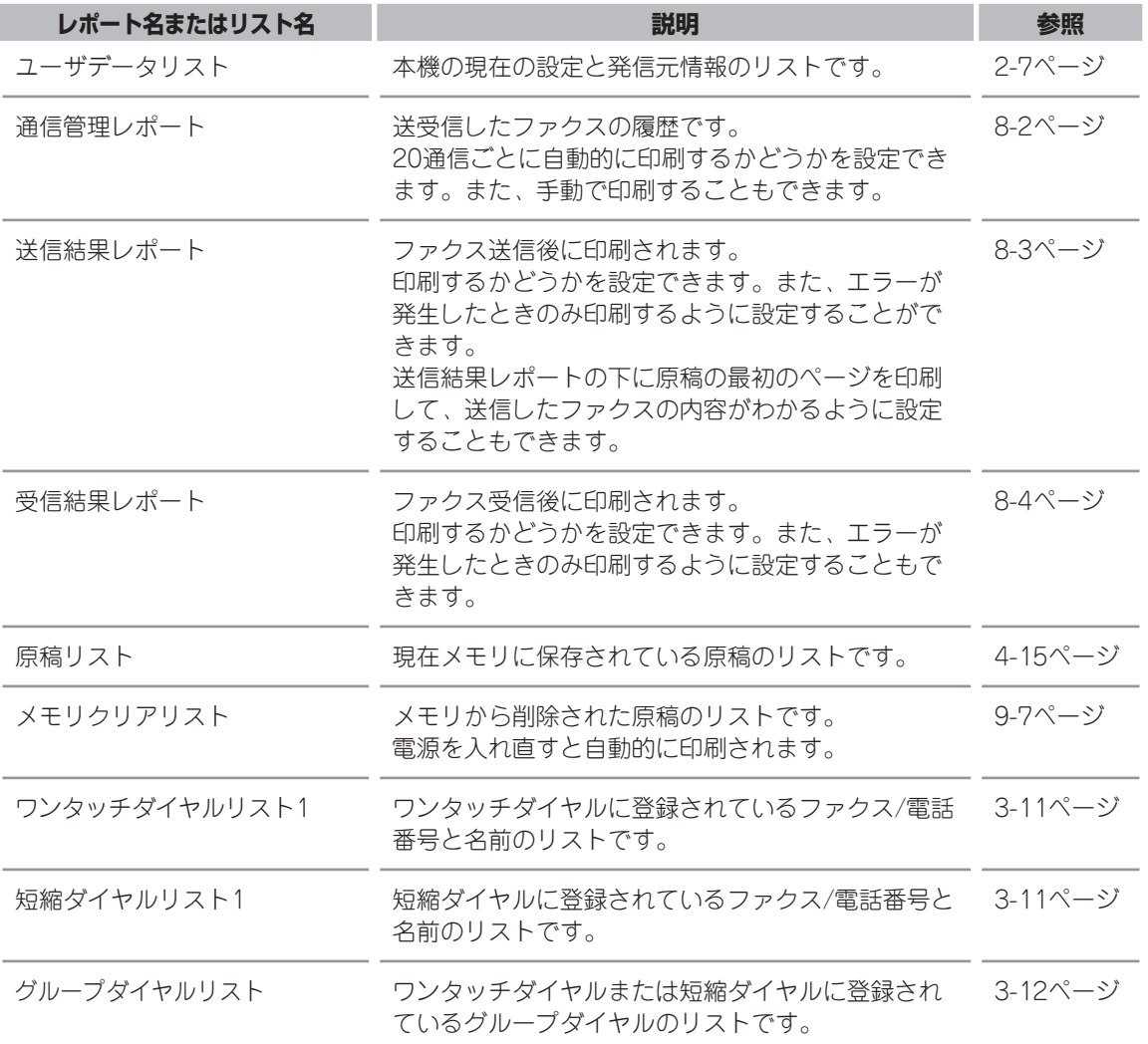

刷

## **通信管理レポート**

初期設定は、通信管理レポートを20回通信するごとに自動的に印刷するように設定されています。手 動で通信管理レポートを印刷するには、次の操作を行ってください。

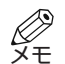

• 通信管理レポートを自動的に印刷しないようにするには、「ツウシンカンリ レホ゜ート」を「シナイ」 に設定してください(→10-5ページ)。

**1 ファンクション**キーを押してから**レポート** キーを押します。 **2 < (-)**キーまたは▶ (+)キーを押して 「1.ツウシンカンリ レホ゜ート」を選び、**OK**キ ーを押します。 例: ジドゥ • 通信管理レポートが印刷され、スタンバイ状 態に戻ります。 2003 01/17 FRI 15:30 シ゛ト゛ウ ヒョウシ゛ュン レホ゜ート 1.ツウシンカンリ レホ゜ート

通信管理レポートの送受信結果は日付順に印刷されます。

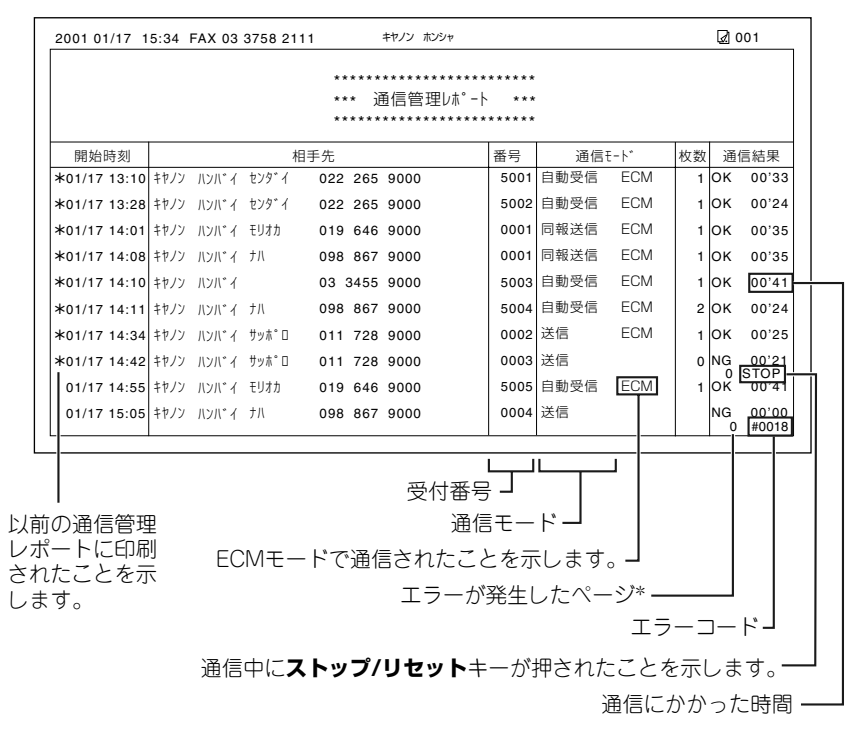

\* 受信エラー文書のときは、実際に印刷できたページ数とレポートのページ数が異なります。

# **送信結果レポート**

初期設定は、送信結果レポートをエラーが発生したときのみ印刷するように設定されています。 設定を変更するときは、10-5ページを参照してください。

印刷するように設定しているときは、選んでいる設定によって、次のような送信結果レポートまたはエ ラー送信レポートが印刷されます。

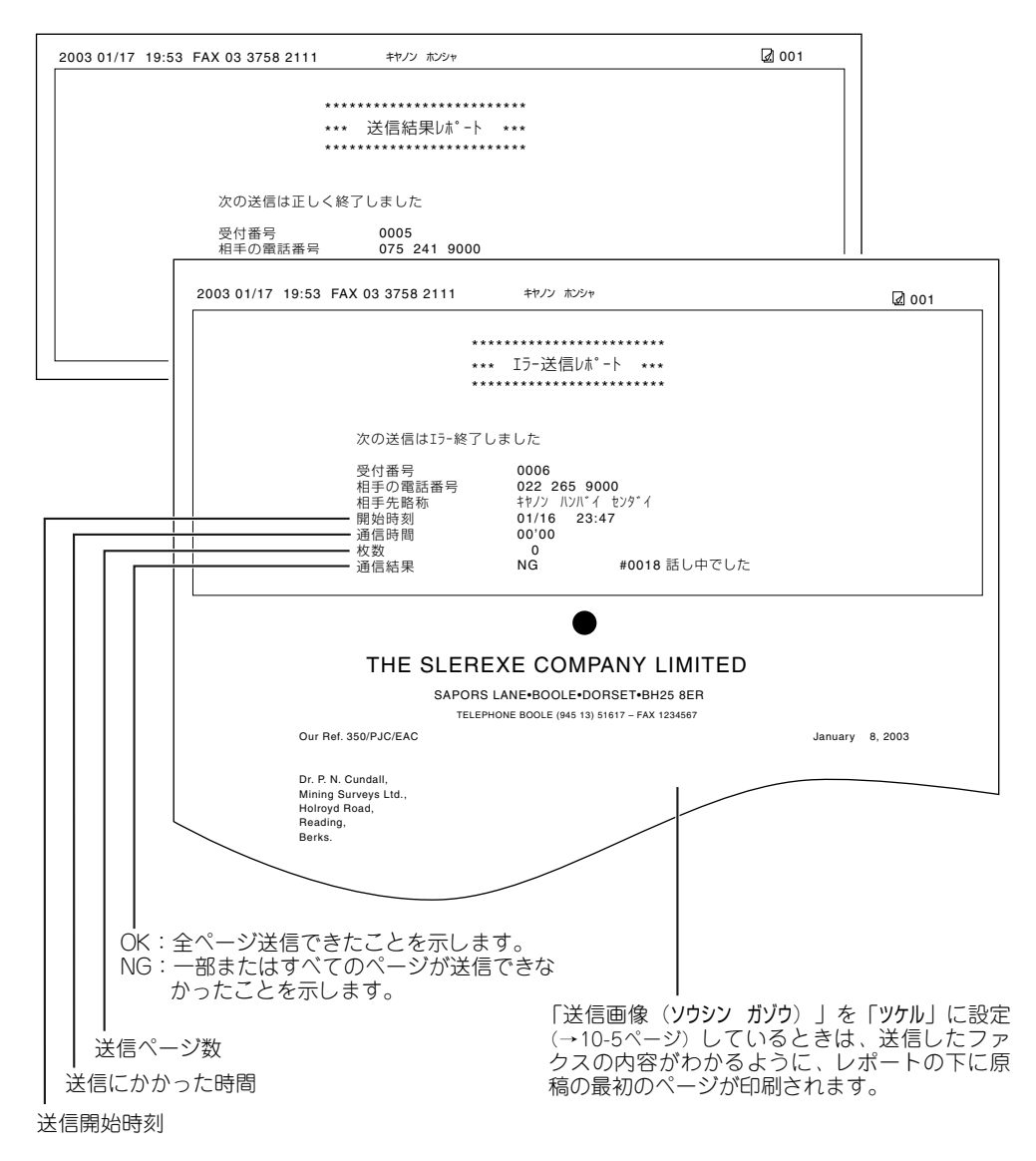

刷

## **■マルチ通信結果レポート**

同報送信が行われると、次のようなマルチ通信結果レポートが印刷されます。 このレポートは、「レホ゜ート セッテイ」の「ソウシンケッカ レホ゜ート」で「フ゜リント スル」または「エラージ゛ ノミ フ゜リント」を選んだ場合に印刷されます(→10-5ページ)。

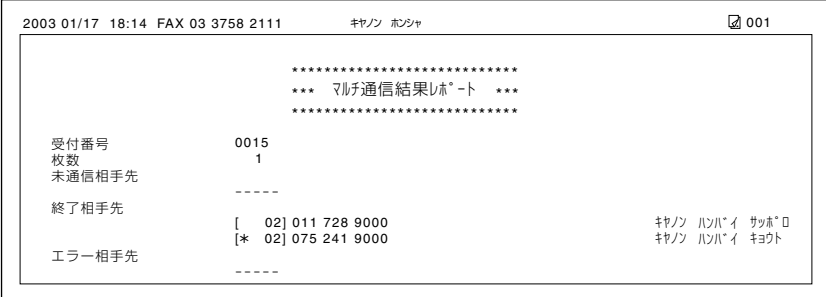

# **受信結果レポート**

初期設定は、受信中にエラーが発生しても受信結果レポートを印刷しないように設定されています。 設定を変更するときは、10-5ページを参照してください。 印刷するように設定しているときは、次のような受信結果レポートが印刷されます。

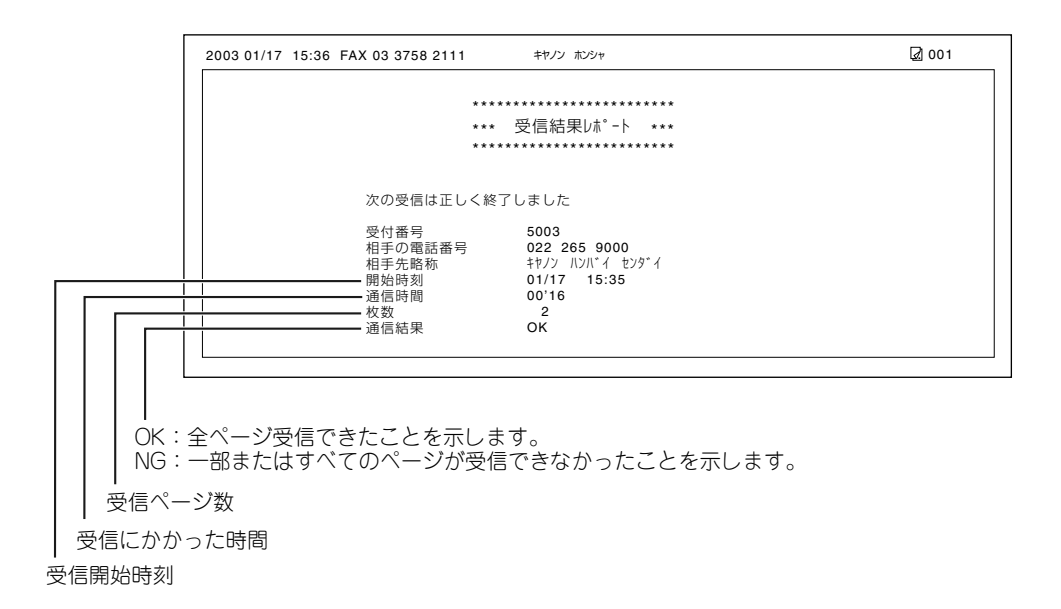

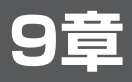

# **困ったときには**

# **メッセージとその内容**

本機が動作中のときや、エラーが発生したときは、LCDディスプレイに次のようなメッセージが表示さ れます。

ここでは、ファクス機能に関するメッセージを説明します。その他のメッセージについては、「ユーザ ーズガイド」を参照してください。

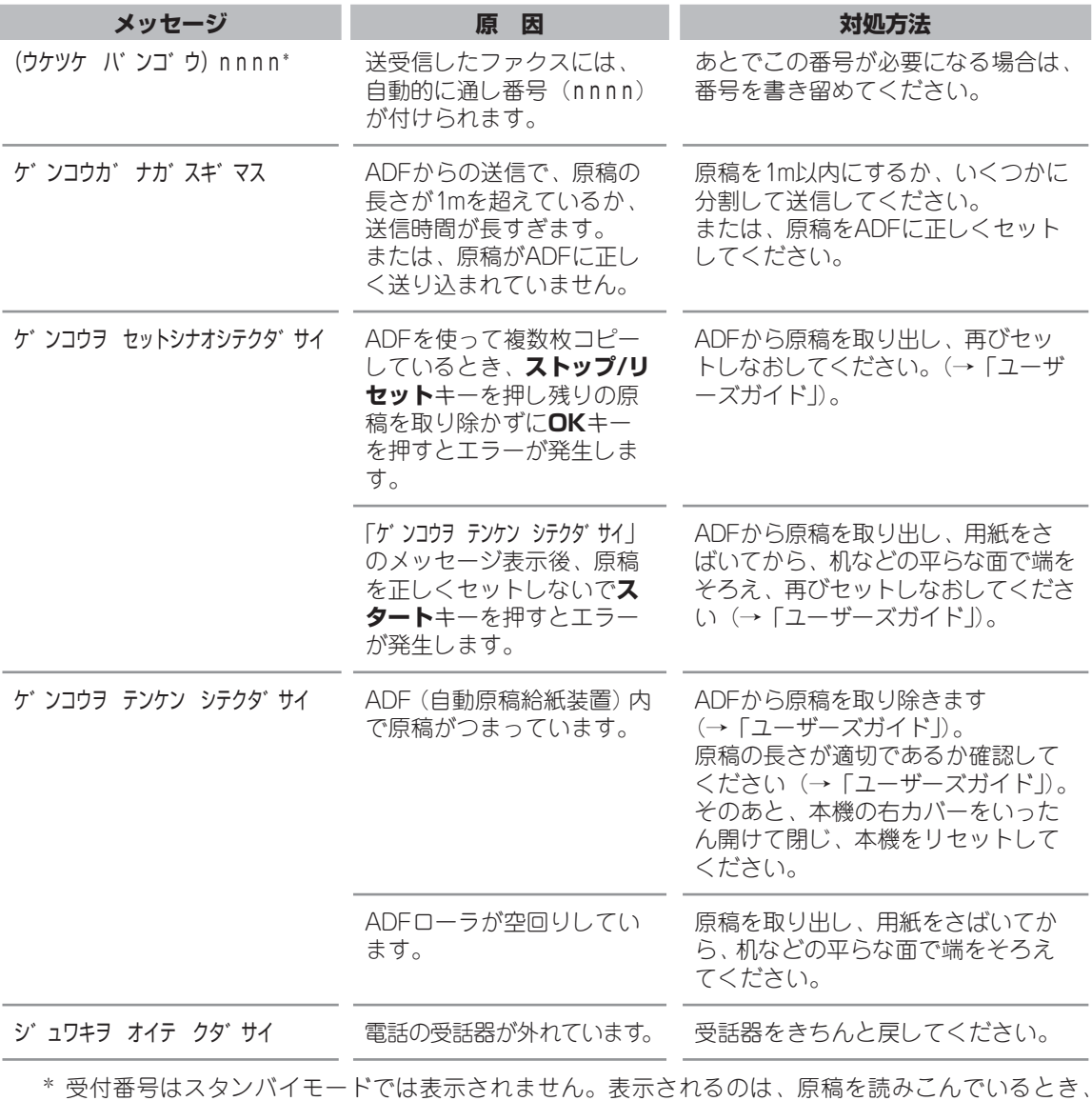

\* 受付番号はスタンバイモードでは表示されません。表示されるのは、原稿を読みこんでいるとき、 通信状況や送信予約を確認しているとき、メモリに保存されている原稿を確認しているとき、ファ クスを手動送受信しているときです。

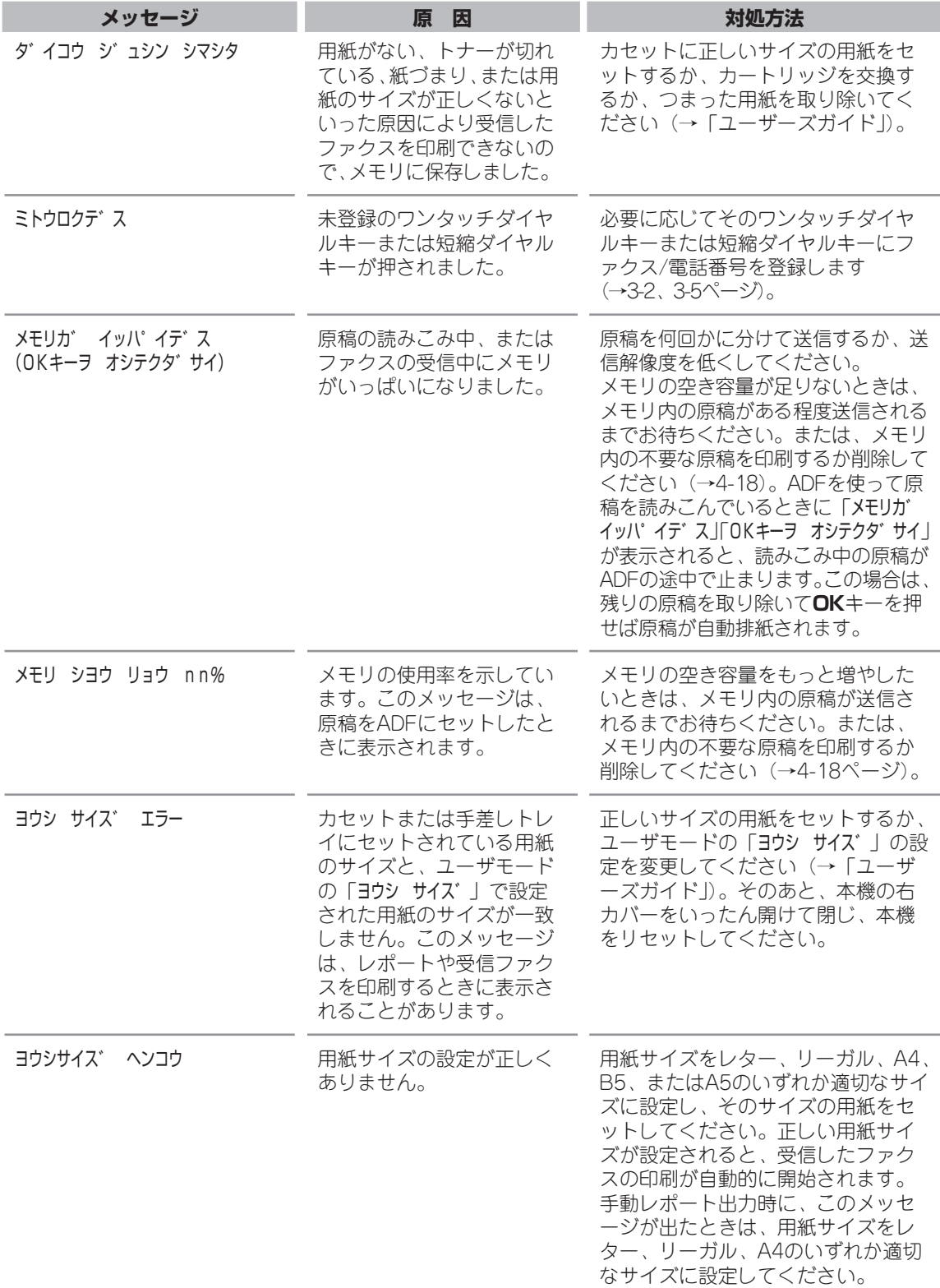

# **ファクスが使えない**

## **■ファクス送信でのトラブル**

#### ■ ファクスを送信できない

#### 本機が過熱状態になっている

• 電源コンセントから電源コードのプラグを抜き、約10分待って本機の温度を下げてください。その 後、プラグを差し込んで、もう一度送信してください。

#### 電話回線の種類(プッシュ回線またはダイヤル回線)が正しく設定されていない

• 電話回線の種類を正しく設定してください(→2-8ページ)。

#### 原稿が正しくセットされていない

- 原稿を取り出し、原稿台ガラスまたはADFに正しくセットしてください。複数ページの原稿をADF にセットする場合は、原稿の端をきちんとそろえてください(→「ユーザーズガイド」)。
- ADFが閉じていることを確認してください。

#### ワンタッチダイヤルまたは短縮ダイヤルにファクス/電話番号が正しく登録されていない

• ワンタッチダイヤルまたは短縮ダイヤルが正しく登録されているか確認してください(→「3章 スピ ードダイヤルの登録」)。

#### 間違った番号をダイヤルした

• 番号を確認して、もう一度ダイヤルしてください。

#### 送信先のファクス機器に用紙がない

• 相手先に連絡し、用紙をセットしてもらってください。

#### メモリから別の原稿を送信している

• 送信が終了するまでお待ちください。

#### 送信時にエラーが発生した

• 通信管理レポートを印刷して、内容を確認してください (→8-2ページ)。

#### 電話回線に問題がある

• 本機に接続している電話の受話器を取って、発信音が聞こえるかどうか確認してください。聞こえな いときは、最寄りの電話会社に連絡してください。

#### 送信先のファクス機器がG3に対応していない

• 送信先のファクス機器がG3に対応しているか確認してください。

#### 送信先のファクス機器が使用中か、電源が入っていない

#### エラー送信レポートに「話し中でした」と表示される

- 送信先のファクス機器が使用中の場合は、しばらく待ち、もう一度送信してください。
- 送信先に連絡して、ファクス機器が正しく作動しているか点検してもらってください。

#### 自動リダイヤル後、55秒以内に送信先のファクスが応答しない

• 送信先に連絡してファクスを点検してもらってください。海外へ送信するときは、ポーズを入れてく ださい(→7-1ページ)。

#### 通信中/メモリランプが点滅する

- 通信中/メモリランプは、ファクスを送受信しているとき、および本機に接続している電話機が使用 中のときに点滅します。電話機が使用中のときは、通話が終わるまで待ち、もう一度送信してくださ  $($
- 電話機が使用されていない場合は、メモリ内の他の原稿が送信されています。送信が終わるまで待ち、 もう一度送信してください。

#### ■送信したファクスが汚れている

#### 送信先のファクス機器が原因である可能性がある

• 本機でコピーしてみてください(→「ユーザーズガイド」)。きれいにコピーできれば、送信先のファ クス機器が原因と思われます。コピーが汚れていたときは、本機の原稿台ガラスや読み取り部を清掃 してください(→「ユーザーズガイド」)。

#### 原稿が正しくセットされていない

• 原稿を取り出し、原稿台ガラスまたはADFに正しくセットしてください。複数ページの原稿をADF にセットする場合は、原稿の端をきちんとそろえてください(→「ユーザーズガイド」)。

#### ❚ ECMで送信できない

#### 送信先のファクス機器がECMに対応していない

• 送信先のファクス機器がECMに対応していないときは、エラーをチェックしない標準モードで送信 されます。

#### 「ECM送信(ECM ソウシン)」が「シナイ」に設定されている

•「ECM ソウシン」の設定を確認してください(→10-6ページ)。

#### ■送信時にたびたびエラーが発生する

#### 電話回線や接続の状態がよくない

• 送信開始速度(ソウシン スタート スピ ート゛)の設定を遅くしてみてください(→10-4ページ)。

#### **■ ファクス受信でのトラブル**

#### ■ 自動でファクスを受信できない

#### 自動受信に設定されていない

• ファクスを自動的に受信するには、受信モードを「FAX/TEL」、「シ゛ト゛ウ」、または「ルスTEL」に 設定してください(→「5章 ファクスを受信する」)。「ルスTEL」に設定しているときは、留守番電 話機が本機に接続され、応答メッセージが正しく録音されているか確認してください。

#### メモリがいっぱいになっている

• メモリ内の原稿を印刷または削除して、メモリを空けてからもう一度送信してもらってください (→4-18ページ)。

#### 受信中にエラーが発生した

• 通信管理レポートを印刷して、内容を確認してください(→8-2ページ)。

#### カセットに用紙がセットされていない

• 用紙がカセットにセットされているか確認してください(→「セットアップガイド」)。

#### モジュラージャックコードが正しく接続されていない

• モジュラージャックコードが正しく接続されているか確認してください(→「セットアップガイド」)。

### ■ 電話とファクスの受信が自動的に切り替わらない

#### 電話とファクスの受信が自動的に切り替わるように設定されていない

• 自動的に切り替えるには、受信モードを「FAX/TEL」または「ルスTEL」に設定する必要がありま す(→「5章 ファクスを受信する」)。 「ルスTEL」に設定しているときは、留守番電話機が本機に接続されていること、応答メッセージが 正しく録音されていることを確認してください。

#### 送信側のファクス機器がCNG信号(ファクスであることを示す信号)を送れない

• CNG信号を送れないファクス機器もあります。 その場合は、手動でファクスを受信してください(→5-5ページ)。

#### ❚ 手動でファクスを受信できない

#### 受話器を戻した後に、**スタート**キーを押したか、リモート受信IDをダイヤルしたので電話が切れてし まった

- **スタート**キーは受話器を戻す前に押してください。リモート受信のID番号も、受話器を戻す前にダイ ヤルします。順序を逆にすると、電話が切れてしまいます。
- 電話回線がダイヤル回線のときは、リモート受信のID番号(25)をダイヤルする前に、電話機でプ ッシュ信号に切り替えてください(→7-2ページ)。

#### ■ 受信したファクスの画質が悪い

#### 本機の条件に合わない用紙がセットされている

• 適切な用紙をカセットまたは手差しトレイにセットしてください(→「ユーザーズガイド」)。

#### 送信側のファクス機器に原因がある

• ファクスの画質は、通常、送信側のファクスによって決まります。送信側に連絡して、読み取り部が 汚れていないか確認してもらってください。

#### ECMが無効になっている

• ECM受信を「スル」に設定してください (→10-6ページ)。

#### ■ ファクスが印刷されない

#### カートリッジが正しく取り付けられていない

• カートリッジが正しく取り付けられているか確認してください(→「ユーザーズガイド」)。

#### カートリッジ内のトナーの残量が少なくなっている

- •「カートリッジ交換の目安」を参照して、必要な場合は新しいカートリッジと交換してください。 (→「ユーザーズガイド」)。
- 新しいカートリッジが手元にない場合は、ユーザモードの「ファクス キノウ セッテイ」で、「インシ゛ ケイ ソ゛ク」を「スル」に設定します。 この設定を選ぶと、トナーが切れても原稿はメモリに保存されず、印刷がそのまま継続されます

(→10-8ページ)。なるべく早く新しいカートリッジを入手することを推奨します。 カセットに用紙がセットされていない

#### • カセットが空になっていないかどうか確認してください(→「ユーザーズガイド」)。

#### 正しいサイズの用紙がセットされていない

•「ヨウシ サイス゛ エラー」あるいは「ヨウシサイス゛ ヘンコウ」が表示される場合は、正しいサイズの用紙 をセットするか、ユーザモードの「ヨウシ サイス゛」の設定を用紙サイズに合わせて変更してください (→「ユーザーズガイド」)。

#### ■画像の印刷にしみやむらがある

#### 電話回線や接続の状態がよくない

• ECMで受信してみてください(→10-6ページ)。電話回線の状態がよくない場合は、受信開始速度 (シ゛ュシン スタート スヒ゜ート゛)の設定を遅くします(→10-4ページ)。その後、もう一度送信しても らってください。

#### 送信側のファクスに原因がある

• ファクスの画質は、通常、送信側のファクスによって決まります。送信側に連絡して、読み取り部が 汚れていないか確認してもらってください。

#### ❚ ECMで受信できない

#### 送信元のファクス機器がECMに対応していない

• 送信元のファクス機器がECMに対応していないときは、エラーをチェックしない標準モードで受信 されます。

#### 「ECM受信(ECM シ゛ュシン)」が「シナイ」に設定されている

• 「ECM ジ ュシン」を「スル」に設定してください(→10-6ページ)。

#### ■ 受信中にたびたびエラーが発生する

#### 電話回線や接続の状態がよくない

• 受信開始速度 (ジュシン スタート スピ ード)の設定を遅くしてみてください (→10-4ページ)。

#### 送信側のファクスに原因がある

• 送信側に連絡して、ファクス機器が正しく作動しているか確認してもらってください。

# **電話が使えない**

#### ❚ ダイヤルできない

#### モジュラージャックコードが正しく接続されていない

• モジュラージャックコードが正しく接続されているか確認してください(→「セットアップガイド」)。

#### 電話回線の種類(プッシュ回線またはダイヤル回線)が正しく設定されていない

• 電話回線の種類を正しく設定してください(→2-8ページ)。

#### ■ 通話が切断される

#### モジュラージャックコードが正しく接続されていない

• モジュラージャックコードが正しく接続されているか確認してください(→「セットアップガイド」)。
# **予期せず電源が切れたとき**

停電や誤って電源コードを電源コンセントから抜いてしまった場合でも、内蔵されている電池によりユ ーザデータやスピードダイヤルの設定は保持されます。メモリに保存されている送受信原稿は、約1時 間経過すると消去されます。

電源が切れると、次のような状態になります。

- ファクスの送受信やコピーはできません。
- オプションのハンドセットを取り付けている場合、ハンドセットで電話をかけることはできません。 また、本機に電話機を接続している場合も、機種によっては、電話をかけることはできません。
- オプションのハンドセットや、本機に接続している電話機で、電話を受けることはできます。

電源が切れたときにメモリから消去された原稿がある場合は、電源を入れたときにメモリクリアリスト が自動的に印刷されます。

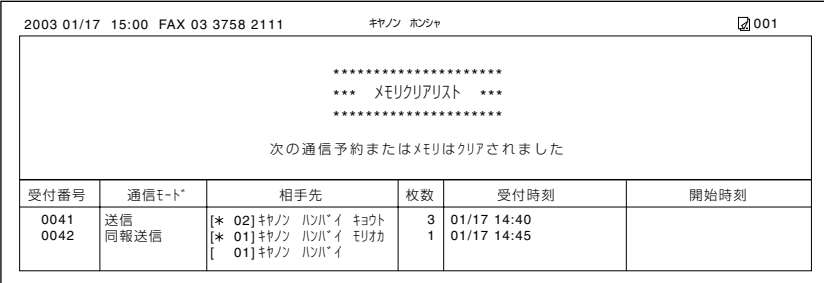

- カセットにA4、レター、リーガル以外のサイズの用紙がセットされているときは、メモリク リアリストは印刷されません。 メモ
	- 電源が入ったときにカセットに用紙がセットされていないときや、カートリッジ内のトナーが 切れているときは、メモリクリアリストは印刷されません。

# **どうしても問題が解決しないとき**

問題が発生してこの章とユーザーズガイドの「8章 困ったときには」の説明に従って対処してみても、 どうしても解決しなかったときは、お買い求めの販売店、またはキヤノンお客様相談センター(裏表紙) に連絡してください。

キヤノンのサポートスタッフは、お客様にご満足いただける技術サポートを提供できるようにトレーニ ングされております。お買い求めの販売店またはキヤノンお客様相談センターへのお問い合わせについ ては、「ユーザーズガイド」を参照してください。

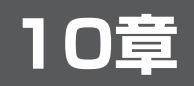

# **ユーザモードの設定**

# **ユーザモードの設定のしかた**

ユーザモードのメニューを使って、本機の機能を設定できます。ご利用いただけるメニューと表示は、 お使いのモードによって異なります。ここでは、ファクスモードのメニューについて説明します。

- ファクスモードとコピーモードで共通のメニューと、コピーモードのメニューについては、 「ユーザーズガイド」を参照してください。 メモ
	- 設定を変更する前に、ユーザデータリストを印刷すると、現在の設定を確認できます(→2-7 ページ)。

#### **メニューを表示する**

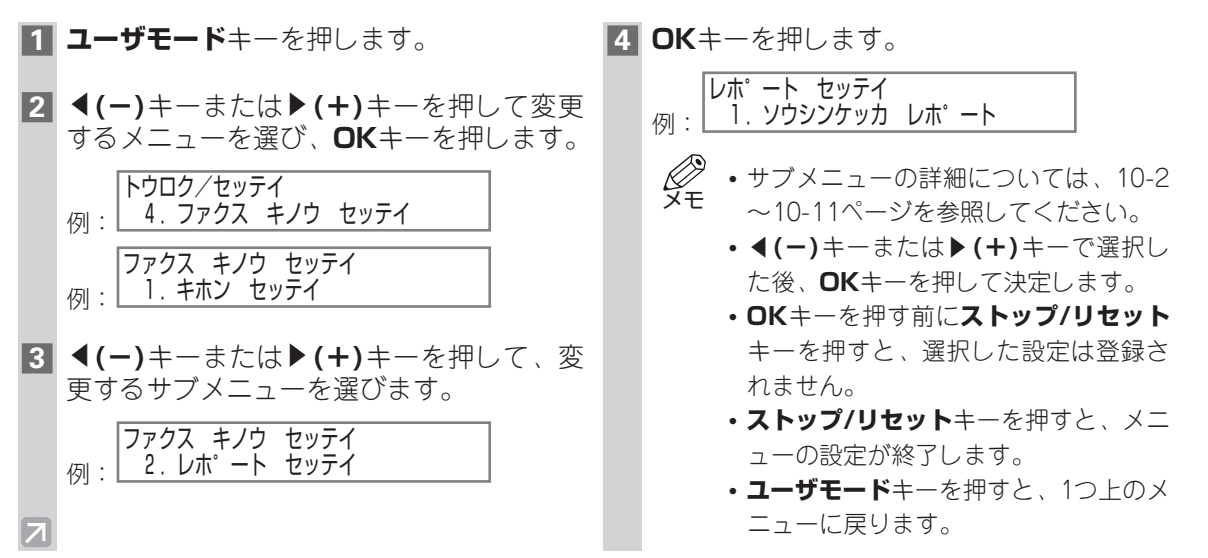

#### **メニュー設定一覧表**

*(≤⁄*2 •現在の設定は、ユーザデータリストを印刷すればチェックできます(→2-7ページ)。<br>**メモ** 

#### **用紙設定(**1.ヨウシ セッテイ**)**

詳しくは「ユーザーズガイド」を参照してください。

#### **共通機能設定(**2.キョウツウ キノウ セッテイ**)**

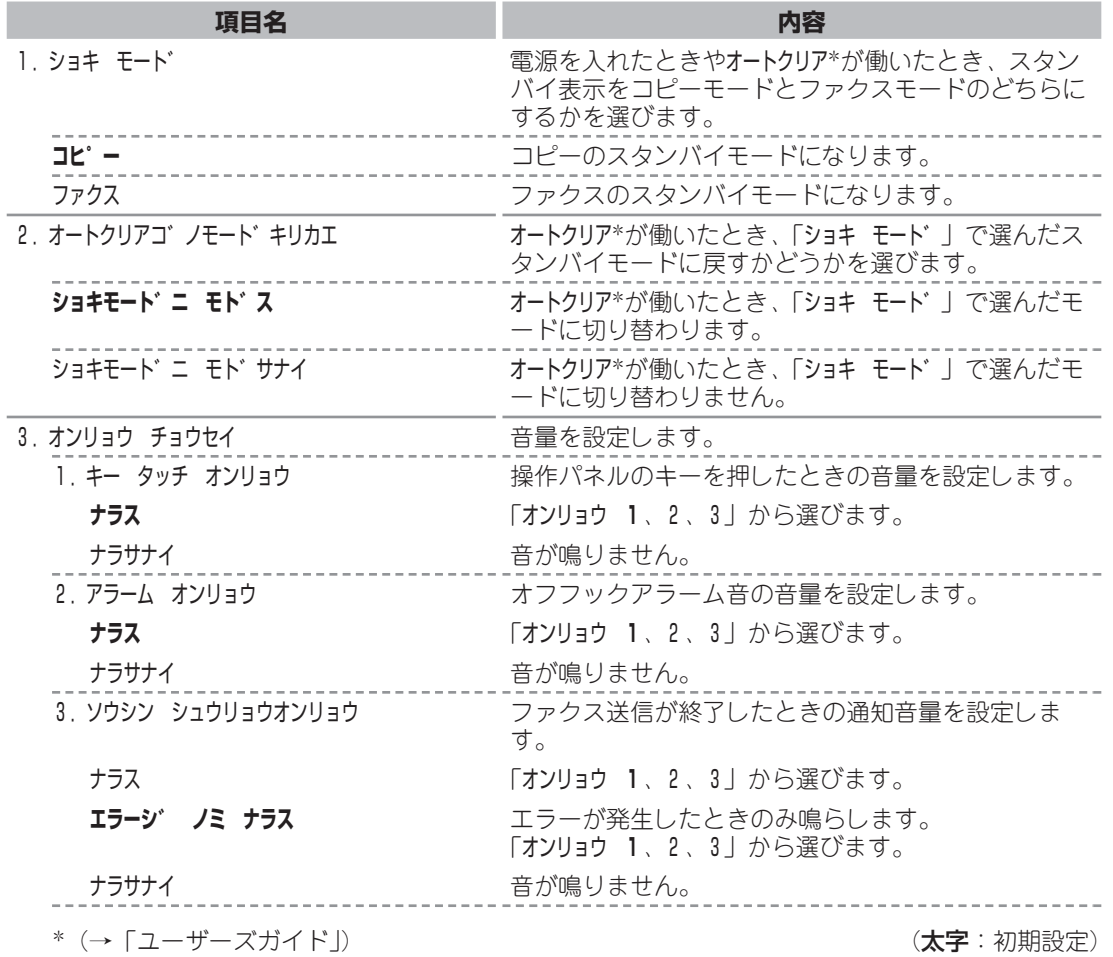

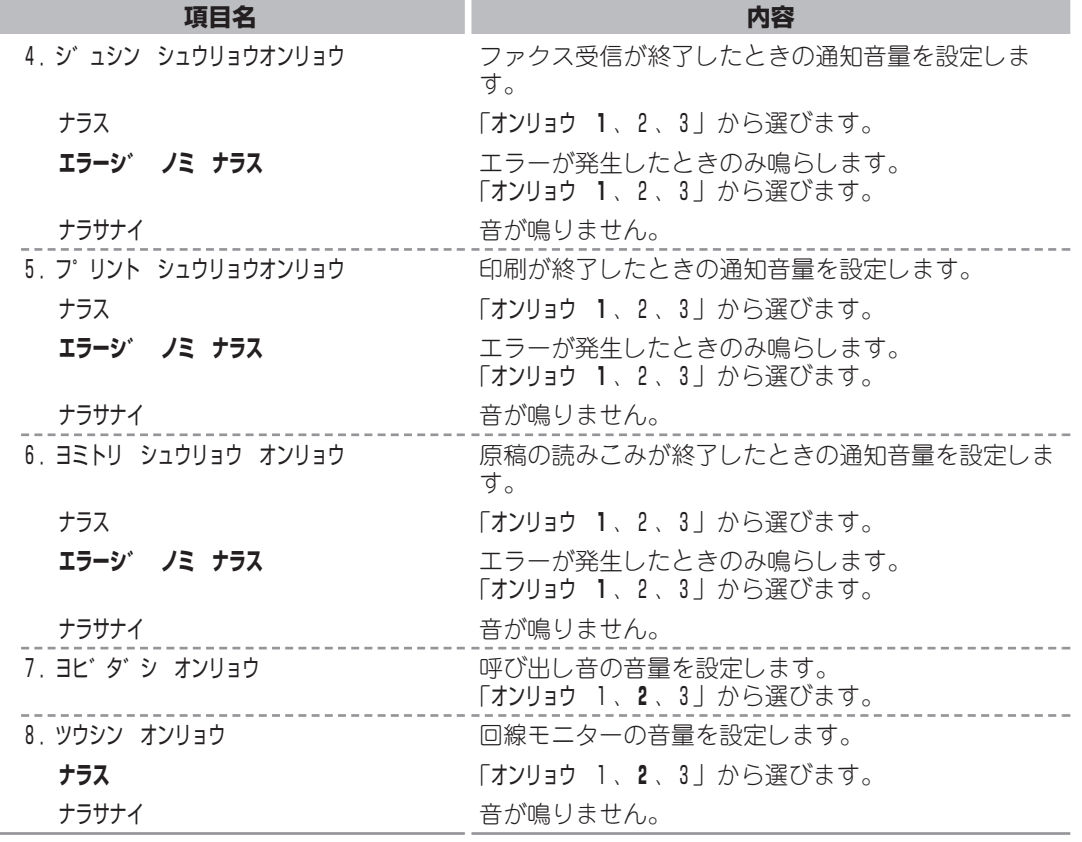

**10** ユ ー ザ モ ー ド の 設 定

• 共通機能設定の「4.ノウト゛セッテイ」、「5.トナーセーフ゛モート゛」については、「ユーザーズガイド」 を参照してください。 ダ

#### **コピー機能設定(**3.コヒ゜ー シヨウ セッテイ**)**

詳しくは「ユーザーズガイド」を参照してください。

#### **ファクス機能設定(**4.ファクス キノウ セッテイ**)**

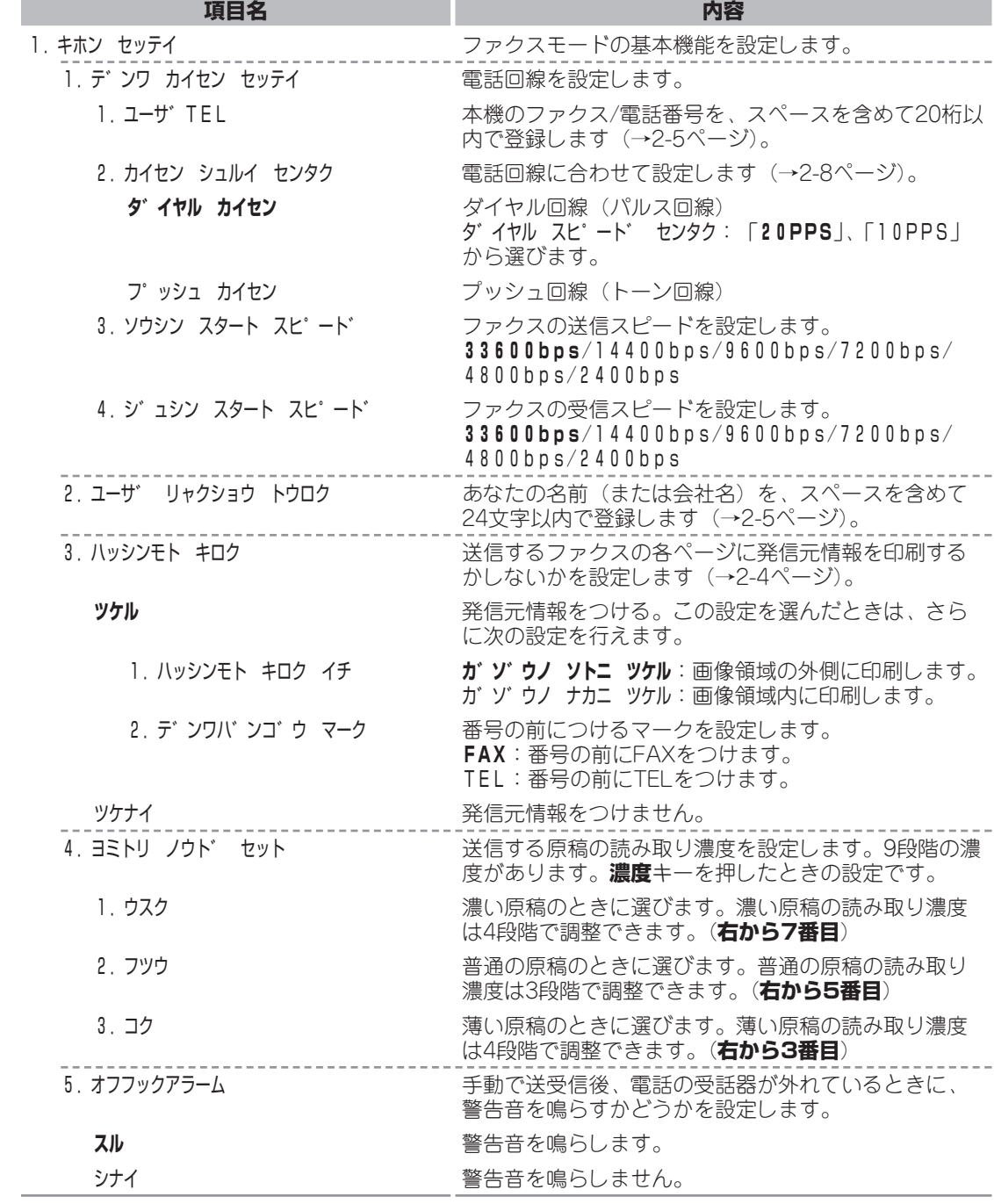

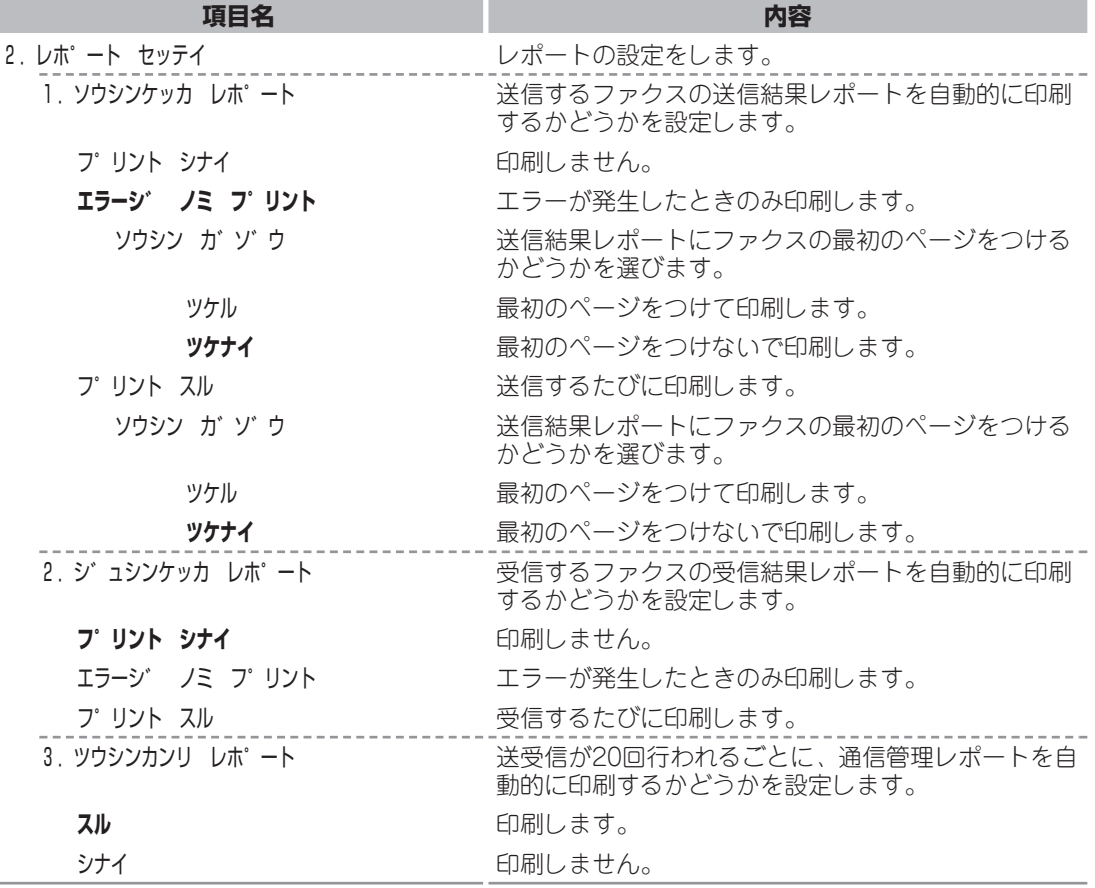

**10** ユ ー ザ モ ー ド の 設 定

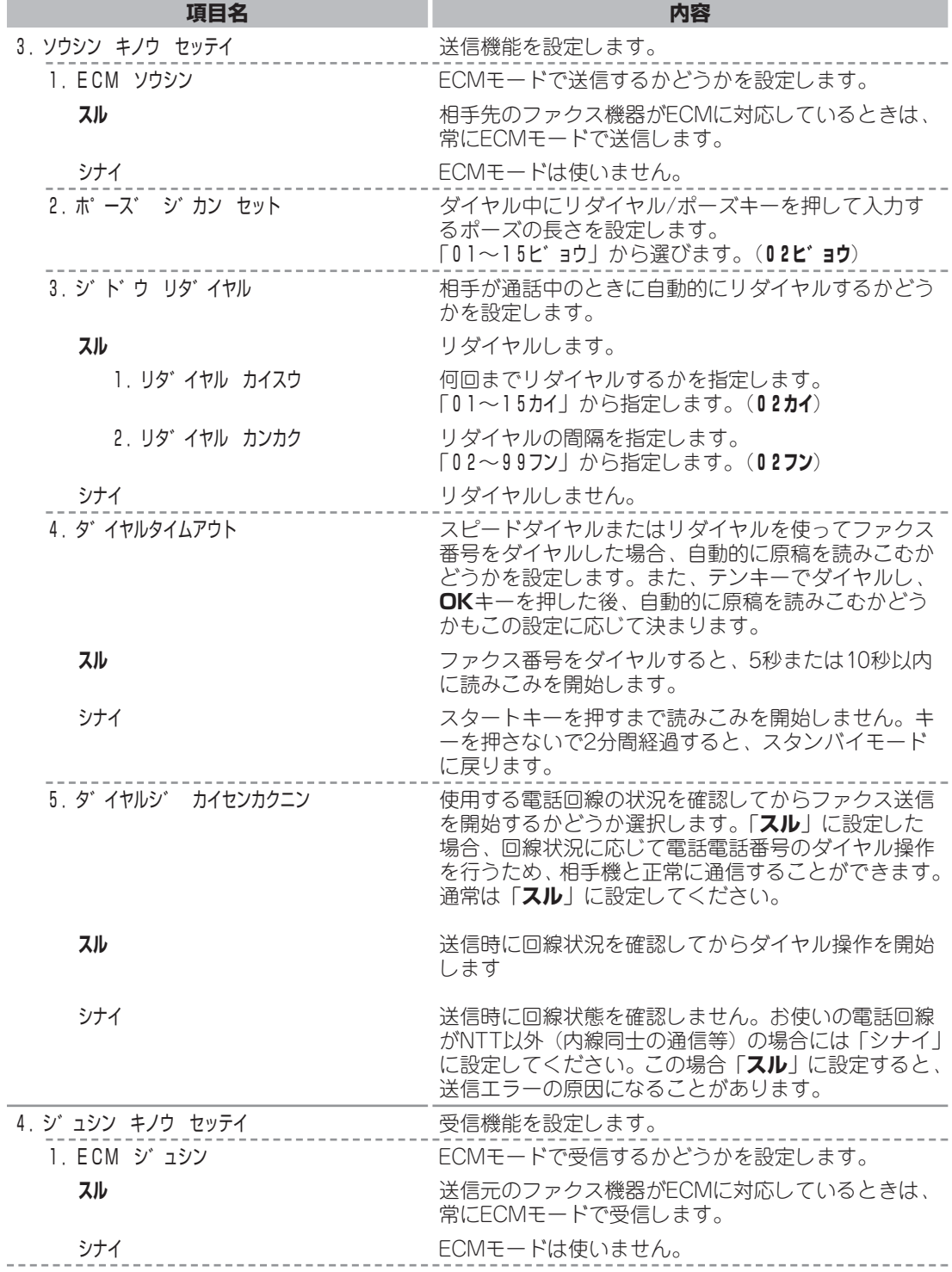

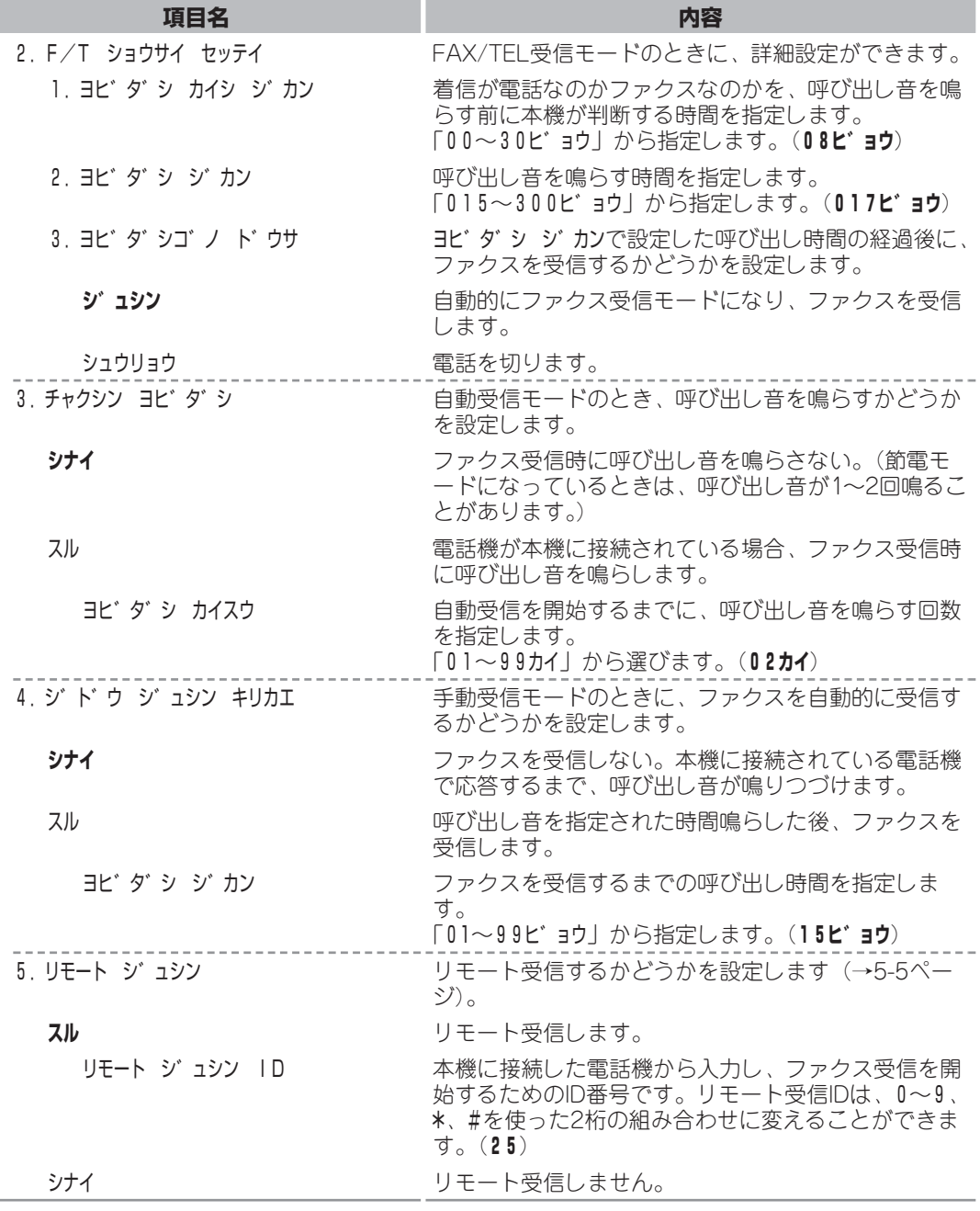

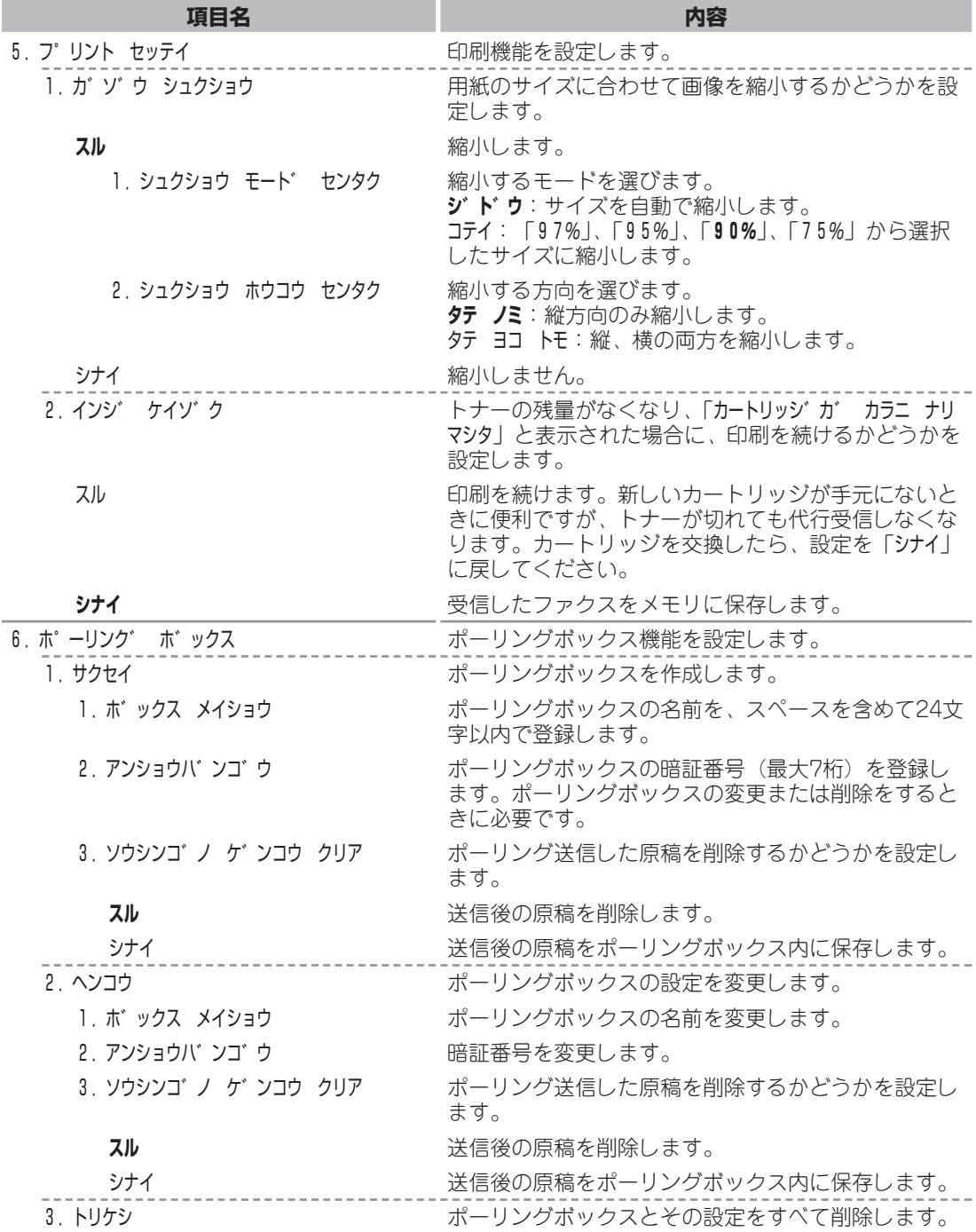

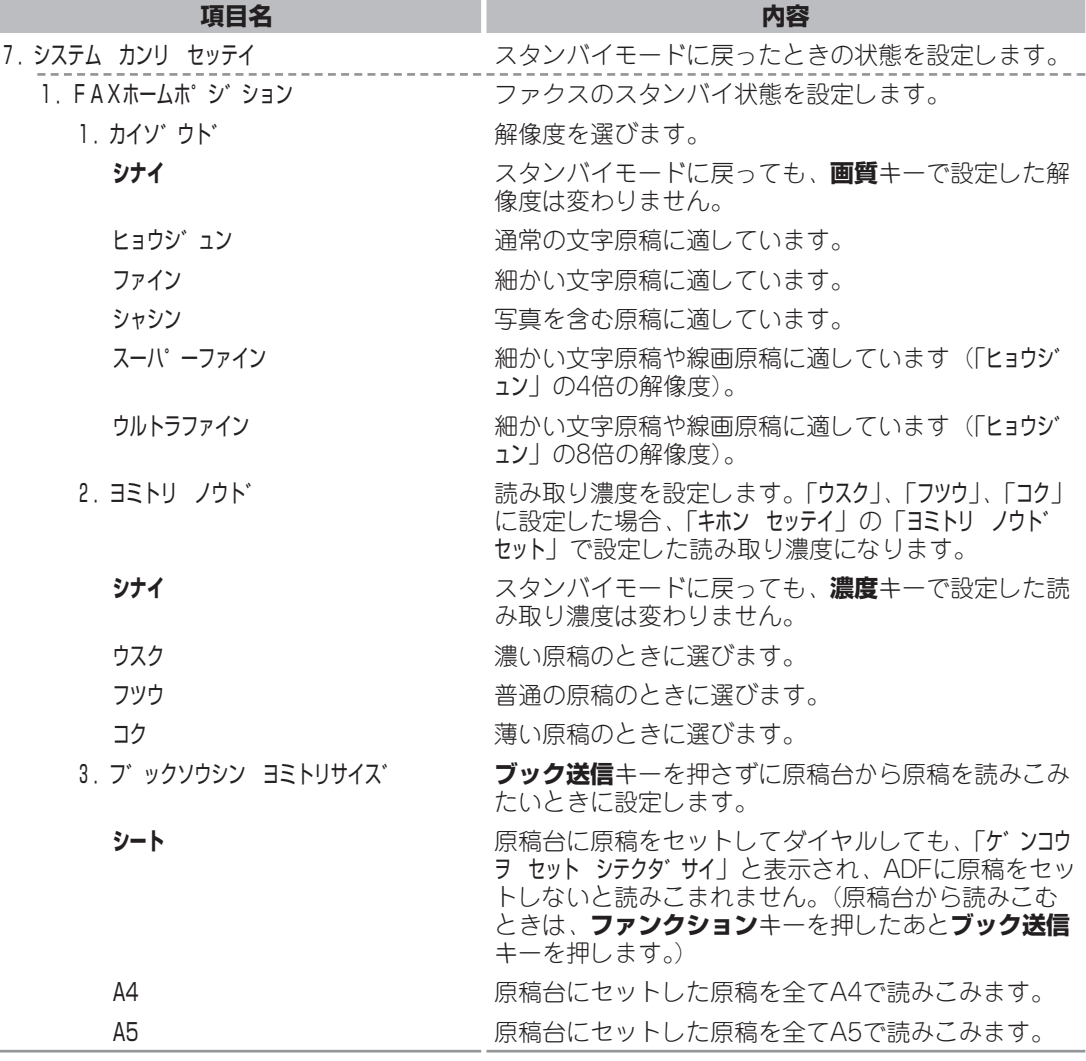

L

 $\overline{\phantom{0}}$ 

#### **宛先登録(**5.アテサキ トウロク**)**

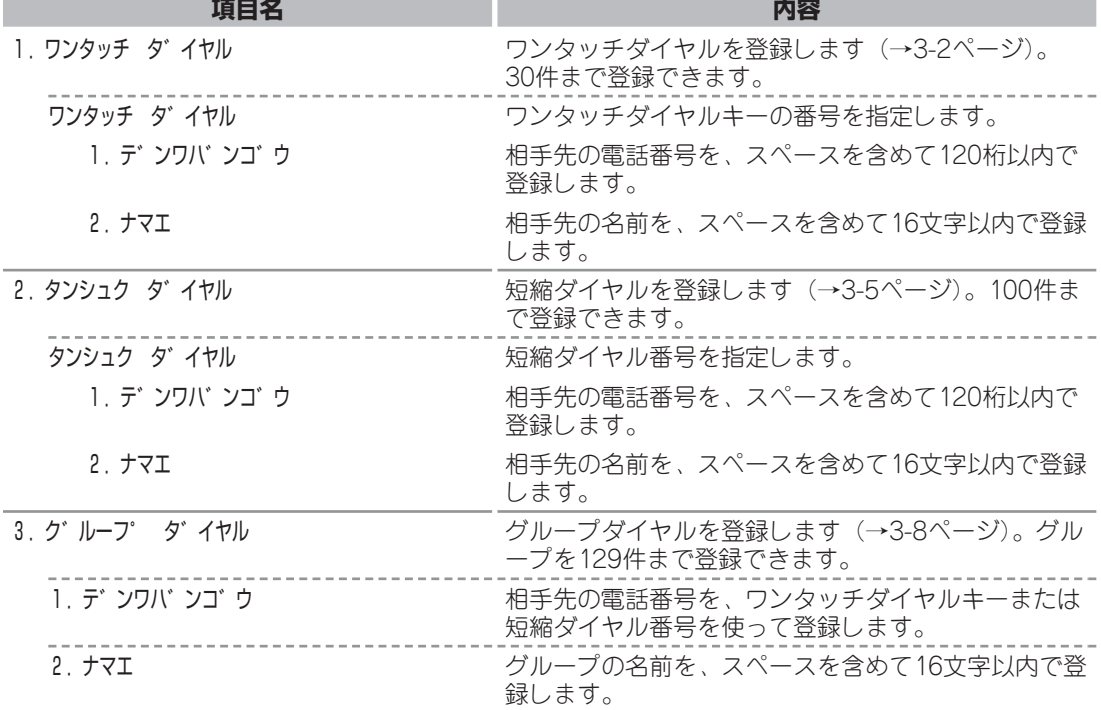

**Service** 

**10-10**

#### **プリンタ設定(**6.フ゜リント セッテイ**)**

詳しくは「ユーザーズガイド」を参照してください。

#### **タイマー設定(**7.タイマー セッテイ**)**

詳しくは「ユーザーズガイド」を参照してください。

#### **リストの印刷(**8.リスト フ゜リント**)**

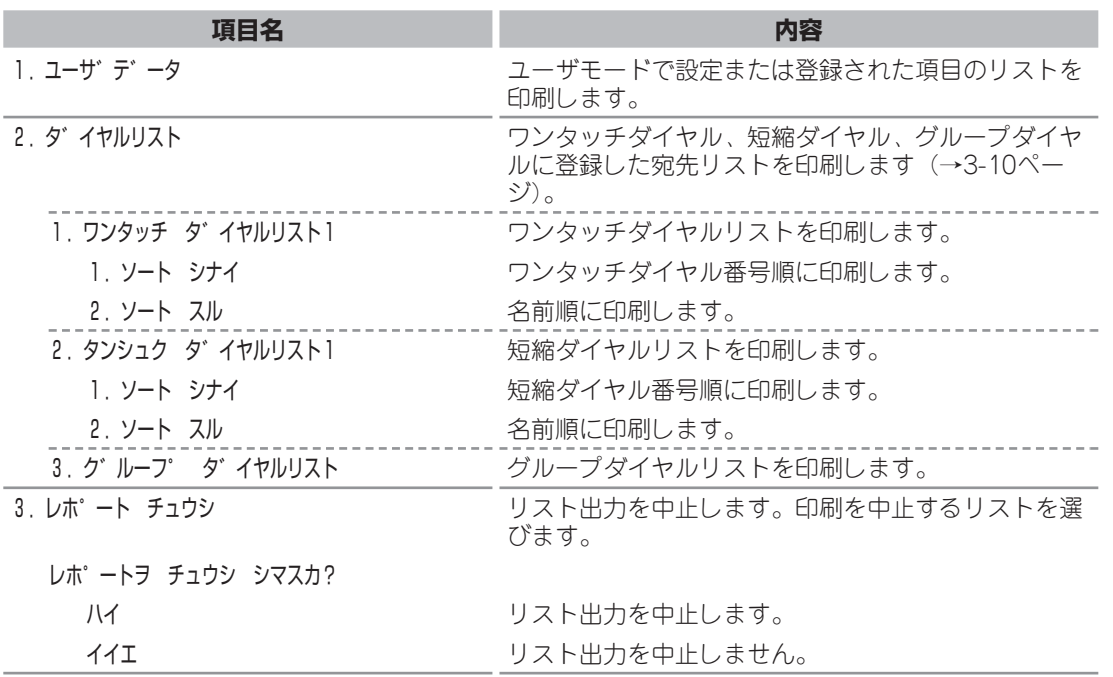

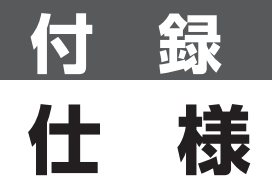

仕様は予告なく変更されることがあります。

#### **ファクス仕様**

#### **■ 適用回線**

加入電話回線(PSTN)

#### **■ 直流抵抗値**

約330 Ω\*

\*電話回線の抵抗値と本機の抵抗値の合計が 1700 Ωを超える場合など、電話回線や地域 などの条件によっては通信できないことが あります。このようなときには、お買い上 げの販売店にご相談ください。

#### **■ 互換性**

G3

**■ データ圧縮方式**

MH、MR、MMR、JBIG

#### **■ 通信速度**

33.6/31.2/28.8/26.4/24/21.6/19.2/ 16.8/14.4/12/9.6/7.2/4.8/2.4 Kbps 自動フォールバック

#### **■ 送信速度**

33.6 Kbpsで約3秒/ページ\*、 ECM-MMR、メモリから送信 \*キヤノンFAX標準チャートNo.1、標準モー ド使用時

#### **■ スキャン画像処理**

UHQ™による超高品質画像処理

#### **■ 送受信メモリ**

送信:最大約250ページ\* 受信:最大約250ページ\* \*キヤノンFAX標準チャートNo.1、標準モー ド使用時

#### **■ ファクス読み取り速度**

約3.7秒/ページ\* \*キヤノンFAX標準チャートNo.1

#### **■ ファクス解像度**

標準:8 pels/mm×3.85本/mm ファイン:8 pels/mm×7.7本/mm スーパーファイン:8 pels/mm×15.4本/mm ウルトラファイン:16 pels/mm×15.4本/mm

#### **■ ダイヤル機能**

- スピードダイヤル ワンタッチダイヤル(30送信先) 短縮ダイヤル (100送信先) グループダイヤル(最高129送信先まで) 電話帳ダイヤル(電話帳キー)
- 通常ダイヤル(テンキー)
- 自動リダイヤル
- 手動リダイヤル (リダイヤル/ポーズキー)

#### **■ 送受信の機能**

- 同報送信(最高140送信先まで)
- 自動受信
- FAX/TEL自動切り替え受信
- 電話機によるリモート受信(工場出荷時の リモート受信ID:25)
- 着信音なしの受信
- ECMの有効
- 通信管理レポート(20通信ごとに印刷)
- エラー送受信レポート
- 発信元情報
- ポーリング送受信
- タイマー送信

#### **電話機仕様**

#### **■ 接続**

電話機/留守番電話機(CNG検出信号)/デ ータモデム

**A-1**

# 索 引

#### 記号、英数字

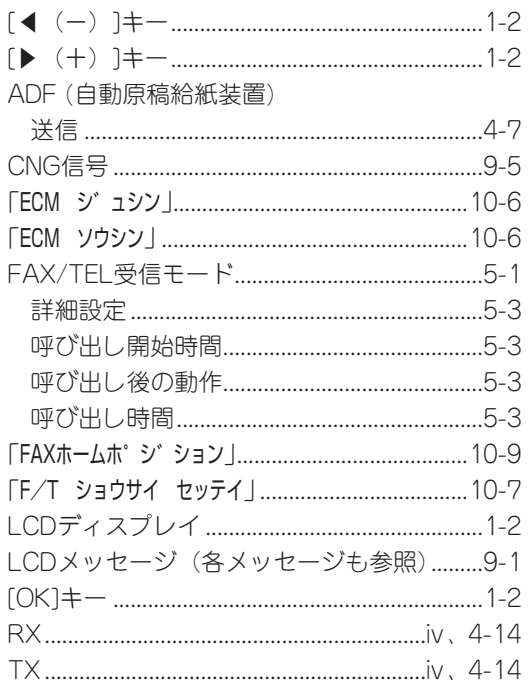

### あ

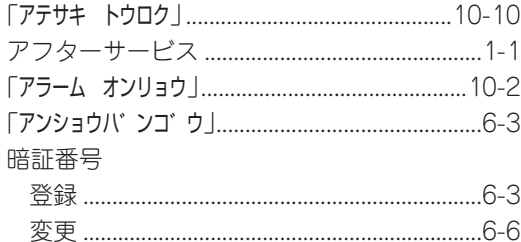

#### $\mathsf{U}$

#### 印刷

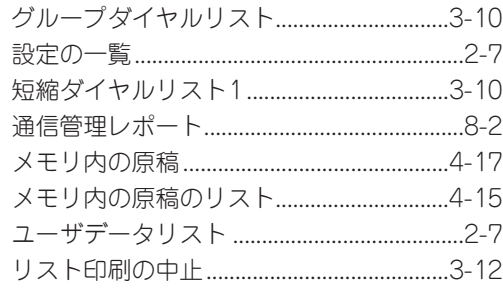

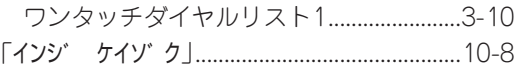

# う

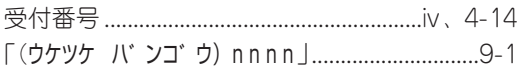

# $\bar{\mathbf{z}}$

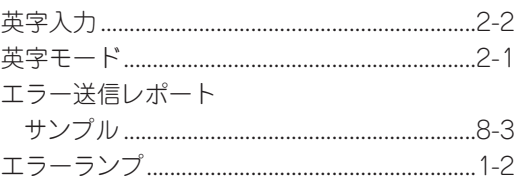

#### お

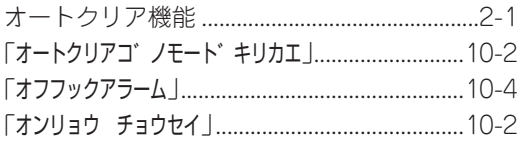

#### ゕ

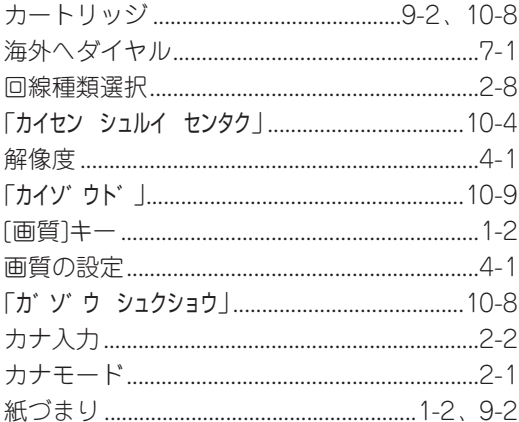

#### き

ー<br>キー (各キー名も参照)

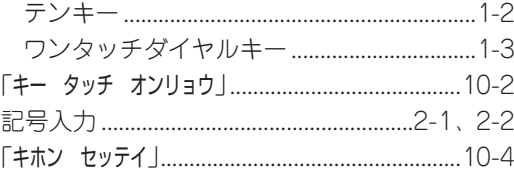

#### I 索 引

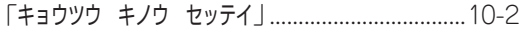

#### $\langle$

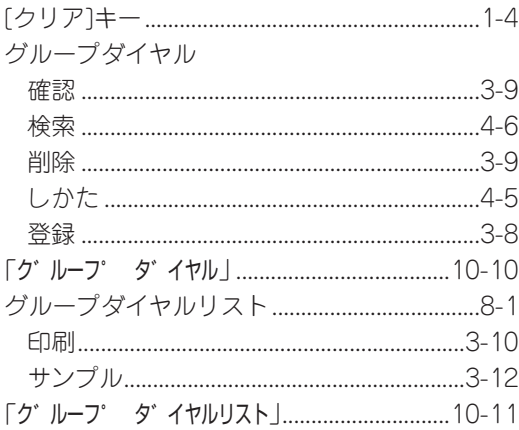

#### $\begin{array}{c} \mathbf{r} \end{array}$

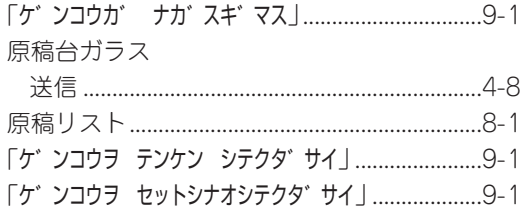

# $\zeta$

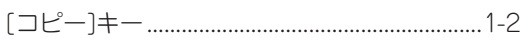

# さ

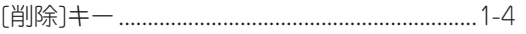

# $\overline{L}$

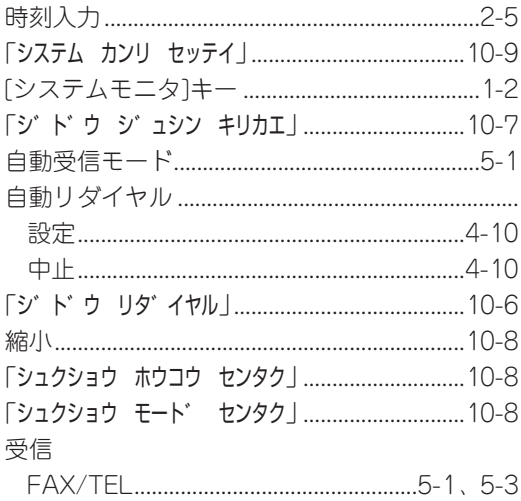

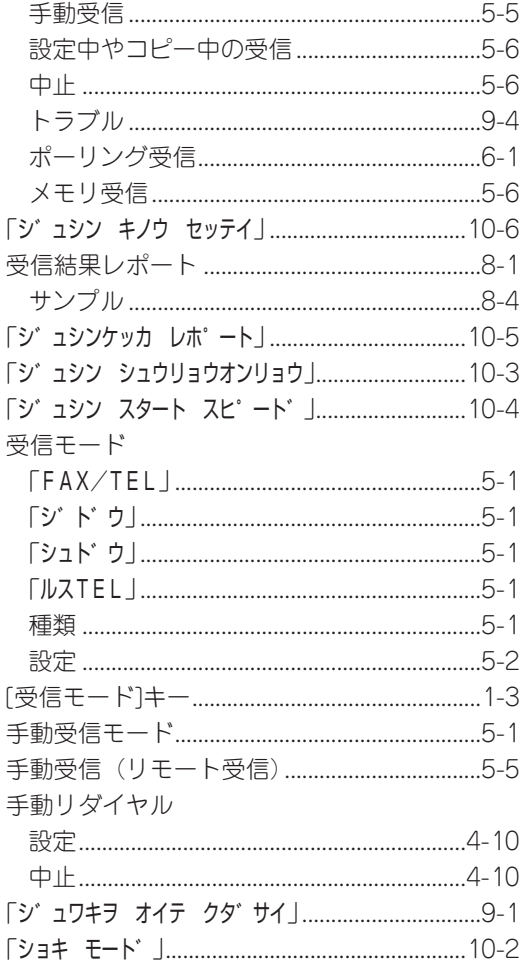

#### す

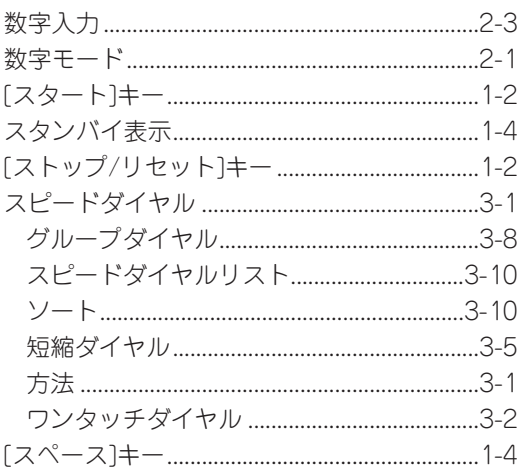

#### せ

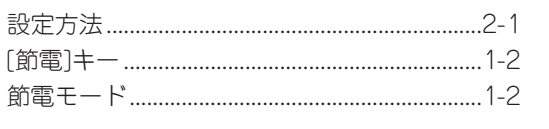

## そ

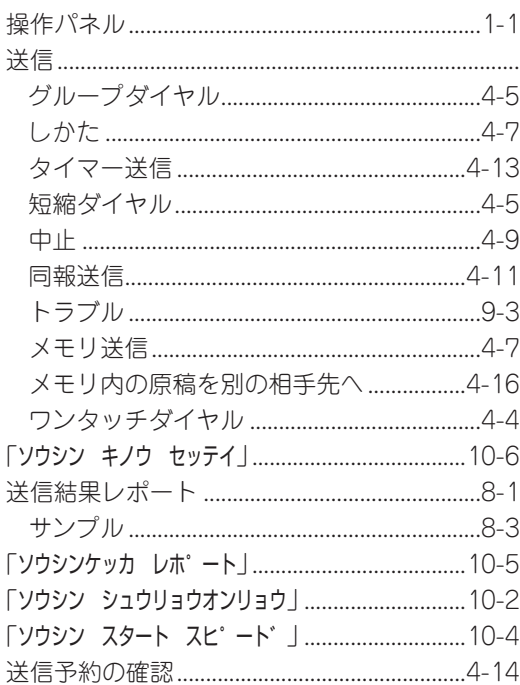

# $\hbar$

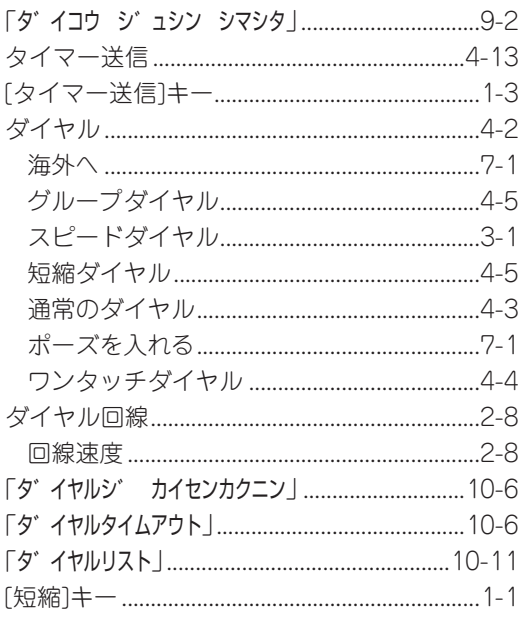

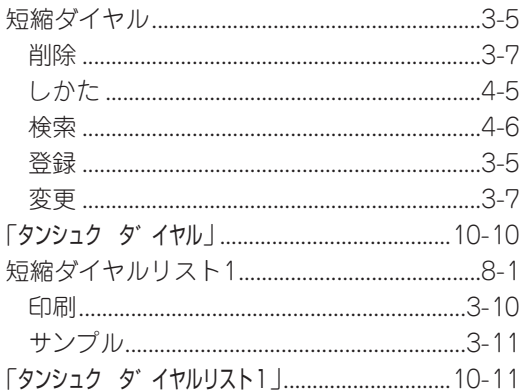

#### ち

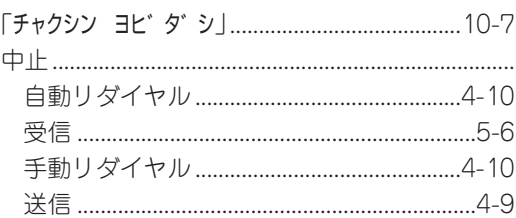

#### $\bigcirc$

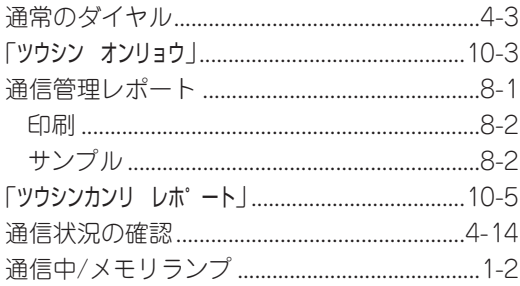

# $\tau$

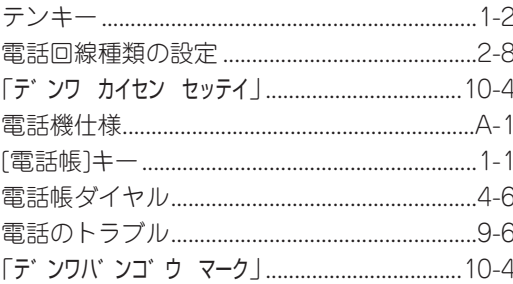

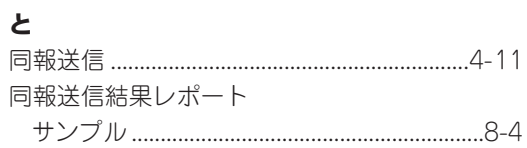

# ┃ |索引

#### 登録

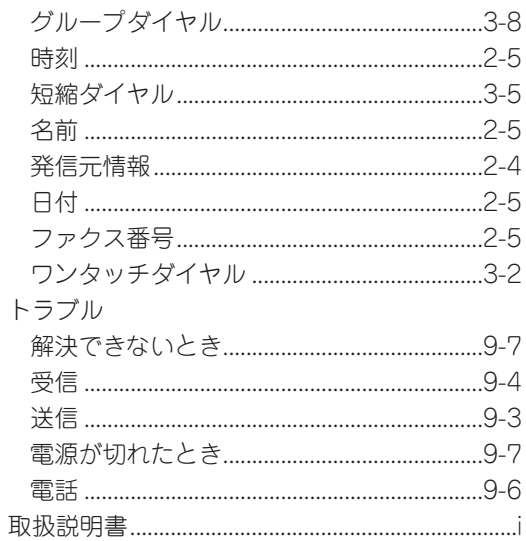

#### $\boldsymbol{\mathcal{D}}$

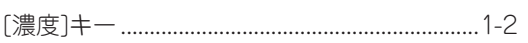

#### は

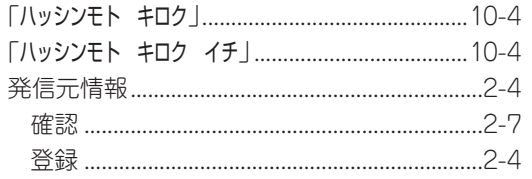

# $\mathbf{v}$

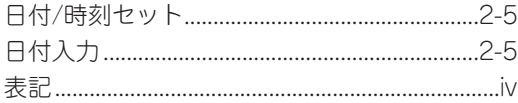

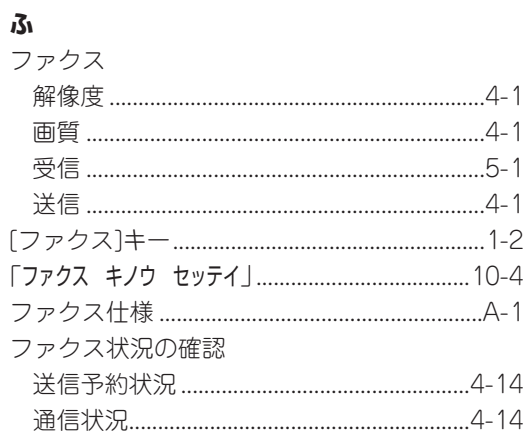

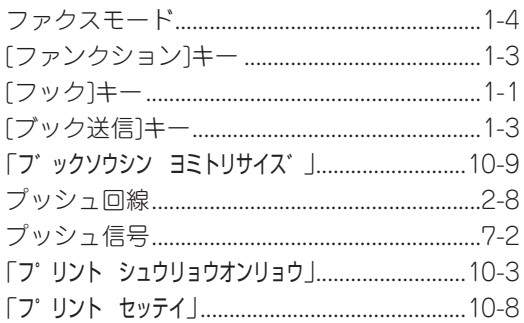

#### ほ

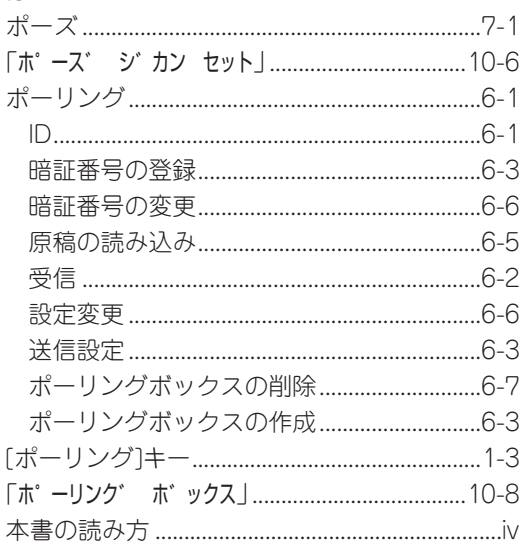

# $\ddot{\boldsymbol{z}}$

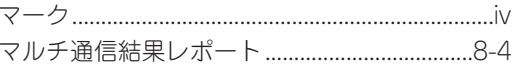

### $\partial f$

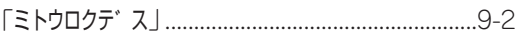

#### め

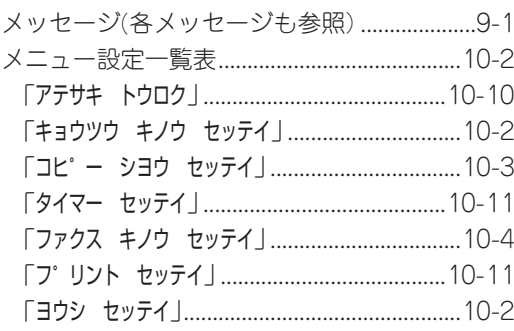

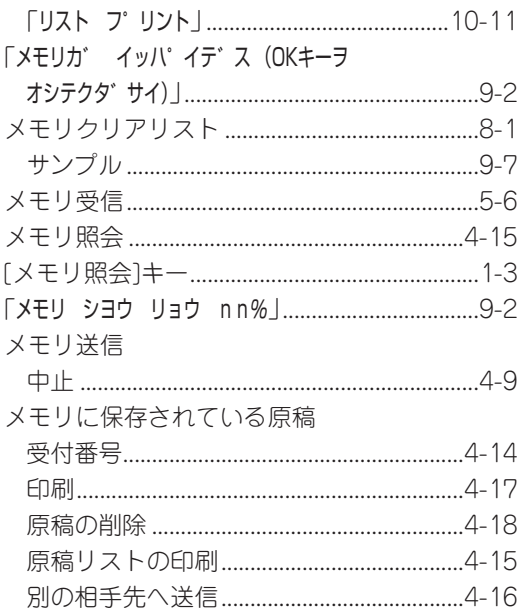

#### $\ddot{\phantom{a}}$

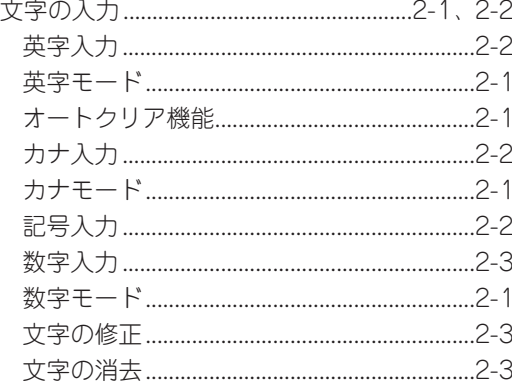

#### $\phi$

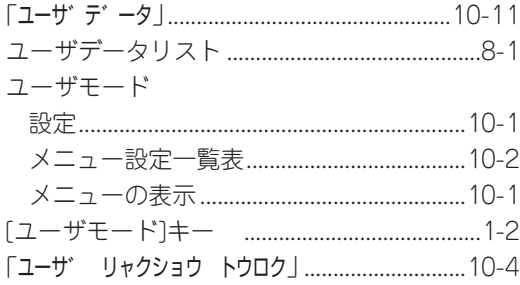

#### $\boldsymbol{\kappa}$

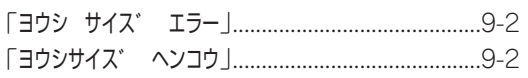

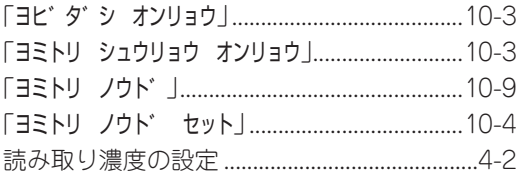

#### b

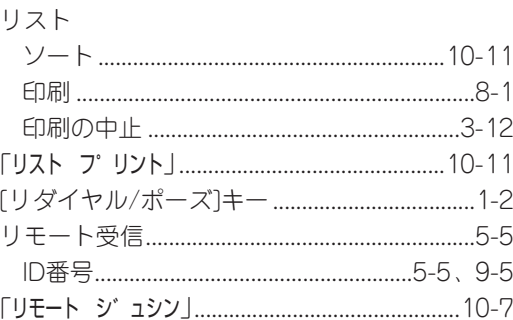

## $\boldsymbol{n}$

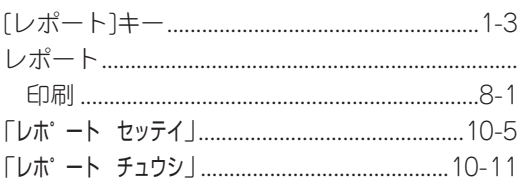

## đ

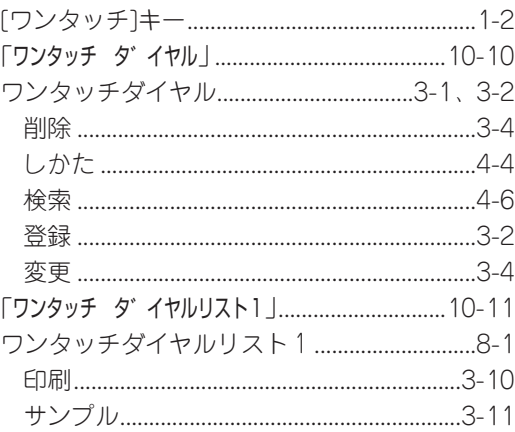

#### お客様相談センター (全国共通番号)

# **050-555-90024**

[受付時間] <平日> 9:00~20:00 <土日祝日>10:00~17:00 (1/1~3は休ませていただきます)

※ 上記番号をご利用いただけない方は043-211-9627をご利用ください。

※ IP電話をご利用の場合、プロバイダーのサービスによってつながらない場合があります。

※ 受付時間は予告なく変更する場合があります。あらかじめご了承ください。

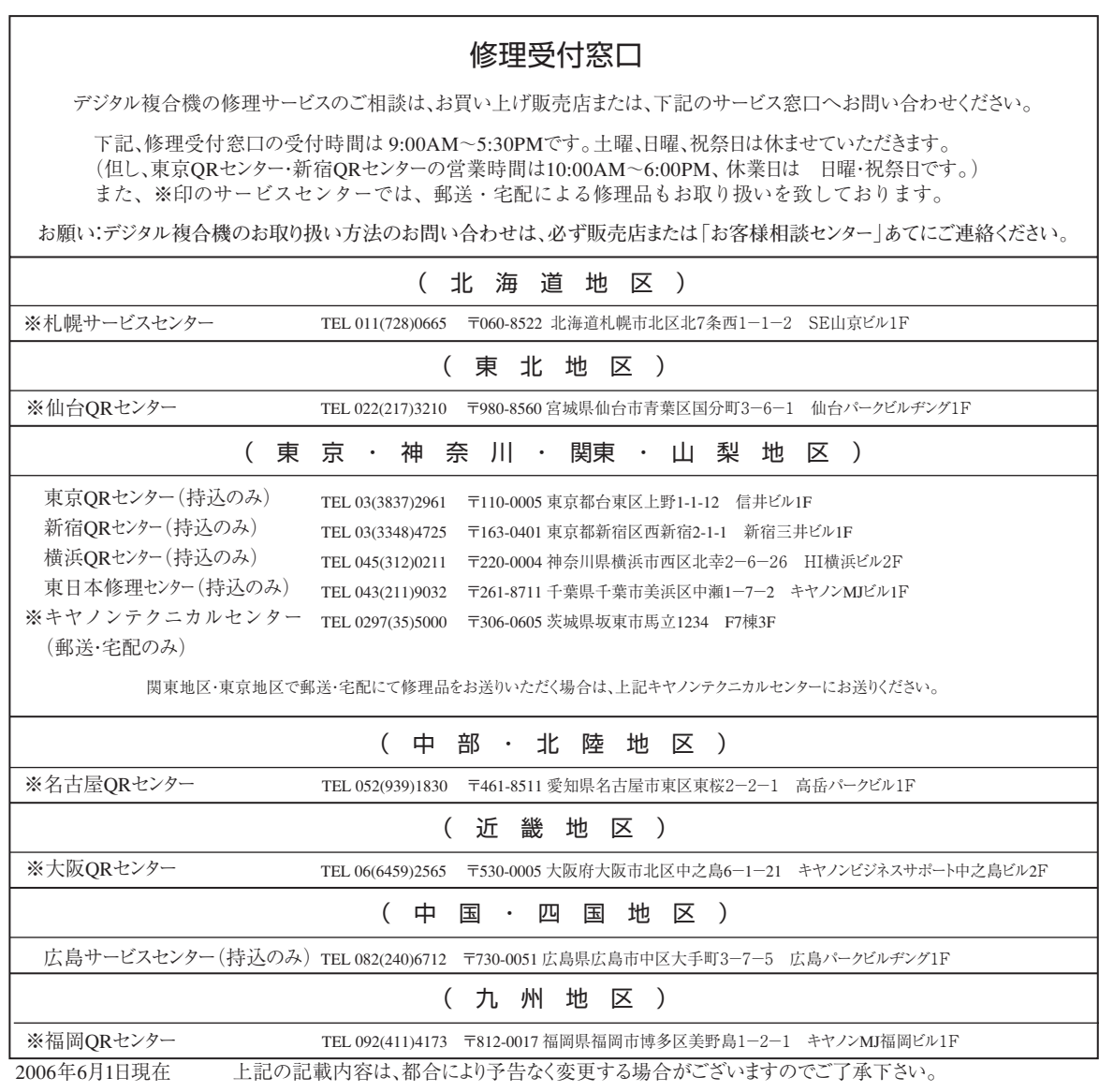

#### キヤノンマーケティングジャパン株式会社

#### 消耗品のご注文先

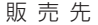

電話番号

担当部門

担 当 者

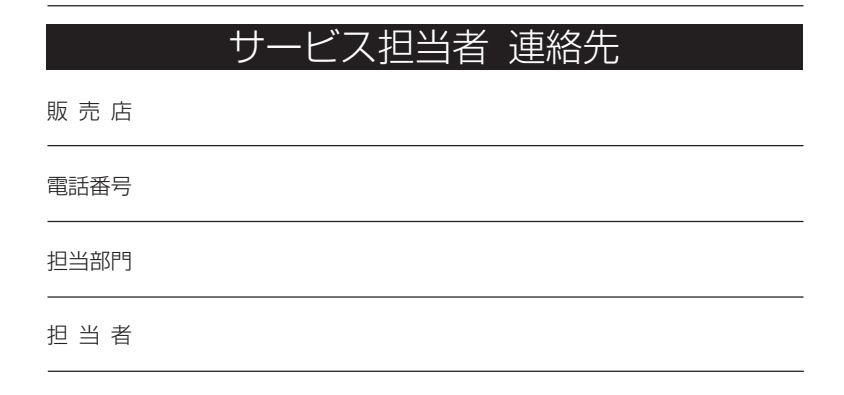

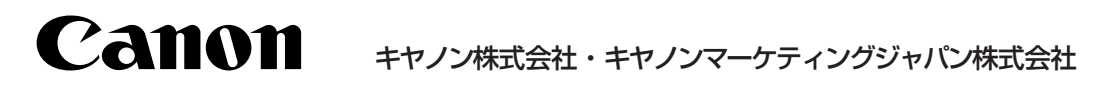

お客様相談センター (全国共通番号)

# **050-555-90024**

[受付時間] <平日> 9:00~20:00 <土日祝日> 10:00~17:00 (1/1~3は休ませていただきます) ※上記番号をご利用いただけない方は043-211-9627をご利用ください。

※IP電話をご利用の場合、プロバイダーのサービスによってつながらない場合があります。 ※受付時間は予告なく変更する場合があります。あらかじめご了承ください。

キヤノンマーケティングジャパン株式会社 〒 108-8011 東京都港区港南2-16-6